# **BECKHOFF**

# **CB1056**

## Manual

rev 0.5

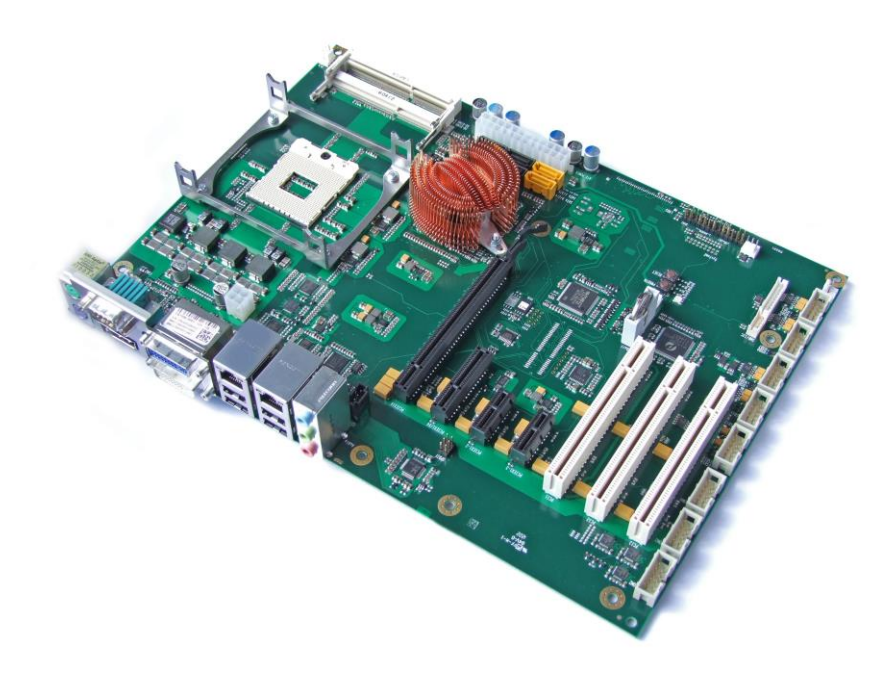

#### **Contents**

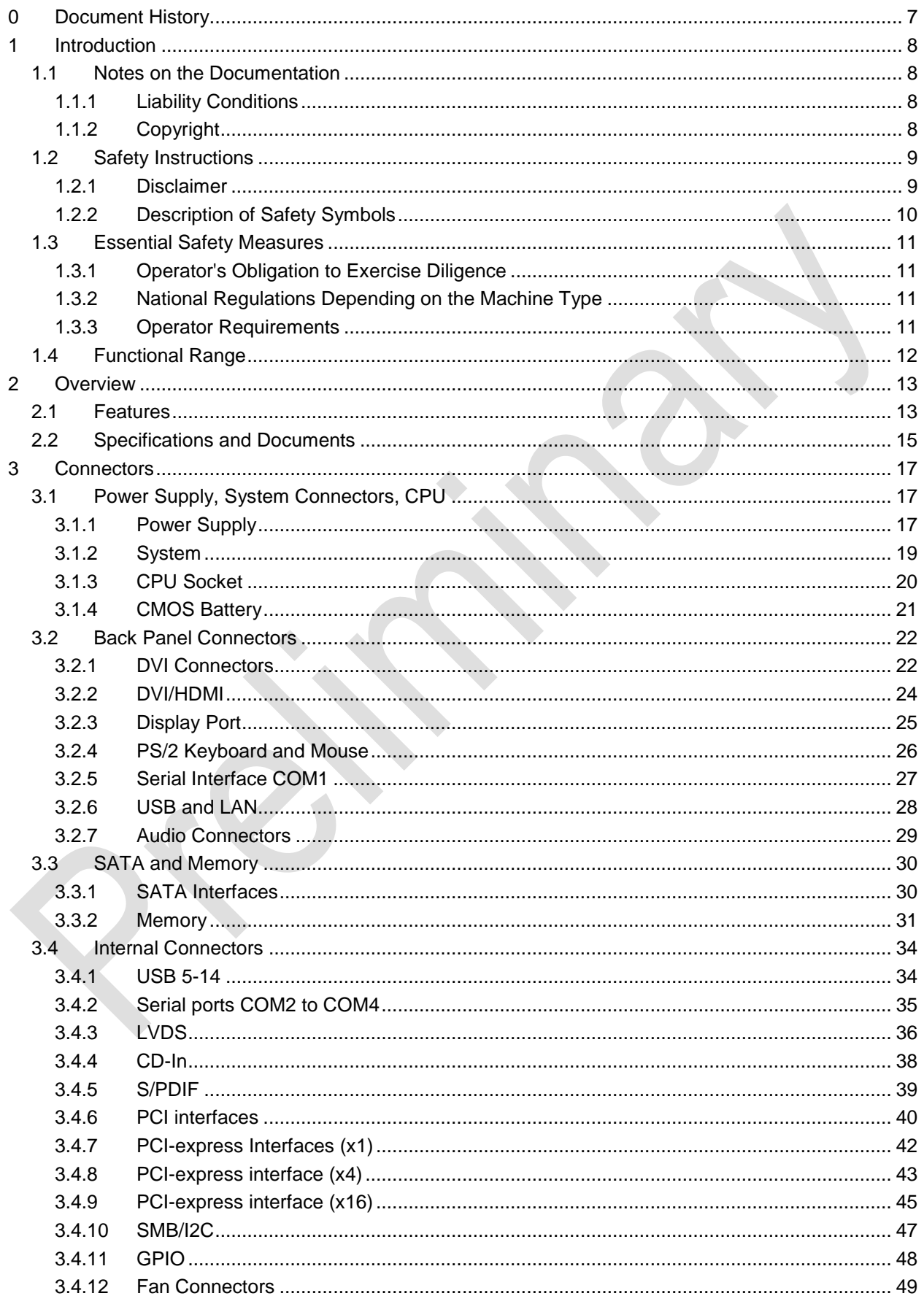

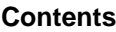

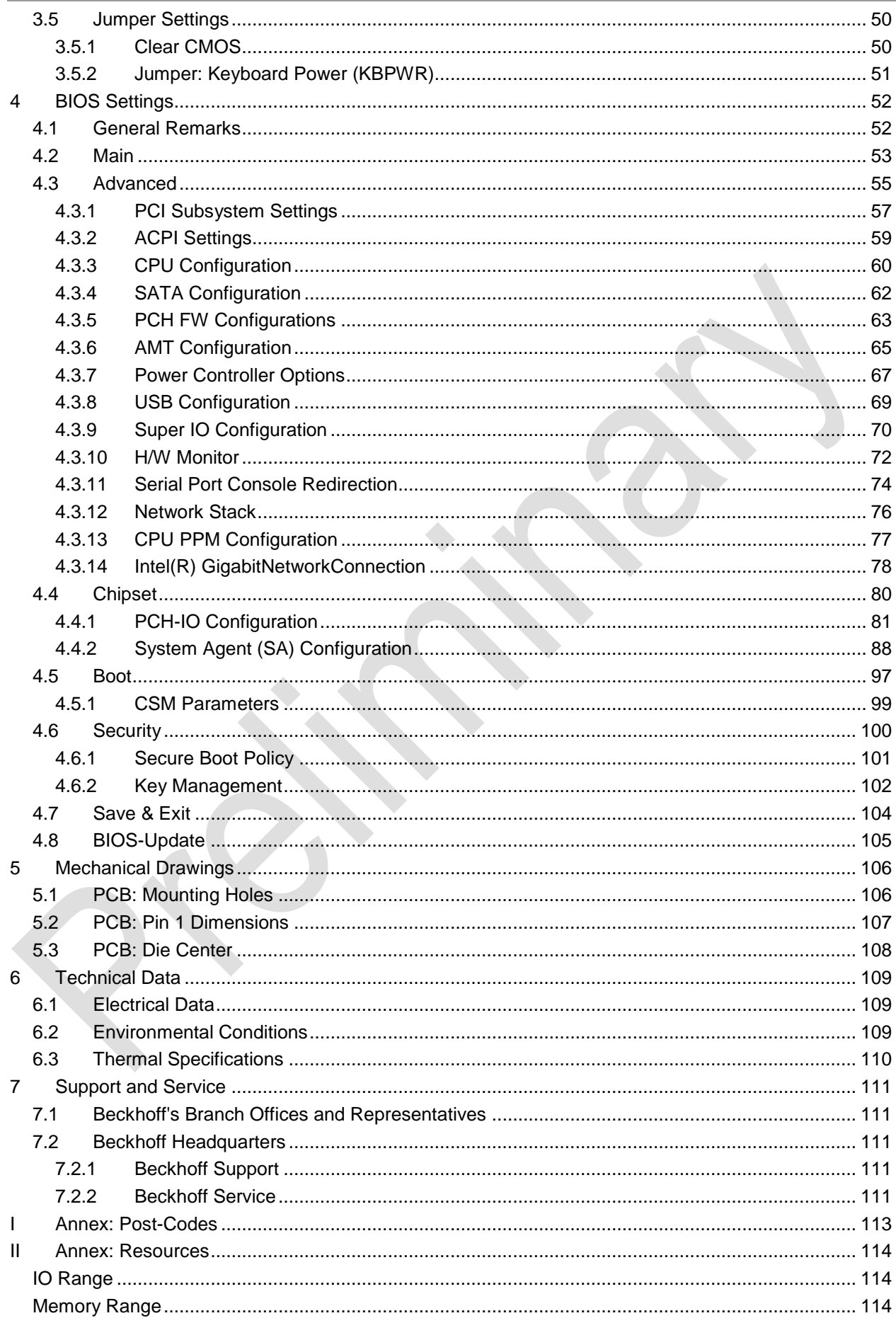

#### **Contents**

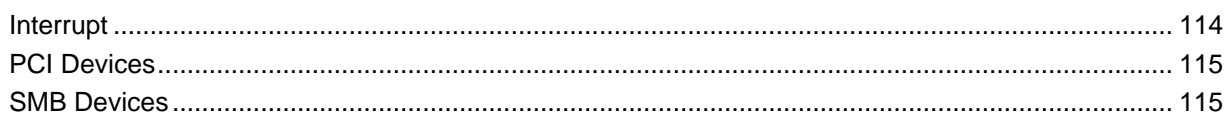

### **0 Document History**

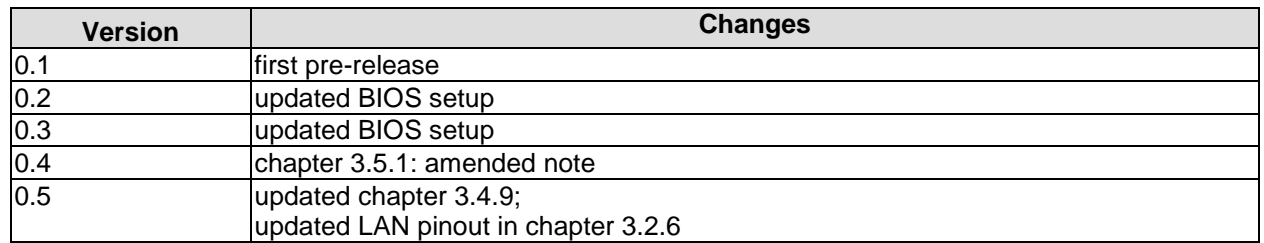

#### $\lceil i \rceil$ *NOTE*

All company names, brand names, and product names referred to in this manual are registered or unregistered trademarks of their respective holders and are, as such, protected by national and international law.

#### **1 Introduction**

#### **1.1 Notes on the Documentation**

This description is only intended for the use of trained specialists in control and automation engineering who are familiar with the applicable national standards. It is essential that the following notes and explanations are followed when installing and commissioning these components.

#### **1.1.1 Liability Conditions**

The responsible staff must ensure that the application or use of the products described satisfy all the requirements for safety, including all the relevant laws, regulations, guidelines and standards. The documentation has been prepared with care. The products described are, however, constantly under development. For that reason the documentation is not in every case checked for consistency with performance data, standards or other characteristics. None of the statements of this manual represents a guarantee (Garantie) in the meaning of § 443 BGB of the German Civil Code or a statement about the contractually expected fitness for a particular purpose in the meaning of § 434 par. 1 sentence 1 BGB. In the event that it contains technical or editorial errors, we retain the right to make alterations at any time and without warning. No claims for the modification of products that have already been supplied may be made on the basis of the data, diagrams and descriptions in this documentation.

#### **1.1.2 Copyright**

© This documentation is copyrighted. Any reproduction or third party use of this publication, whether in whole or in part, without the written permission of Beckhoff Automation GmbH, is forbidden.

#### **1.2 Safety Instructions**

Please consider the following safety instructions and descriptions. Product specific safety instructions are to be found on the following pages or in the areas mounting, wiring, commissioning etc.

#### **1.2.1 Disclaimer**

All the components are supplied in particular hardware and software configurations appropriate for the application. Modifications to hardware or software configurations other than those described in the documentation are not permitted, and nullify the liability of Beckhoff Automation GmbH.

#### **1.2.2 Description of Safety Symbols**

The following safety symbols are used in this documentation. They are intended to alert the reader to the associated safety instructions.

#### *ACUTE RISK OF INJURY!*

If you do not adhere to the safety advise next to this symbol, there is immediate danger to life and health of individuals!

#### *RISK OF INJURY!*

If you do not adhere to the safety advise next to this symbol, there is danger to life and health of individuals!

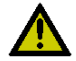

#### *HAZARD TO INDIVIDUALS, ENVIRONMENT, DEVICES, OR DATA!*

If you do not adhere to the safety advise next to this symbol, there is obvious hazard to individuals, to environment, to materials, or to data.

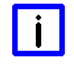

#### *NOTE OR POINTER*

This symbol indicates information that contributes to better understanding.

#### **1.3 Essential Safety Measures**

#### **1.3.1 Operator's Obligation to Exercise Diligence**

The operator must ensure that

- $\circ$  the product is only used for its intended purpose
- o the product is only operated in sound condition and in working order
- $\circ$  the instruction manual is in good condition and complete, and always available for reference at the location where the products are used
- o the product is only used by suitably qualified and authorised personnel
- $\circ$  the personnel is instructed regularly about relevant occupational safety and environmental protection aspects
- o the operating personnel is familiar with the operating manual and in particular the safety notes contained herein

#### **1.3.2 National Regulations Depending on the Machine Type**

Depending on the type of machine and plant in which the product is used, national regulations governing the controllers of such machines will apply, and must be observed by the operator. These regulations cover, amongst other things, the intervals between inspections of the controller. The operator must initiate such inspections in good time.

#### **1.3.3 Operator Requirements**

o Read the operating instructions

All users of the product must have read the operating instructions for the system they work with.

o System know-how

All users must be familiar with all accessible functions of the product.

#### **1.4 Functional Range**

#### l i *NOTE*

The descriptions contained in the present documentation represent a detailed and extensive product description. As far as the described motherboard was acquired as an integral component of an Industrial PC from Beckhoff Automation GmbH, this product description shall be applied only in limited scope. Only the contractually agreed specifications of the corresponding Industrial PC from Beckhoff Automation GmbH shall be relevant. Due to several models of Industrial PCs, variations in the component placement of the motherboards are possible. Support and service benefits for the built-in motherboard will be rendered by Beckhoff Automation GmbH exclusively as specified in the product description (inclusive operation system) of the particular Industrial PC.

#### **2 Overview**

#### **2.1 Features**

The CB1056 is a computer motherboard for industrial applications. Complying to the ATX form factor and based on Intel®'s QM67 PCH chipset, it is equipped with an rPGA988B CPU socket for Intel® CPUs of the 2nd Generation Core™ and Celeron® families. Modern DDR3 technology provides top-notch memory performance, accommodating up to 16 GByte of RAM (DDR3-1066/1333/1600) via SO-DIMM204. Expansion cards can be added into three PCI slots, two PCIeX1 slots, one PCIeX4 slot and one PCIeX16 slots. The CB1056 also offers a wide range of internal and external connectors, such as four serial ports, two LAN connectors, 14 USB channels, six SATA connectors (two of which offering up to 6Gb/s), digital and analogue audio, VGA/DVI/HDMI connectors, DisplayPort connector, LCD connector, etc.

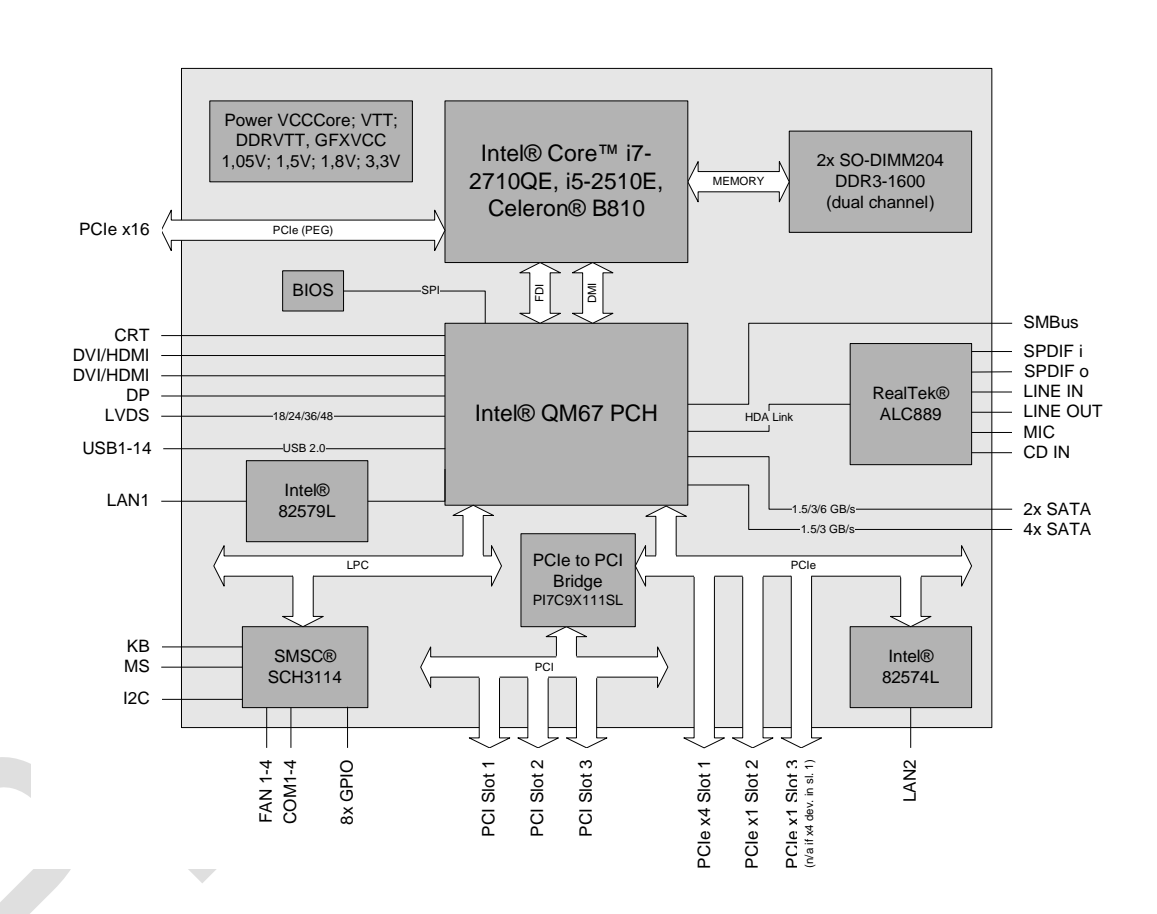

- o Socket rPGA988B
- o Suitable CPUs: Intel® Core™ i7-2710QE, i5-2510E, Celeron® B810
- o Chipset Intel® QM67 PCH
- o Two SO-DIMM204 sockets for up to 16 GByte DDR3-1066/1333/1600 RAM
- o Three PCI sockets
- o Two PCIe-x1 sockets
- o One PCIe-x4 socket
- o One PCIe-x16 socket
- o Four serial interfaces COM1 to COM4
- o Two LAN interfaces Ethernet 10/100/1000 (Base-T)
- o Six SATA channels (two of which up to 6Gb/s transfer rate)
- o PS2 keyboard / mouse interface
- o 14 USB 2.0 interfaces
- o BIOS AMI® Aptio

#### **Chapter:** Overview **Features**

- o 1x DVI-I
- o 1x DVI-D, 1x internal HDMI (can't be used simultaneously)
- o CRT connection
- o TFT connection via LVDS 18/24/36/48
- o HDA compatible sound controller with SPDIF in and out
- o 8x GPIO
- o RTC with external CMOS battery
- o ATX power connector incl. 2x2pin 12V connector
- o Format: ATX (305mm x 220mm)

#### **2.2 Specifications and Documents**

In making this manual and for further reading of technical documentation, the following documents, specifications and web-pages were used and are recommended.

- **ATX Specification** Version 2.2 www.formfactors.com
- PCI Specification Version 2.3 resp. 3.0 www.pcisig.com
- PCI Express® Base Specification Version 2.0 www.pcisig.com
- ACPI Specification Version 3.0 www.acpi.info
- ATA/ATAPI Specification Version 7 Rev. 1 www.t13.org
- USB Specifications www.usb.org
- SM-Bus Specification Version 2.0 www.smbus.org
- Intel® Chipset Description Intel® 6 Series Chipset datasheet www.intel.com
- Intel® Chip Description 2nd Gen. Intel® Core™ Processor Family Mobile datasheet www.intel.com
- Intel® Chip Description 82579L Datasheet www.intel.com
- Intel® Chip Description 82574L Datasheet www.intel.com
- SMSC® Chip Description SCH3114 Datasheet www.smsc.com (NDA required)
- Realtek® Chip Description ALC885/889 Datasheet www.realtek.com.tw
- ICS® Chip Description ICS9LPRS501 Datasheet www.idt.com
- American Megatrends® Aptio™ Text Setup Environment (TSE) User Manual www.ami.com

■ American Megatrends® Aptio™ 4.x Status Codes www.ami.com

#### **3 Connectors**

This section describes all the connectors found on the CB1056.

## *CAUTION*

For most interfaces, the cables must meet certain requirements. For instance, USB 2.0 requires twisted and shielded cables to reliably maintain full speed data rates. Restrictions on maximum cable length are also in place for many high speed interfaces and for power supply. Please refer to the respective specifications and use suitable cables at all times.

#### **3.1 Power Supply, System Connectors, CPU**

#### **3.1.1 Power Supply**

The connector for the power supply is a 2x10pin ATX connector ("ATX20", Foxconn HM3510E-P2). It is accompanied by a 2x2pin connector, which must be used to provide the COREIN power supply.

 $12$  $^{24}$ 

**ATX Power** 

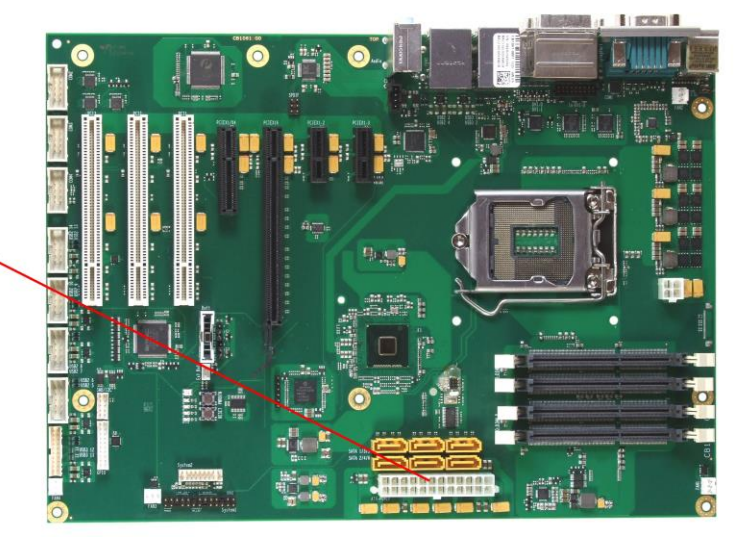

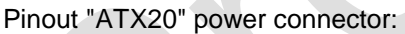

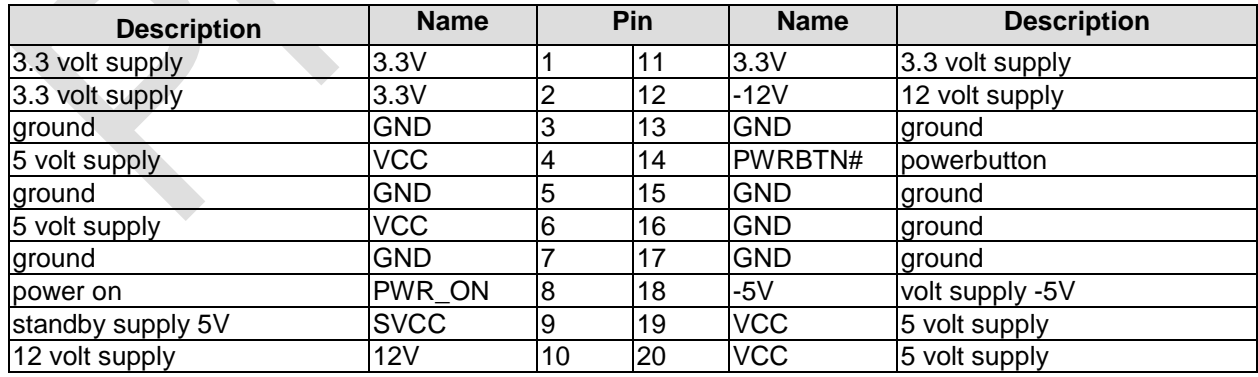

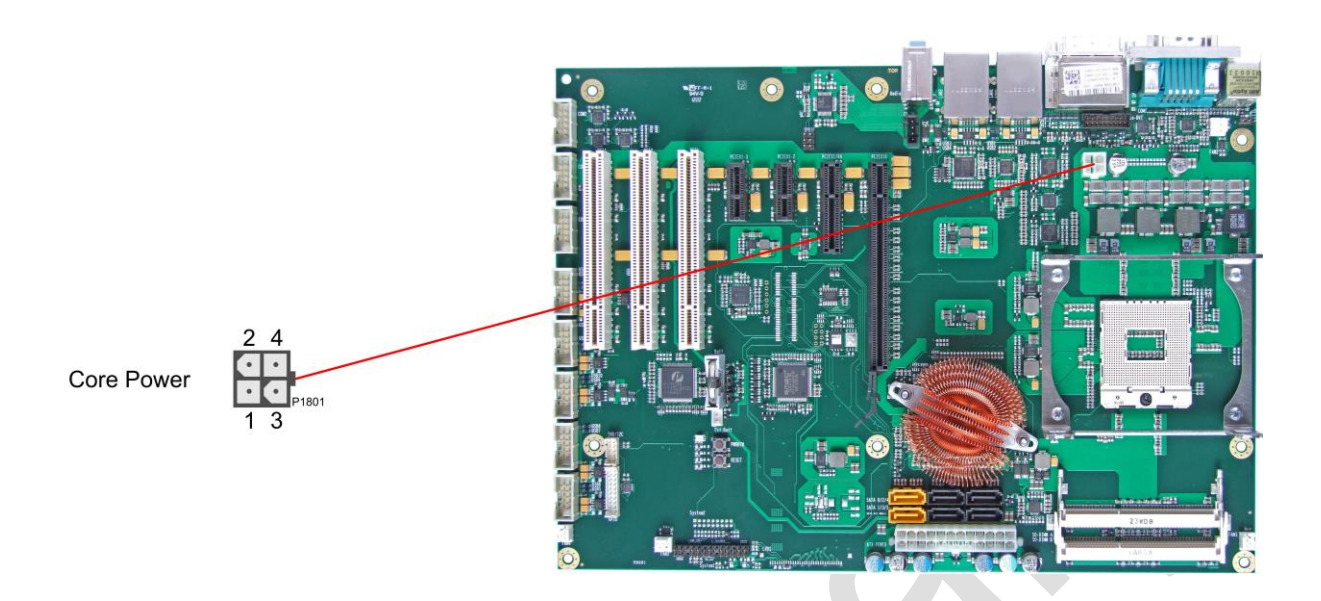

#### Pinout ATX power connector 2x2:

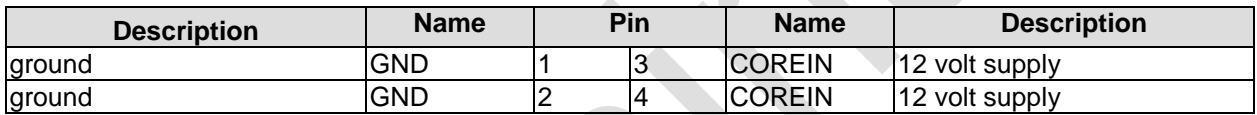

#### **3.1.2 System**

Typical signals for system control are provided through a 2x13 IDC socket connector with a spacing of 2.54mm. This connector combines signals for power button, reset, keyboard lock, IrDA, and several LEDs.

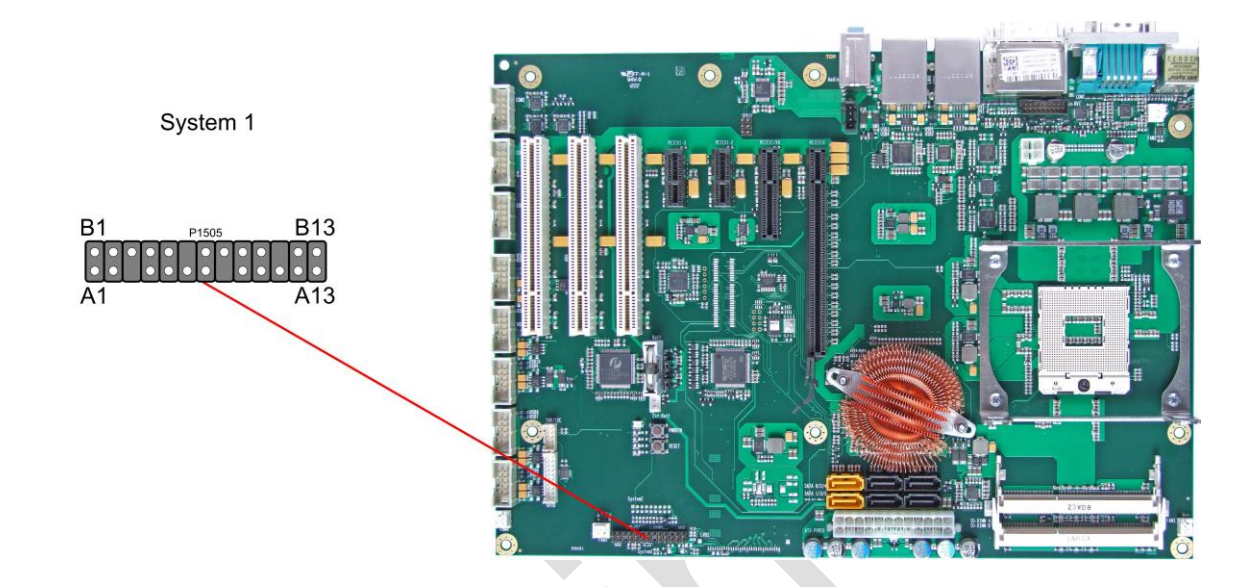

#### Pinout IDC socket connector "System 1":

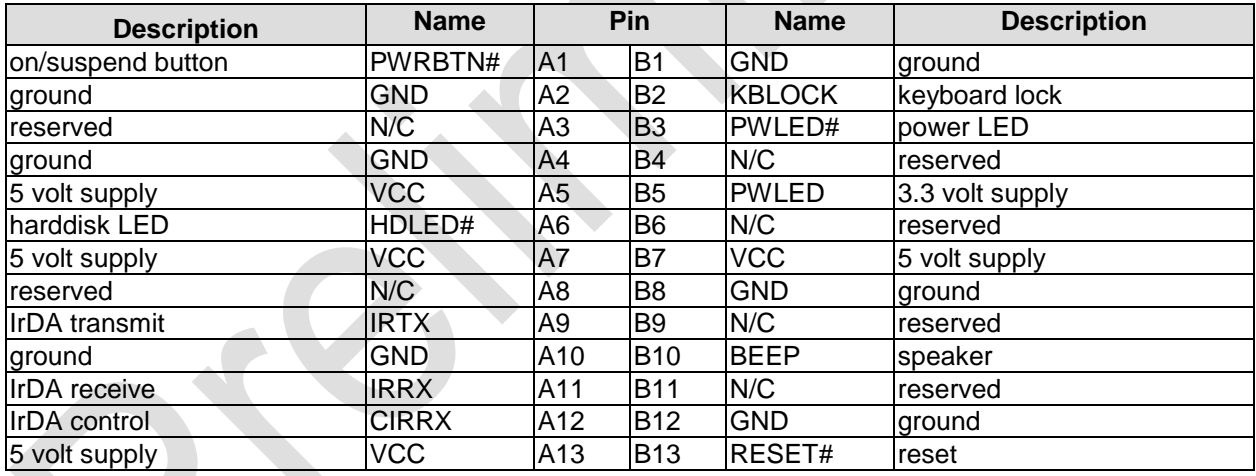

#### **3.1.3 CPU Socket**

The CB1056 board has an rPGA988B CPU socket accomodating certain versions of Intel®'s 2nd generation Core™ architecture CPUs. The rPGA988B is a ZIF (Zero Insertion Force) socket, which means that you can insert the processor without there being any resistance. There is only one orientation in which the processor will fit into the socket. Once the processor is in place, the fastening screw must be tightened to ensure proper electrical contact.

#### $\vert \hspace{0.1cm} \vert$ *NOTE*

Processors must be ordered separately. The board ships without a CPU.

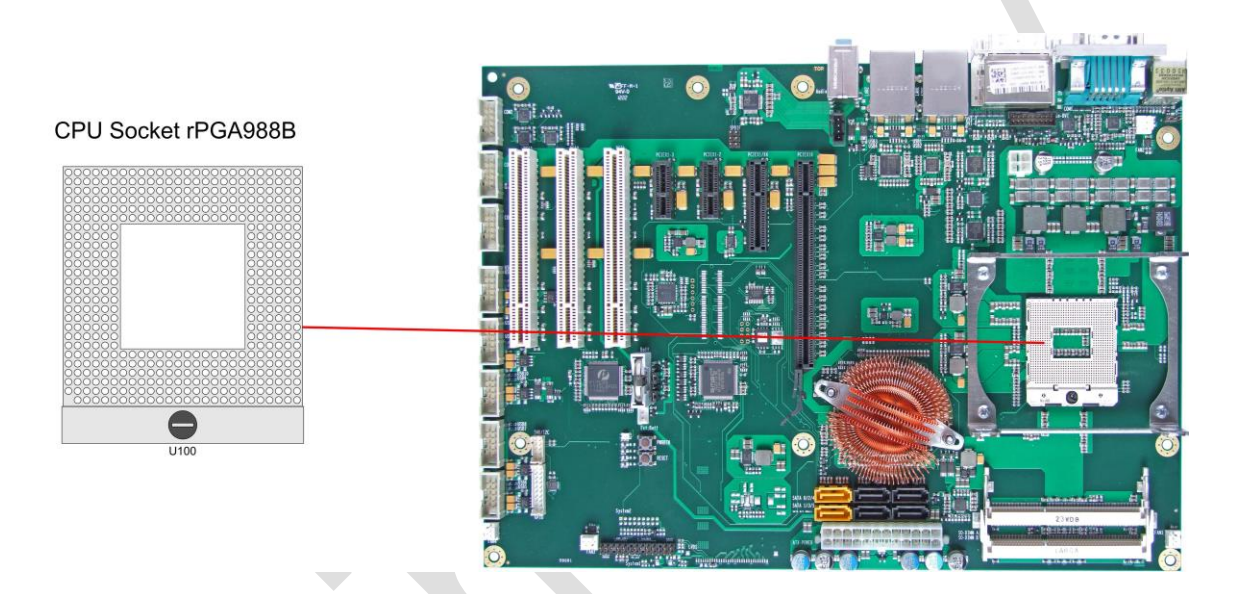

#### **3.1.4 CMOS Battery**

The board ships with a CR2032 battery holder (Renata VBH2032-1) and 3V battery. Alternatively, an external battery can be connected via a 2pin connector (JST B2B-EH-A, mating connector: EHR-2).

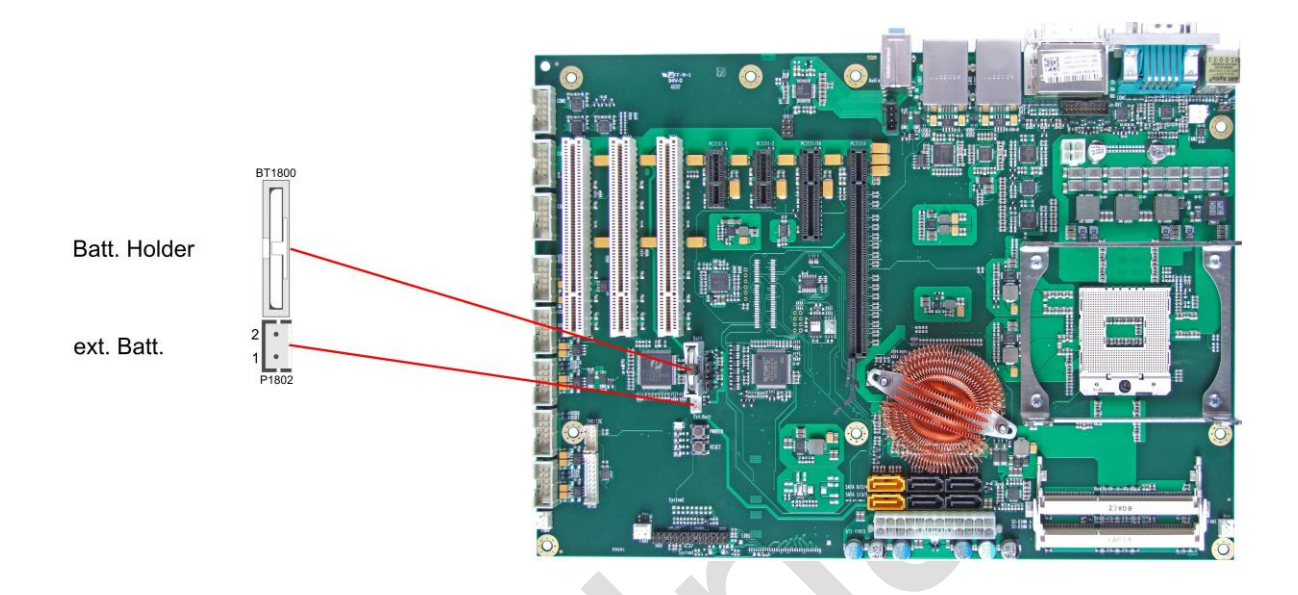

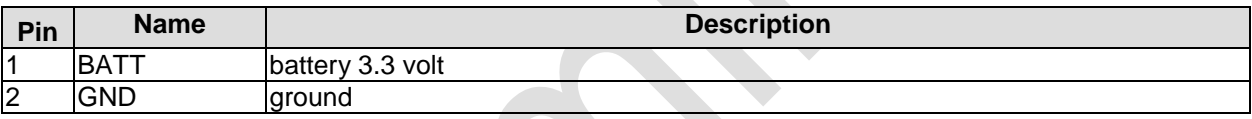

#### **3.2 Back Panel Connectors**

The board complies with the ATX form factor and thus honours the "I/O Connector Area" as defined in the ATX specification. A range of standard connectors are available: You can connect PS/2 keyboard and mouse, displays, speakers, microphone, LAN, USB etc. If the board is mounted in a normal ATX compliant case, these connectors are located on the back side of the case.

#### **3.2.1 DVI Connectors**

The CB1056 has one DVI-I connector and one DVI-D connector combined in one component (Foxconn QH11121-DADF-4F). With an appropriate adapter, you can connect a CRT display to the DVI-I connector. Digital DVI or HDMI displays can be attached to both connectors. The CPU's graphics system supports up to two independent displays.

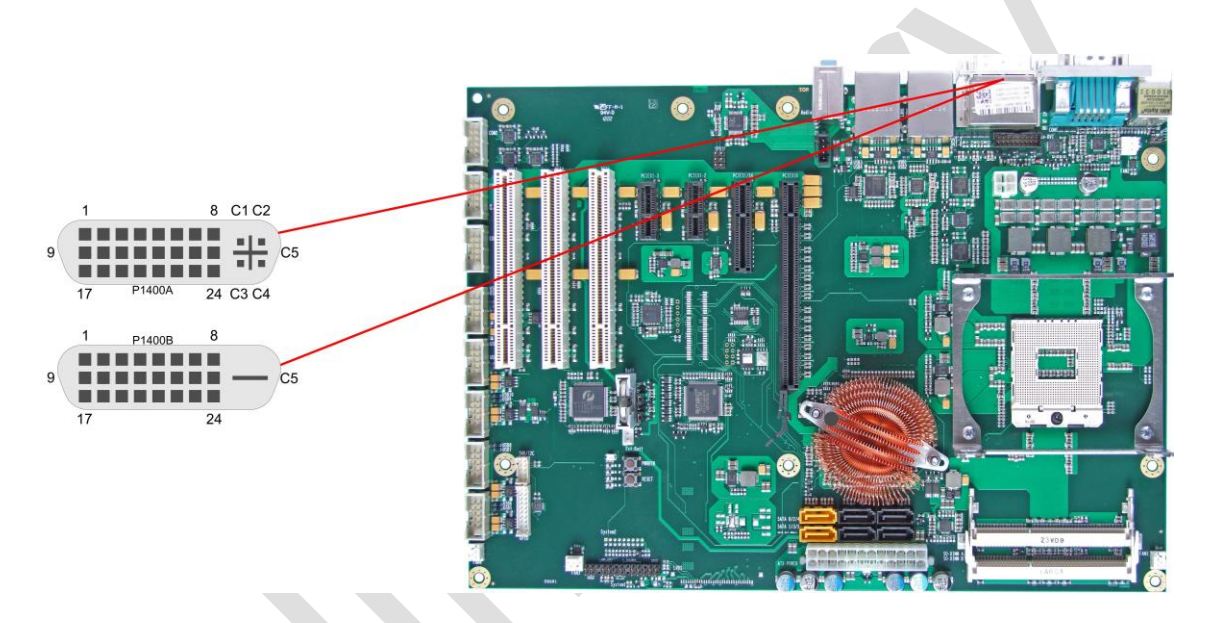

#### Pinout DVI-I:

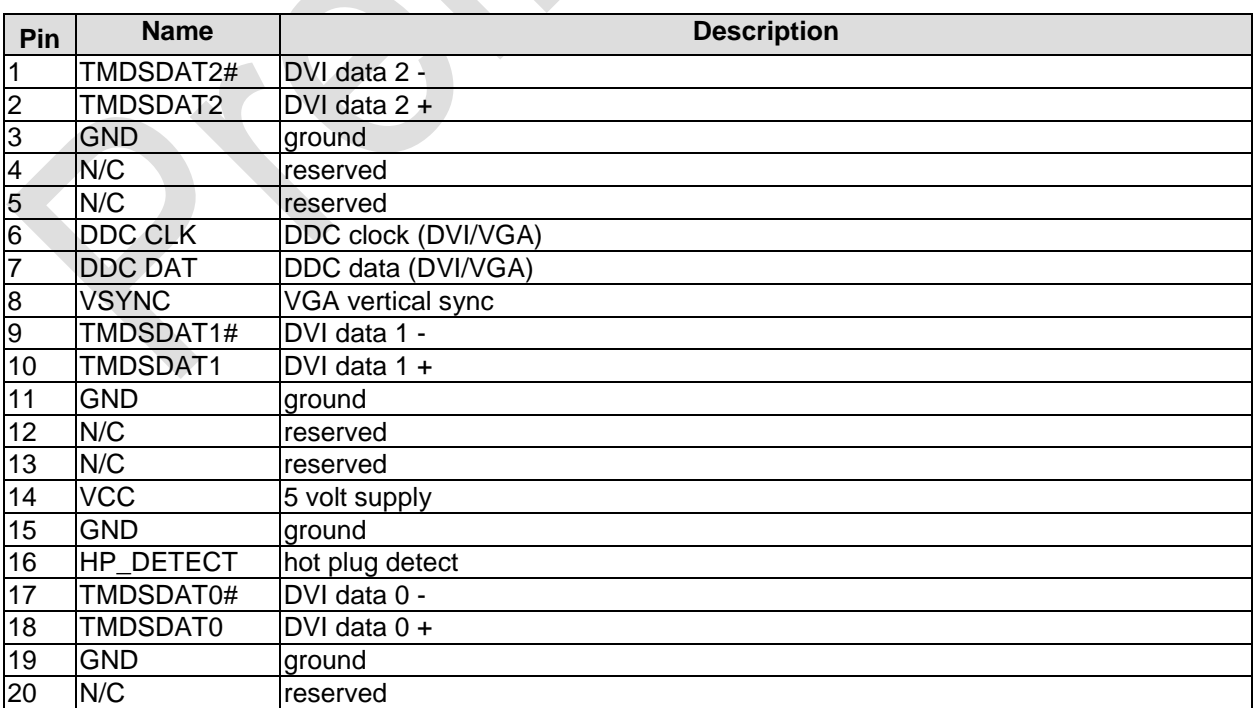

Back Panel Connectors **Chapter:** Connectors

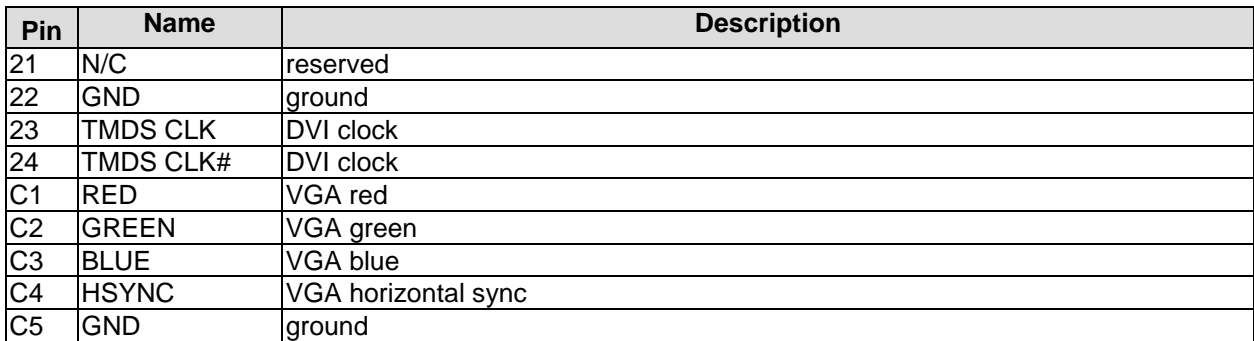

#### Pinout DVI-D:

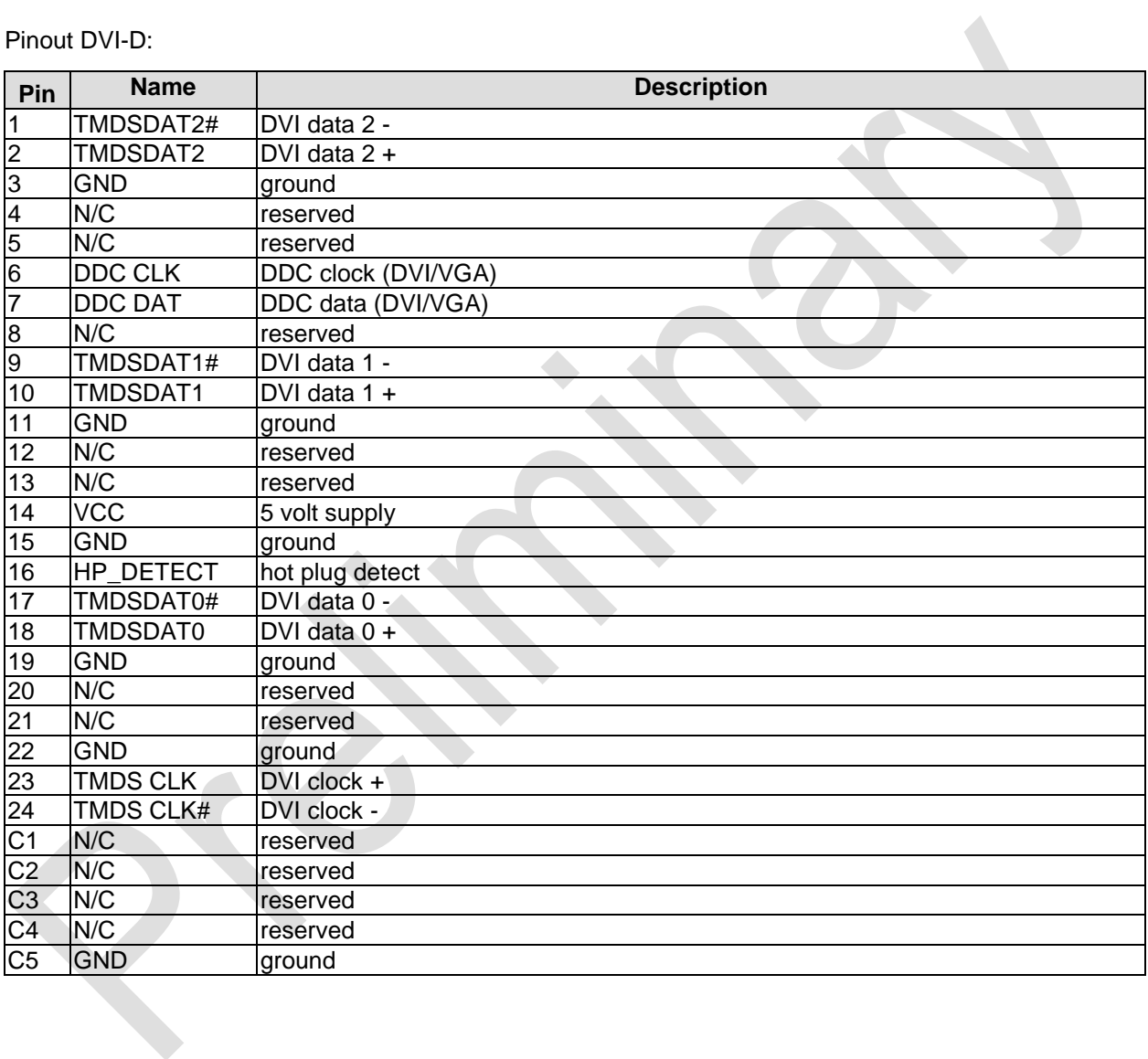

#### **3.2.2 DVI/HDMI**

The CB1056 provides a second DVI interface which is realized as a 2x9pin header (Molex 87831-1820, mating connector e.g. Molex 0791098658-ND). Analog VGA is not available on this connector. However, an HDMI device can be connected. This connector and the DVI-D connector cannot be used simultaneously.

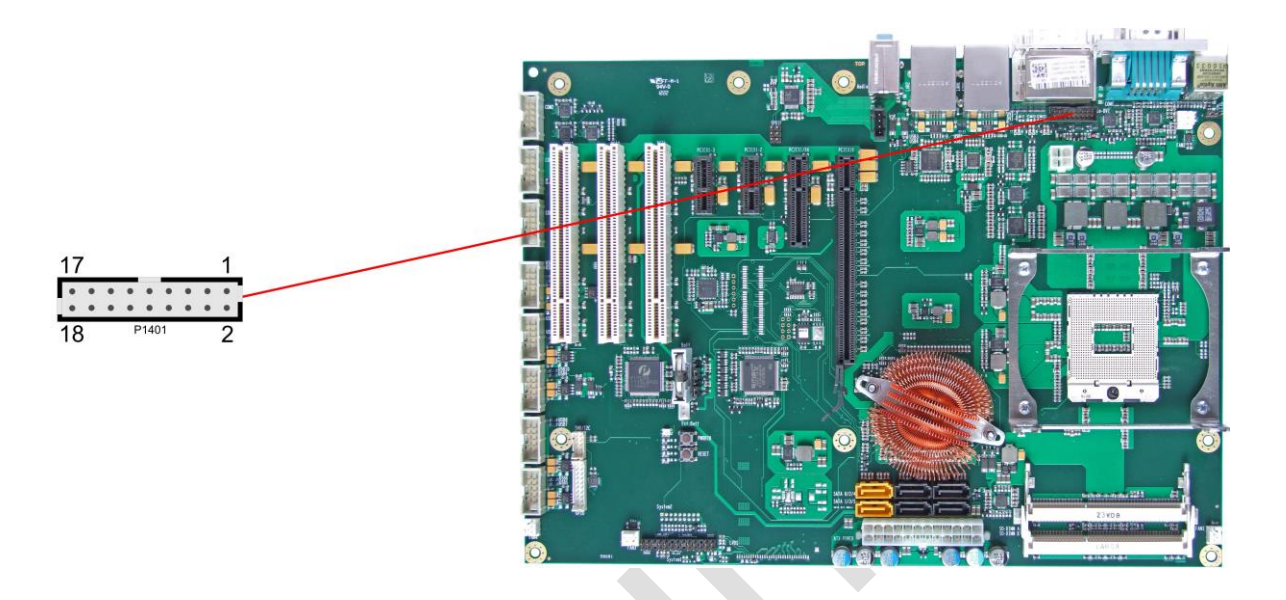

Pinout 2x9pin connector DVI/HDMI:

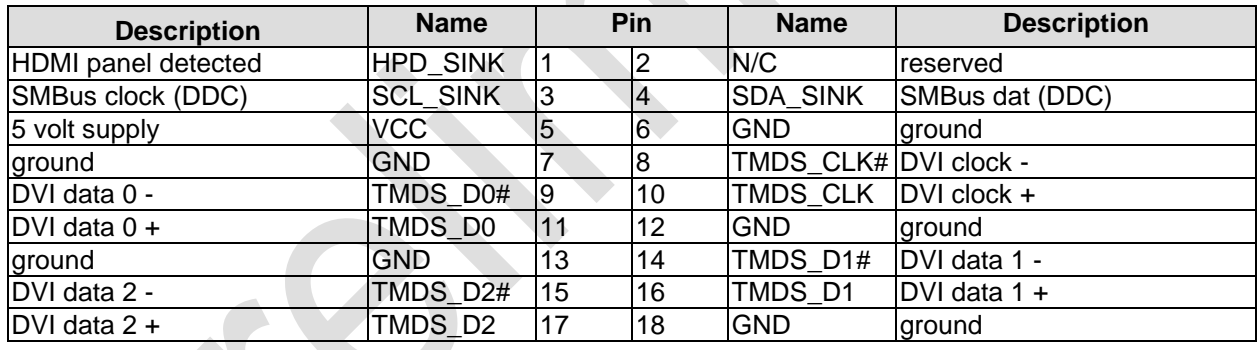

#### **3.2.3 Display Port**

For DisplayPort devices, a suitable standard connector is available (Foxconn 3VD11207-H7AB-4H).

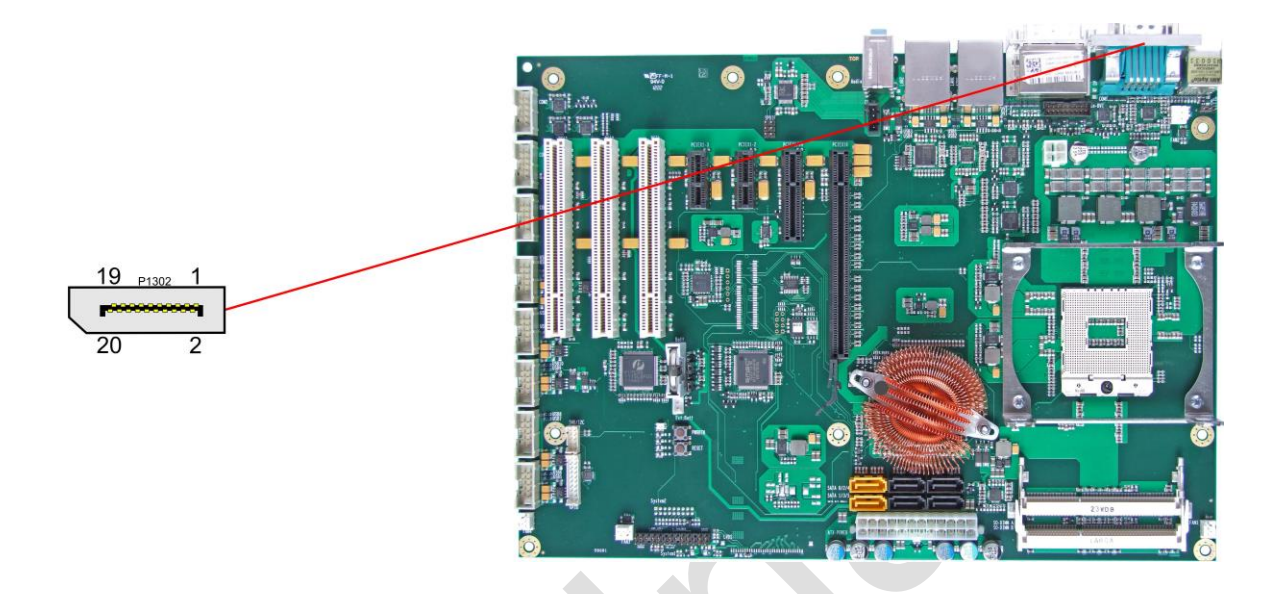

#### Pinout DisplayPort connector:

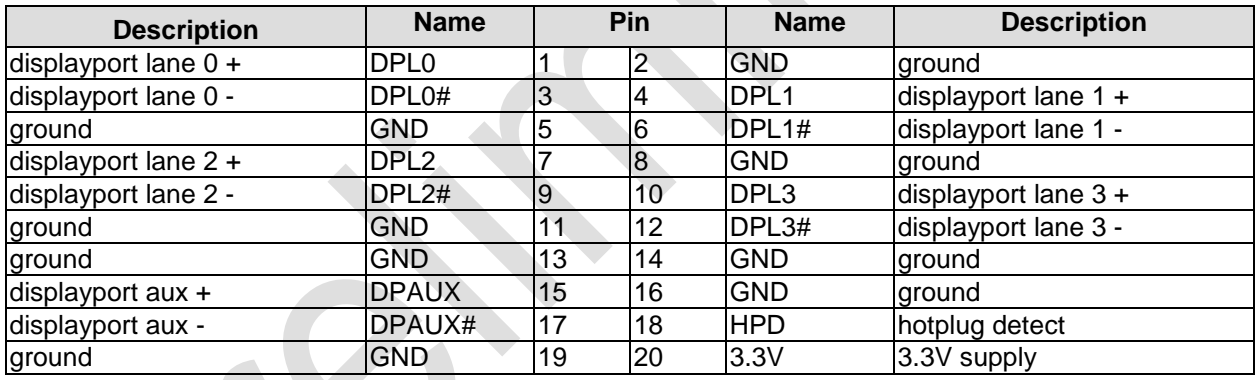

#### **3.2.4 PS/2 Keyboard and Mouse**

PS/2 mice and keyboards are connected via standard mini-DIN connectors. If you want to use the keyboard or mouse to wake up the board from standby or suspend mode you have to activate this functionality by adjusting the KBPWR jumper settings (page [51\)](#page-50-0). With this jumper you can switch from normal power supply (VCC) to standby power supply (SVCC) for keyboard/mouse. Some relevant settings will have to be adjusted in BIOS setup.

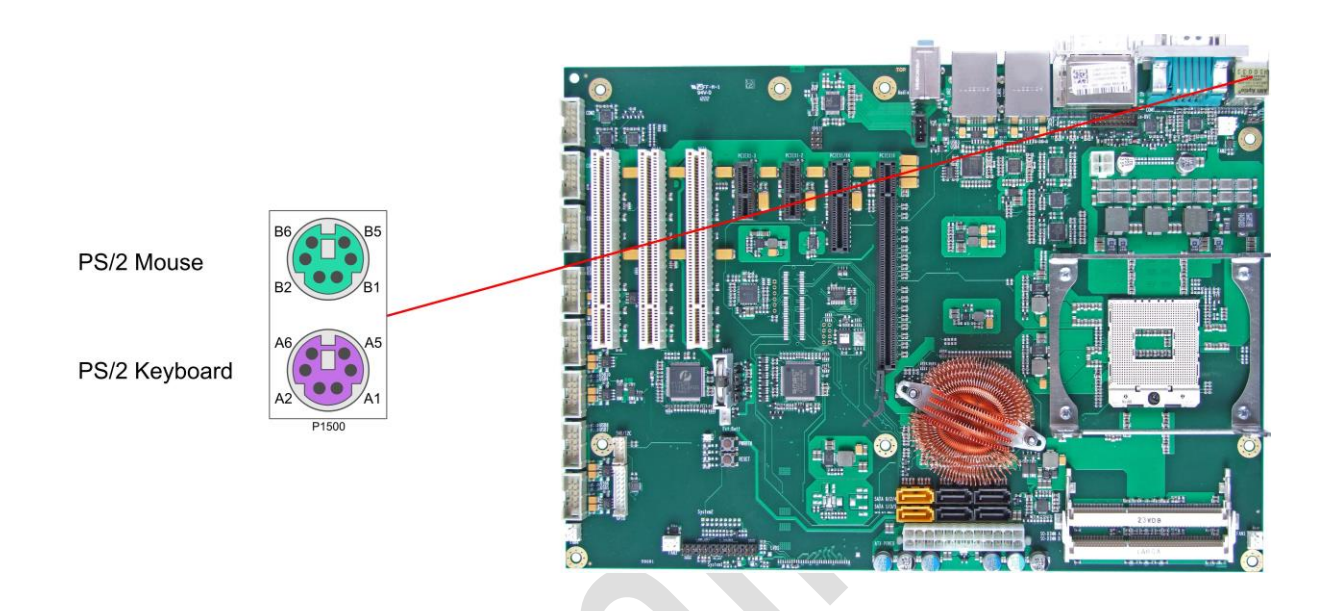

Pinout PS/2 mouse:

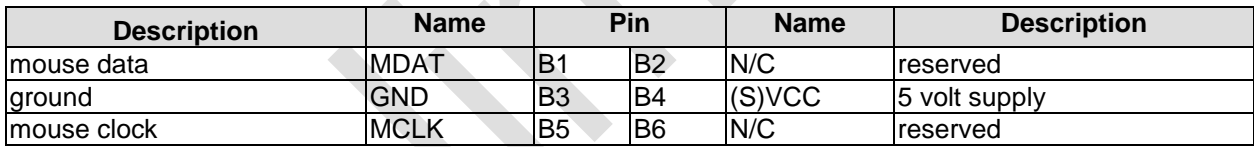

#### Pinout PS/2 keyboard:

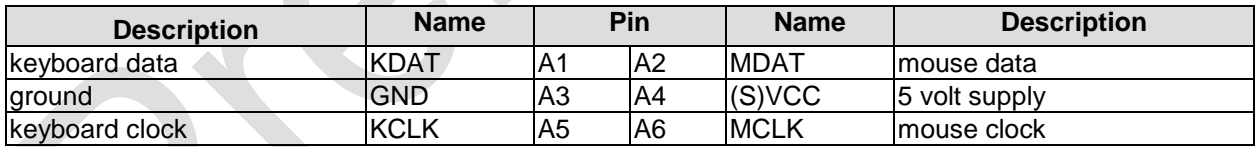

#### **3.2.5 Serial Interface COM1**

The serial interface COM1 is made available via a 9-pin standard DSUB-connector (male, e.g. Foxconn DM10152-H5W3-4F). Signal level is RS232.

The port address and the interrupt are set via the BIOS setup.

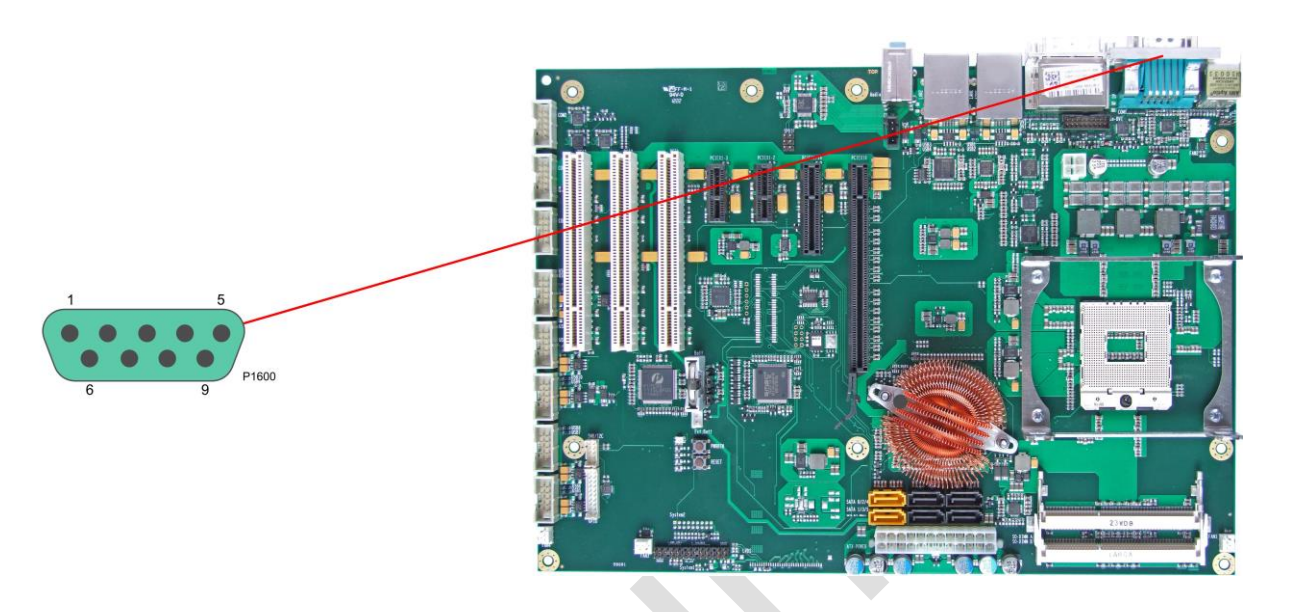

Pinout serial port (DSUB connector):

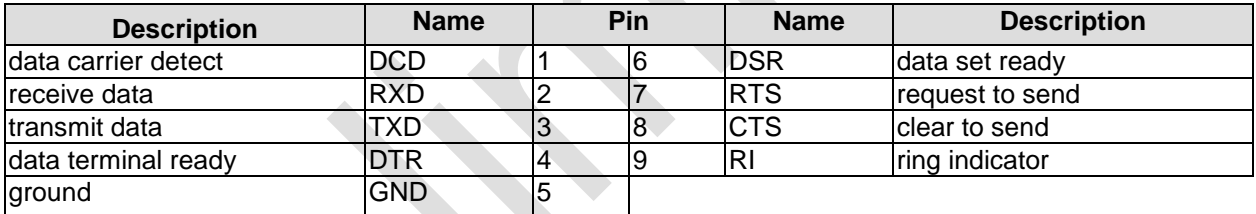

#### **3.2.6 USB and LAN**

To save space USB and LAN connectors are provided in the form of combo connectors. These either comprise two USB connectors or two USB connectors and one LAN connector. This way all board variants provide four external USB channels.

The USB channels support USB 2.0. You may note that the setting of USB keyboard or USB mouse support in the BIOS-setup is only necessary and advisable, if the OS offers no USB-support. BIOS-setup can be changed with a USB keyboard without enabling USB keyboard support. Running Windows with these features enabled may lead to significant performance or functionality limitations.

Every USB interface provides up to 500 mA current and is protected by an electronically resettable fuse. The board comes in different variants, some with one Gigabit-LAN connector, others with two. All LAN connectors support 10/100/1000 Ethernet with automatic bandwith selection. Controller chips are the ICH9R (MAC) accompanied by the 82579L (PHY, LAN1) and, if present, the 82574L (MAC/PHY, LAN2).

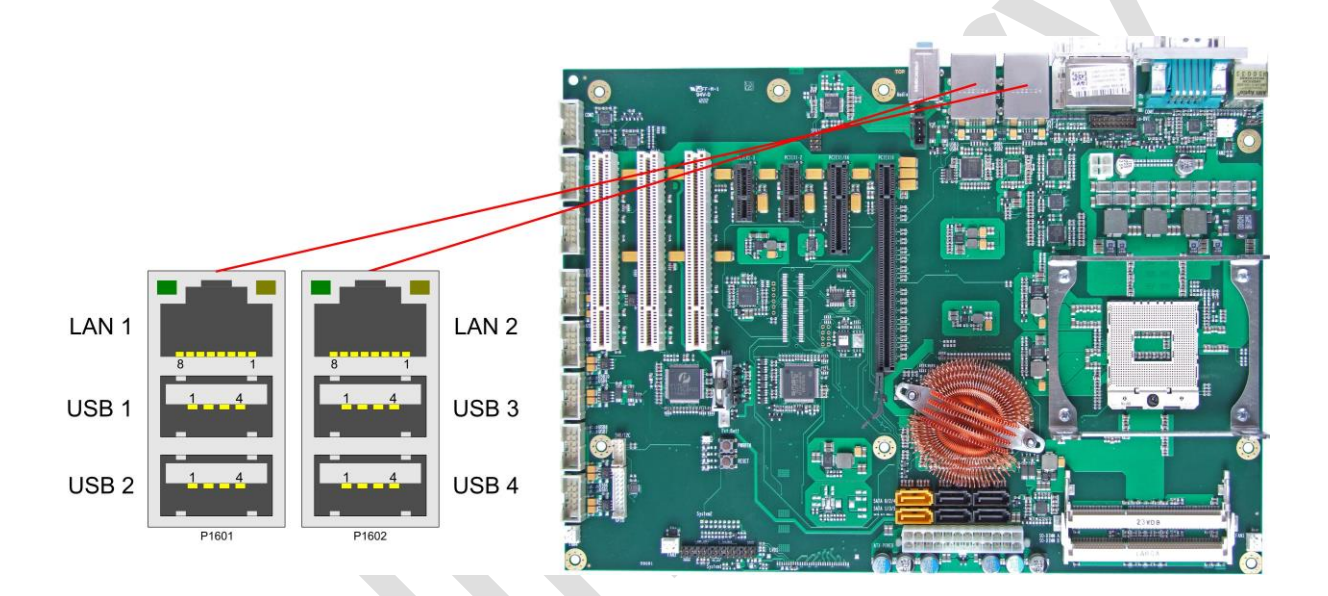

Pinout USB connector for channel X:

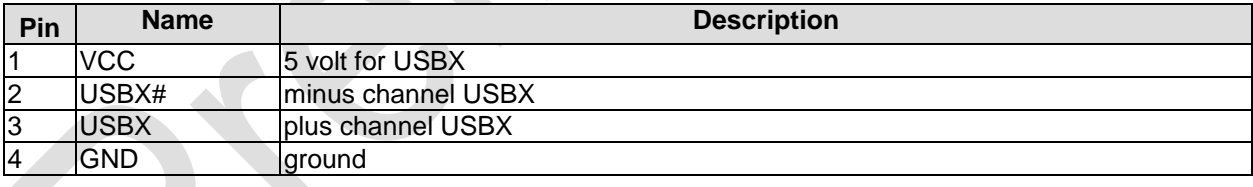

Pinout LAN 10/100/1000:

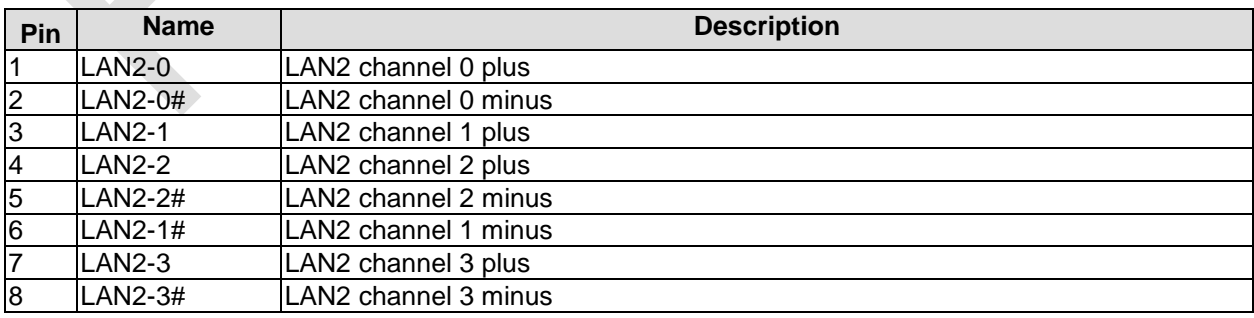

#### **3.2.7 Audio Connectors**

Line-in, line-out, and microphone signals are provided in the form of three 3,5mm-TRS-connectors.

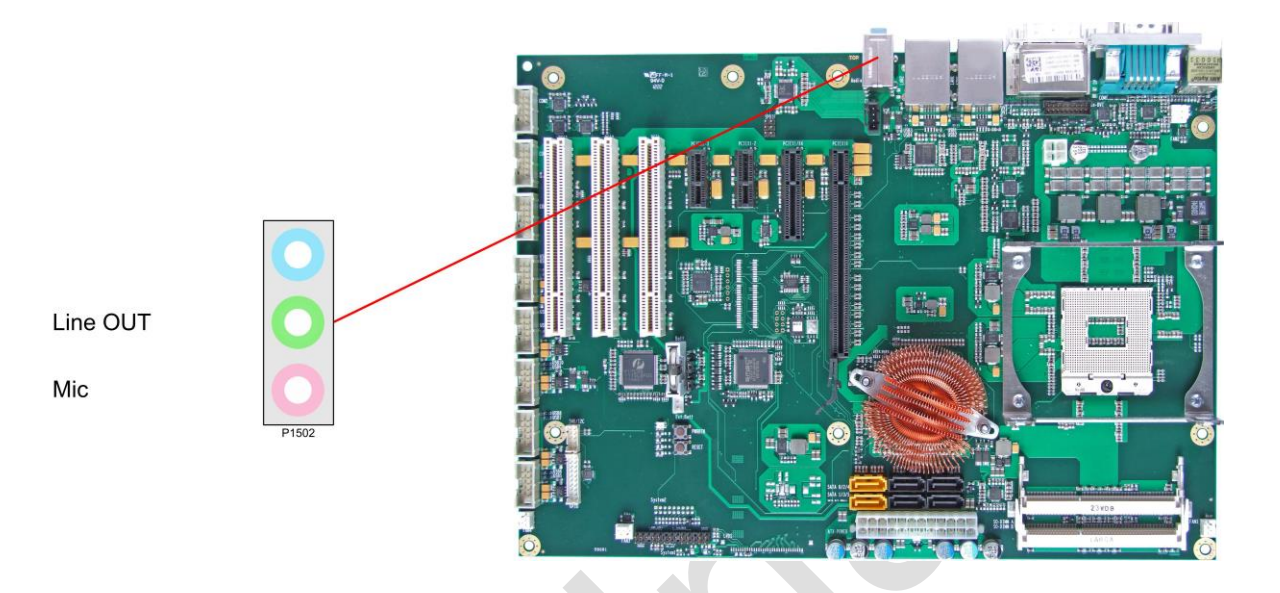

#### **3.3 SATA and Memory**

#### **3.3.1 SATA Interfaces**

The CB1056 provides six SATA interfaces. They all support transfer rates of 1,5GB/s and 3GB/s. Additionally, SATA1 & SATA2 support 6GB/s.

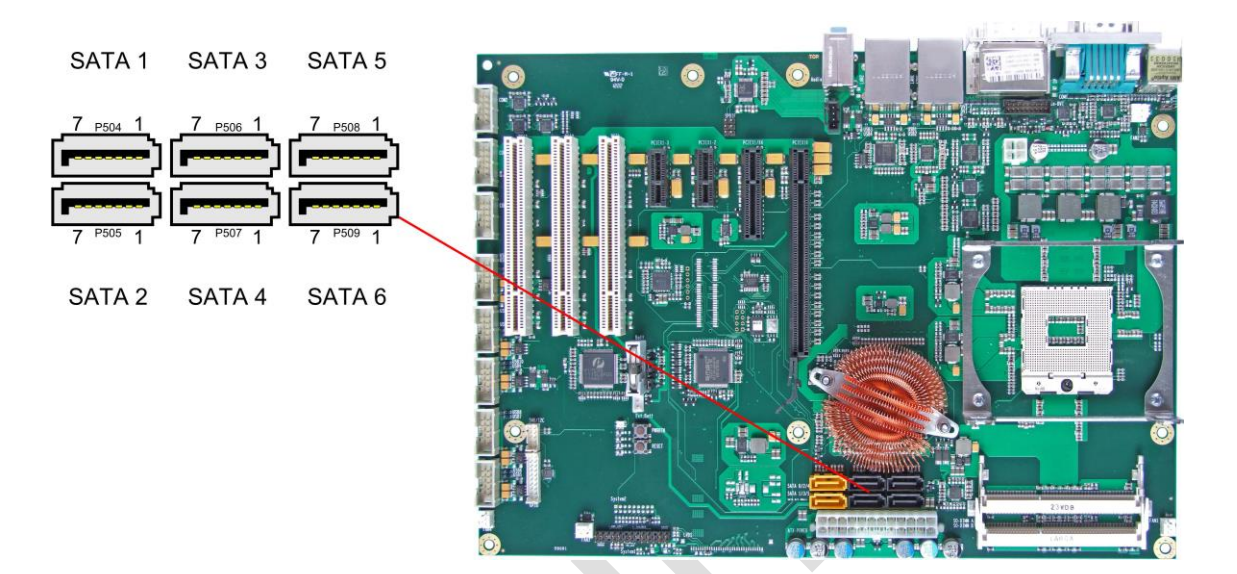

#### Pinout SATA:

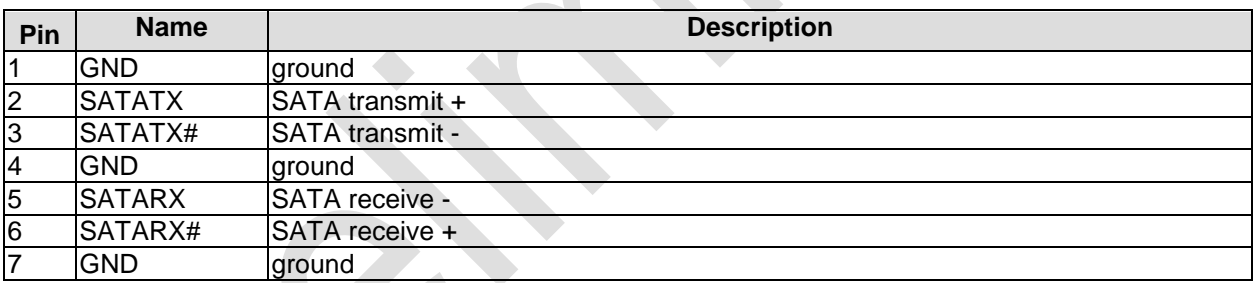

#### **3.3.2 Memory**

The CB1056 is equipped with two SO-DIMM204 sockets for DDR3-1066/1333/1600-RAM. For technical and mechanical reasons it is possible that particular memory modules cannot be employed. Please ask your distributor for recommended memory modules

With currently available memory modules a memory extension up to 16 GByte is possible. All timing parameters for different memory modules are automatically set by BIOS.

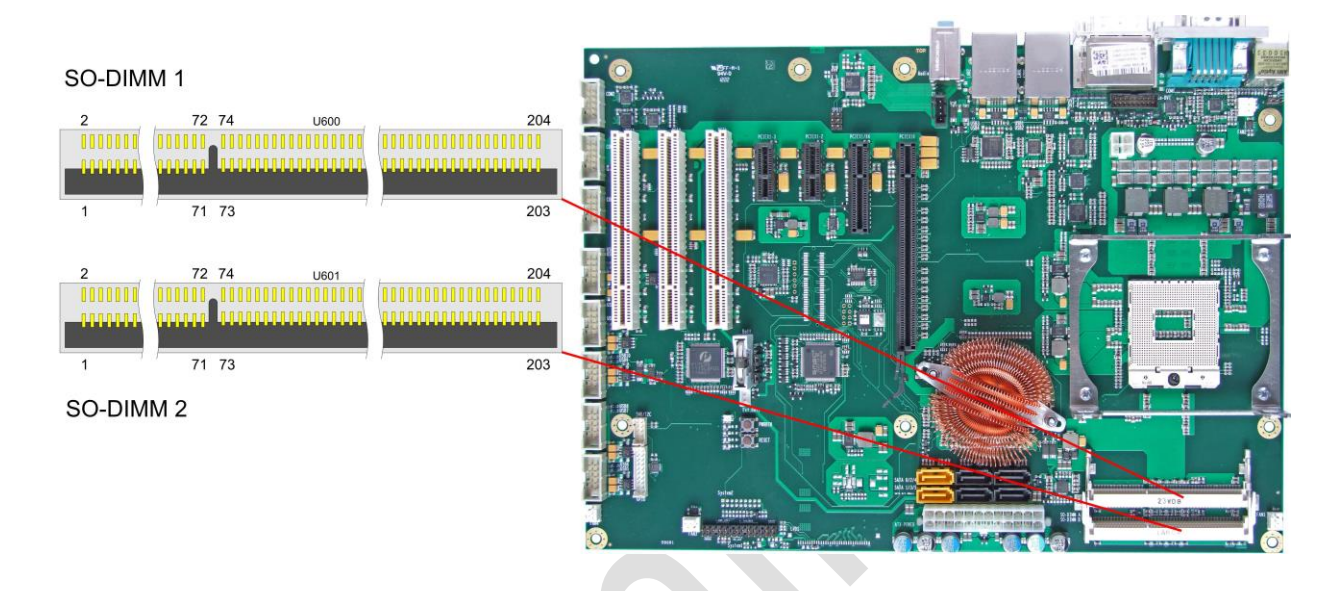

#### Pinout SO-DIMM204:

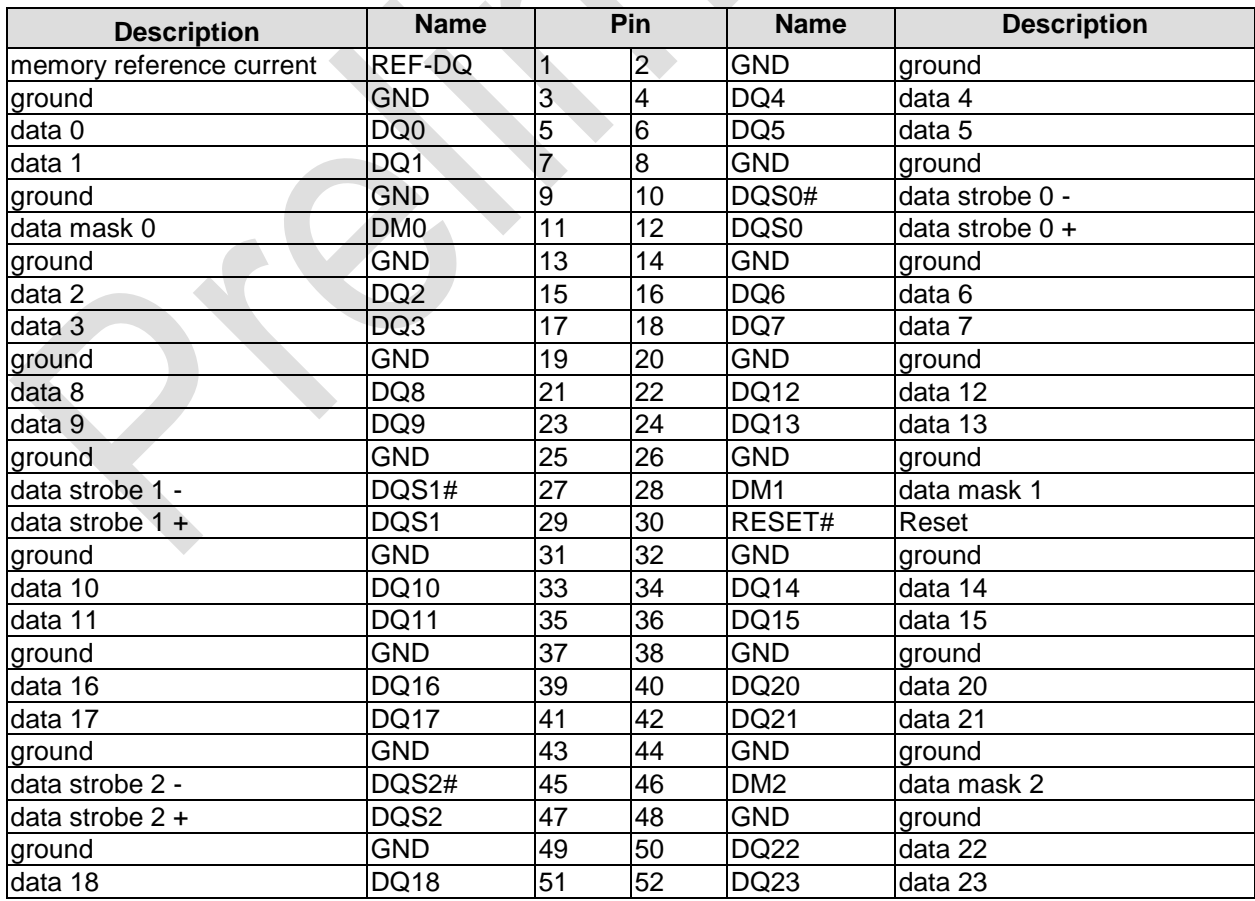

#### **Chapter:** Connectors **SATA** and Memory

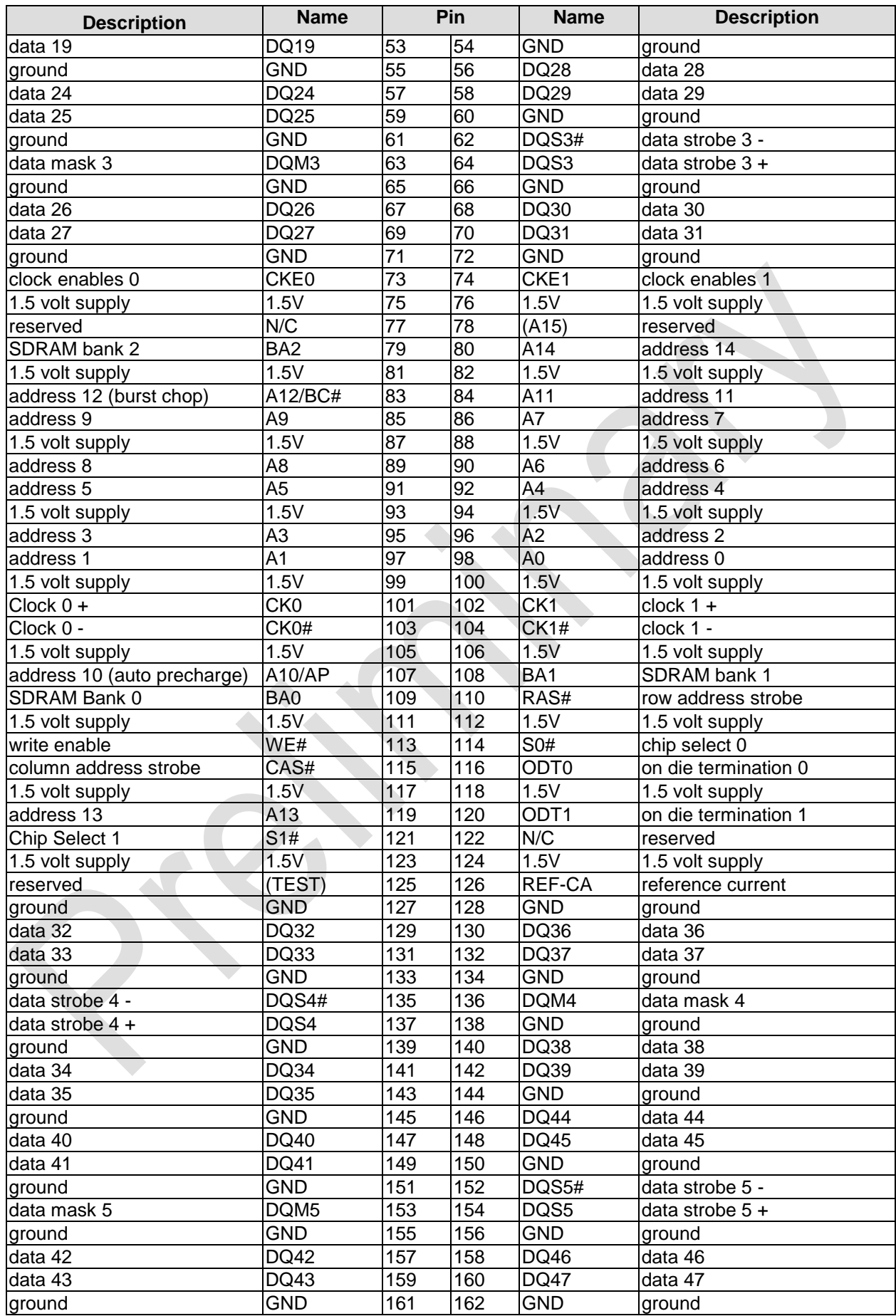

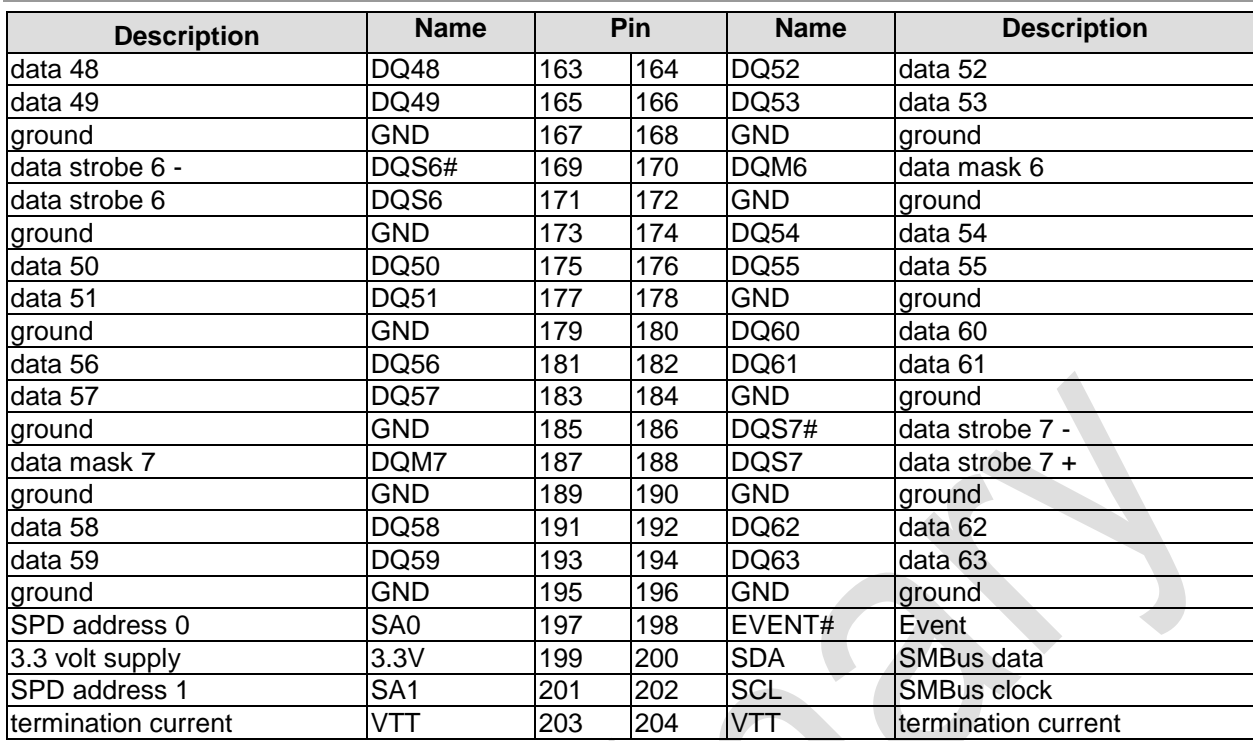

#### **3.4 Internal Connectors**

#### **3.4.1 USB 5-14**

The USB channels 5 to 14 are provided via five 2x5 pin connectors (FCI 75869-301LF, mating connector FCI 71600-610LF).

The USB channels support USB 2.0. You may note that the setting of USB keyboard or USB mouse support in the BIOS-setup is only necessary and advisable, if the OS offers no USB-support. BIOS-setup can be changed with a USB keyboard without enabling USB keyboard support. Running Windows with these features enabled may lead to significant performance or functionality limitations.

Every USB interface provides up to 500 mA current and is protected by an electronically resettable fuse.

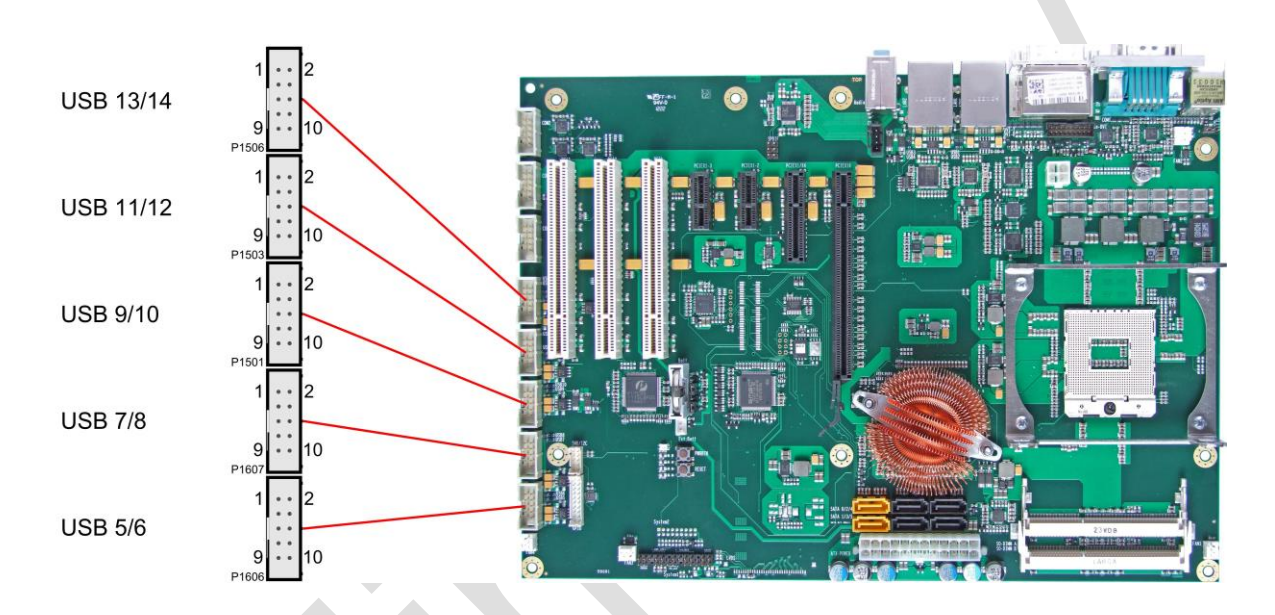

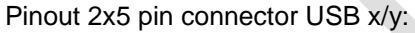

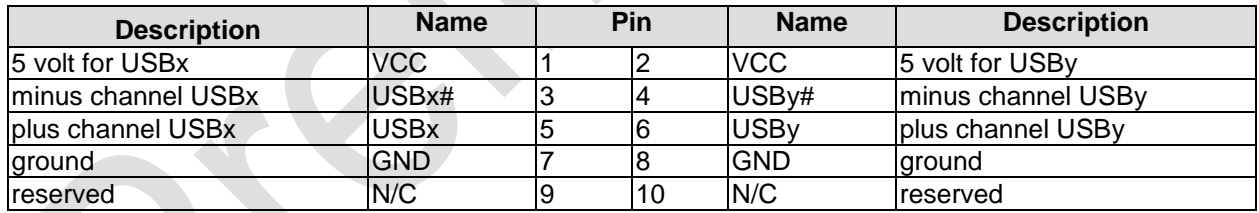

#### **3.4.2 Serial ports COM2 to COM4**

The three serial ports COM2 to COM4 are made available via a 2x5 pin connector each (FCI 75869-301LF, mating connector FCI 71600-610LF). Signals are RS232.

The port address and the interrupt are set via the BIOS setup.

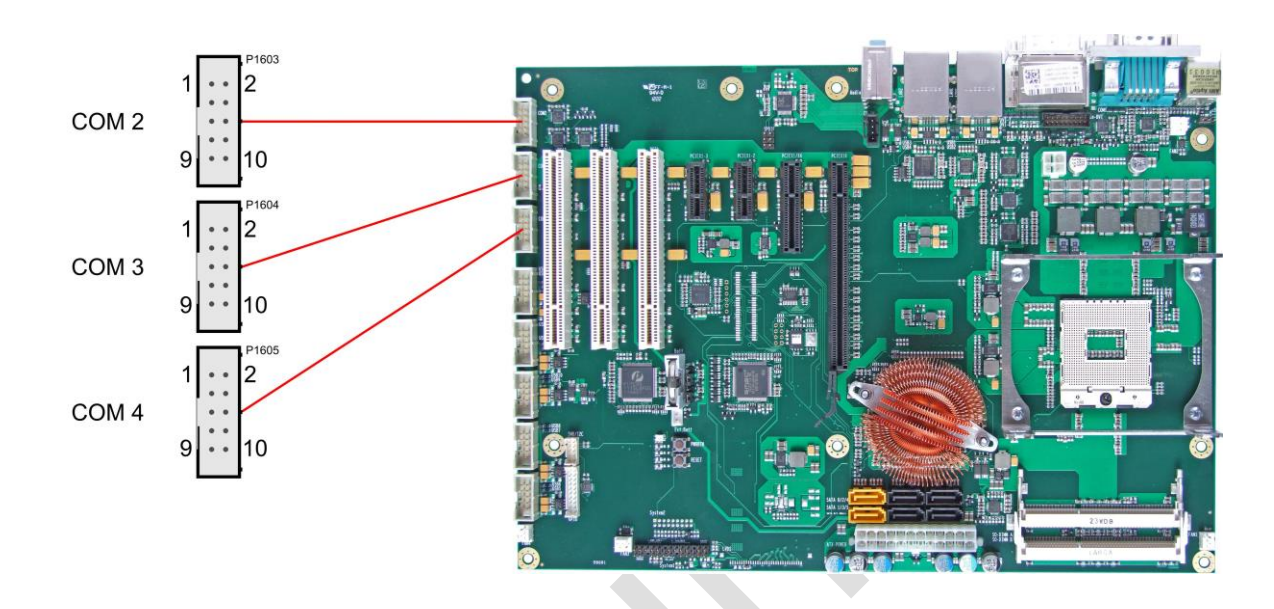

Pinout COM connector:

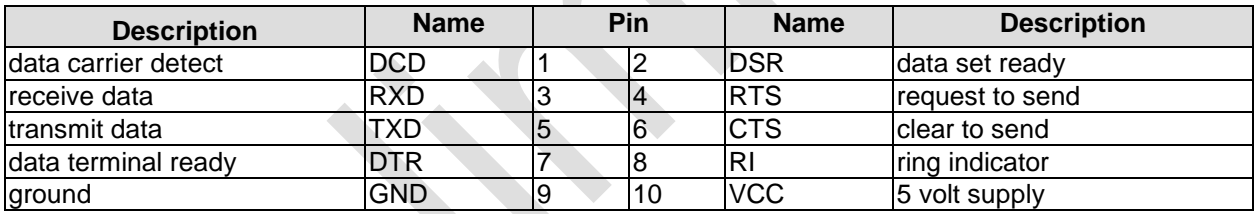

#### **3.4.3 LVDS**

The board also offers the possibility to use displays with LVDS interface. These can be connected via a 30 pin flat-cable plug (JAE FI-X30S-HF-NPB, mating connector: FI-X30C(2)-NPB). Only shielded and twisted cables may be used. The display type is to be chosen over the BIOS setup. The connector has two additional shield pins S1 and S2 which are omitted in the pinout table below.

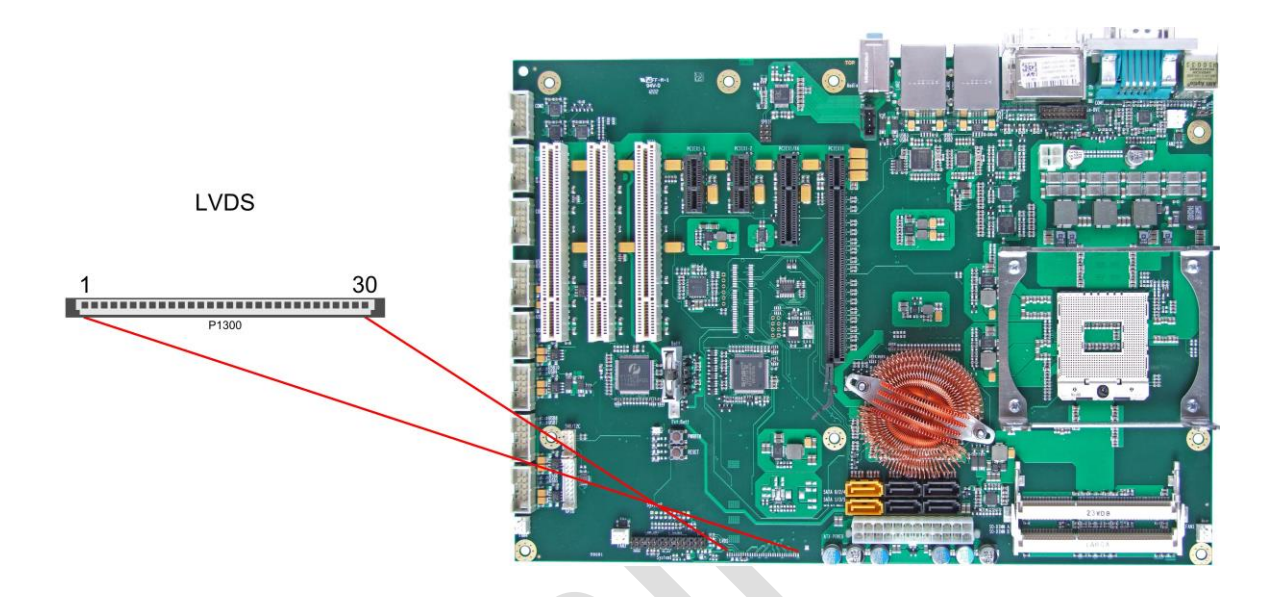

#### Pinout LVDS connector:

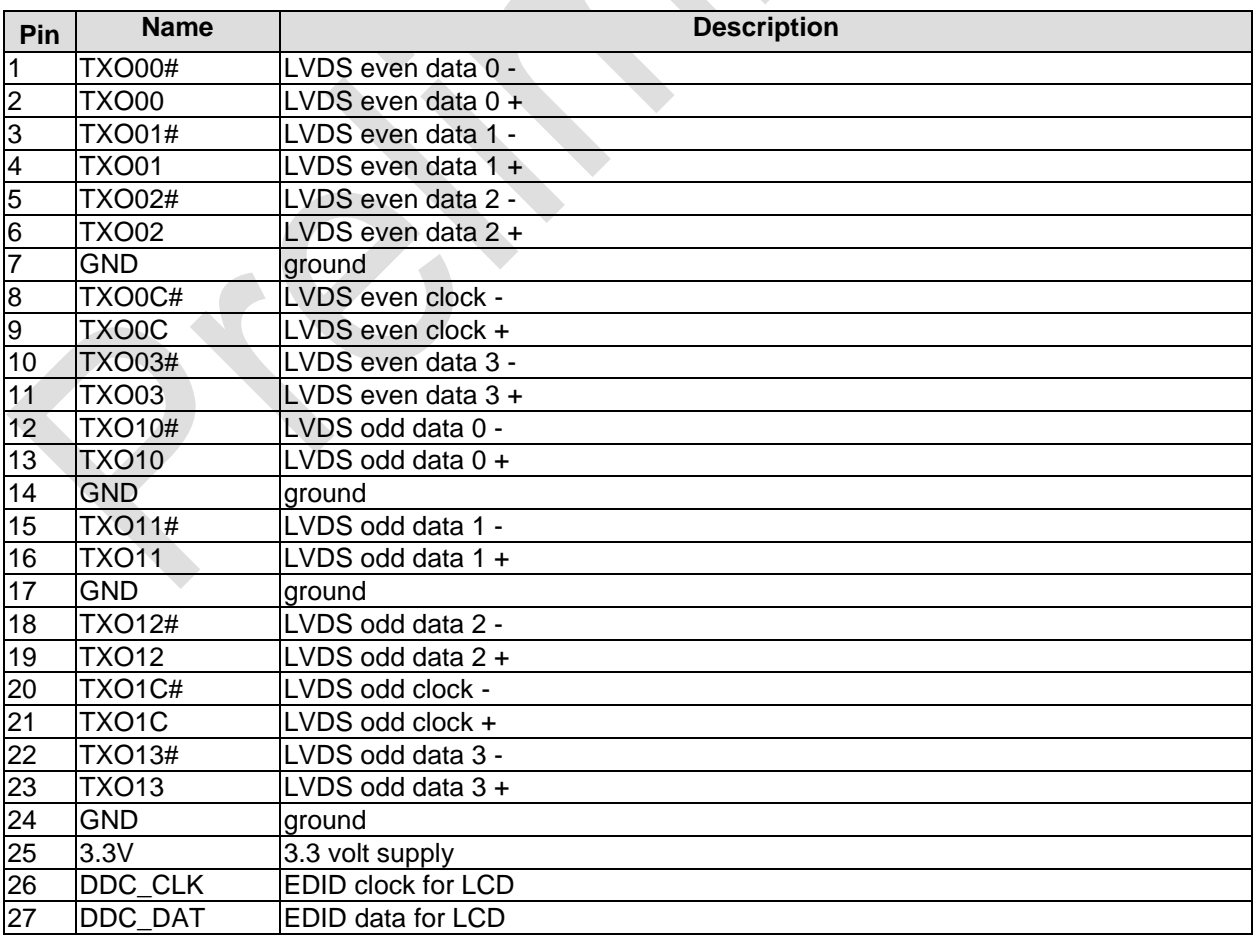
### Internal Connectors **Chapter:** Connectors

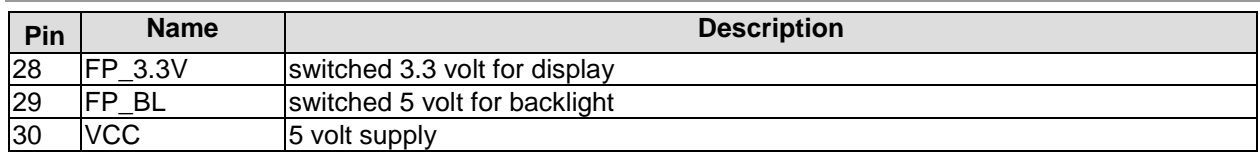

### **3.4.4 CD-In**

In addition to the external TRS connectors mentioned above, the CB1056 offers an internal 4 pin connector (Foxconn HF1104E-P1), providing customers with even more possibilities to connect audio devices (analogue signals).

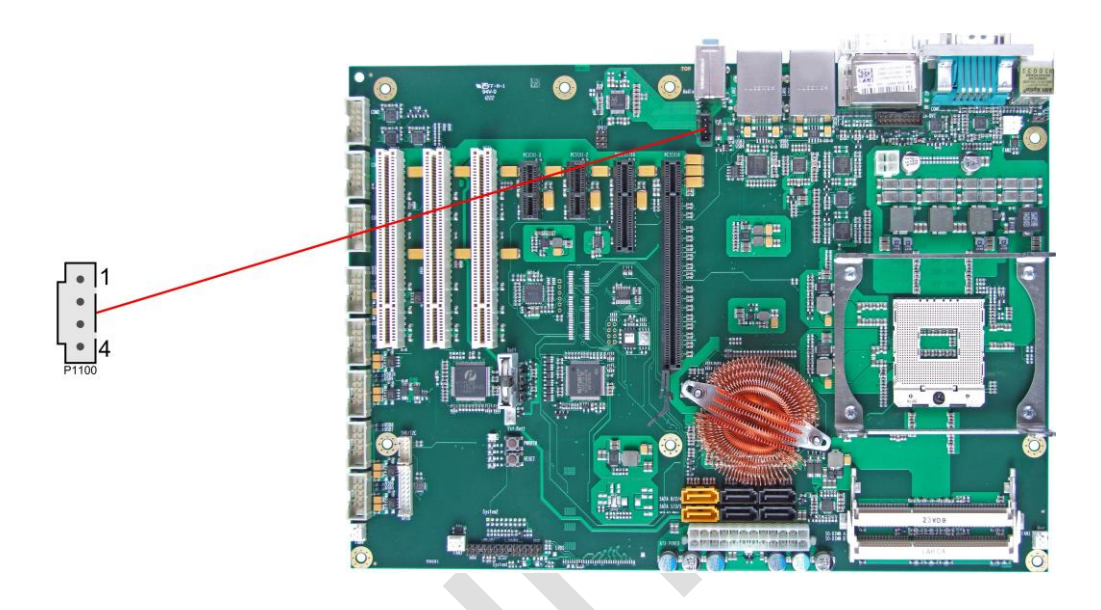

Pinout CD-in connector:

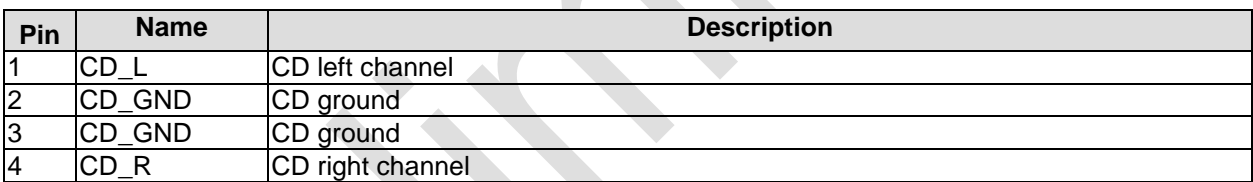

### **3.4.5 S/PDIF**

For digital audio signals an SPDIF interface is available, which can be accessed using an internal 2x3 pin IDC socket connector with a spacing of 2,54mm.

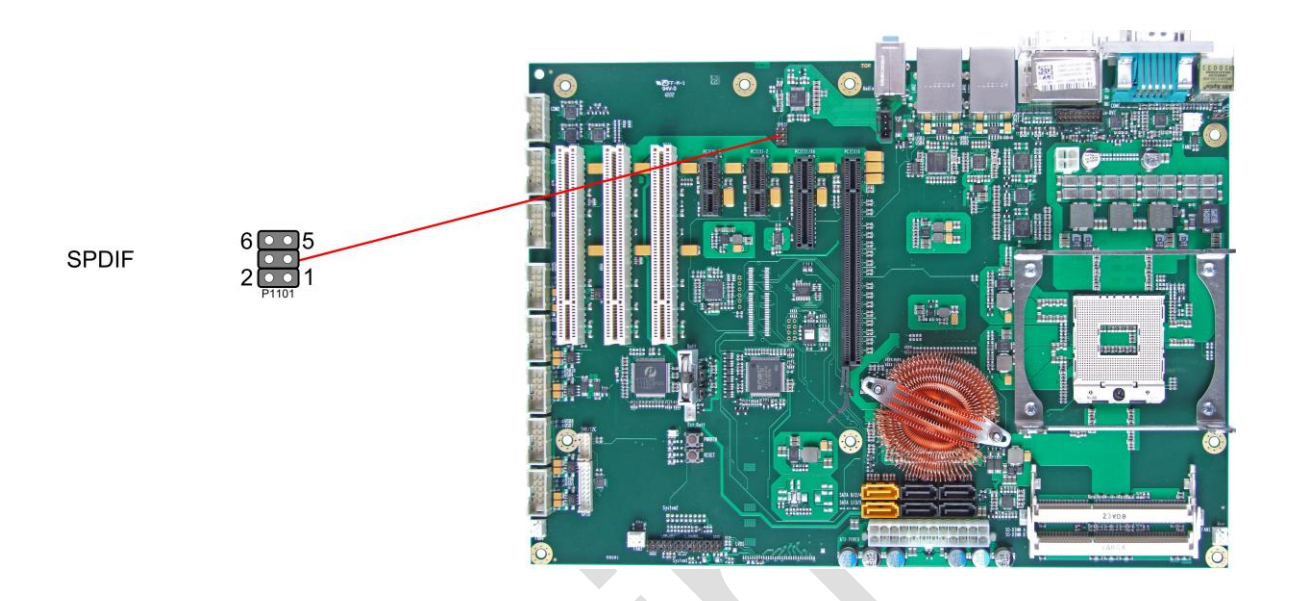

Pinout SPDIF connector:

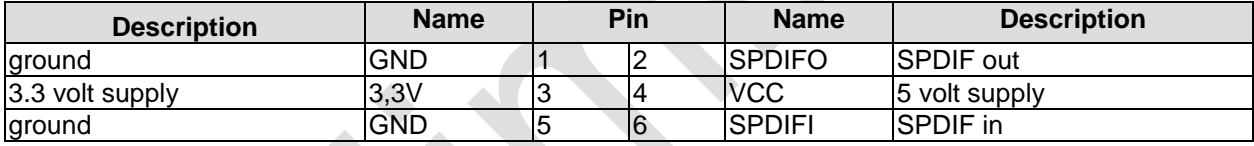

### **3.4.6 PCI interfaces**

There are three standard PCI slots available on the CB1056.

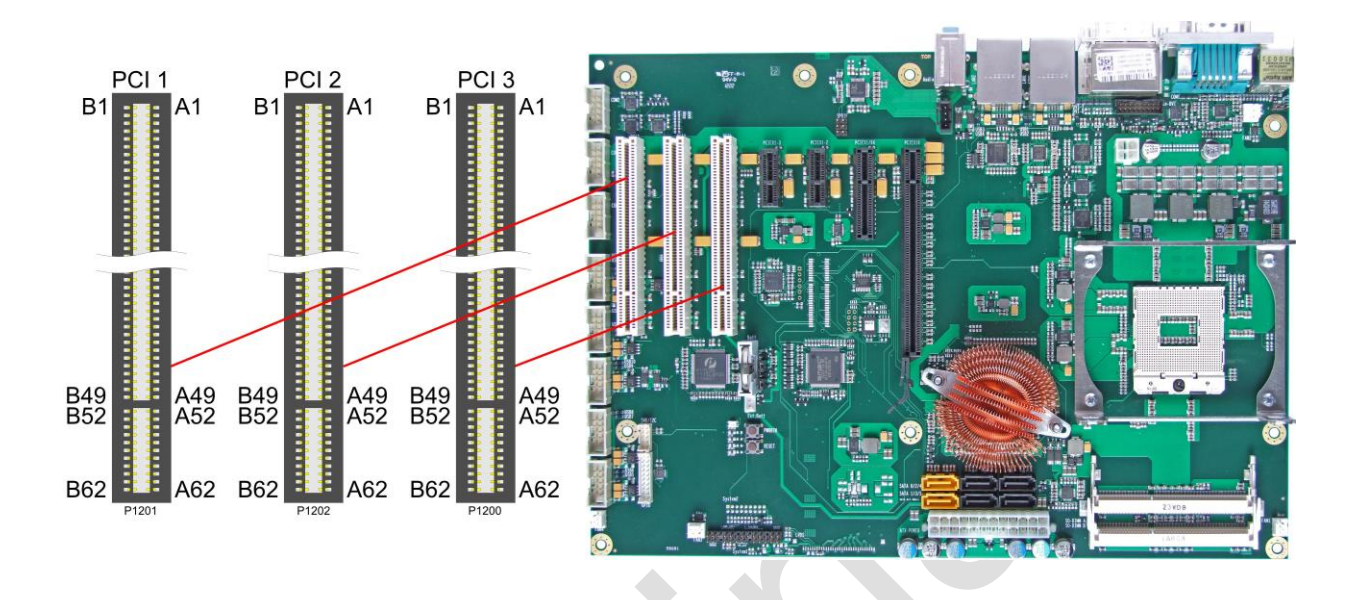

#### $\mathbf{i}$ *NOTE*

Please note that due to the nature of the PCI bus some signals in the following table are different from one PCI slot to the other. This applies to the test signals (A4, B4), the interrupt signals (A6, A7, B7, B8), the clock signal (B16), the grant signal (A17), the request signal (B18), and the ID-select signal (A26).

Pinout PCI slot:

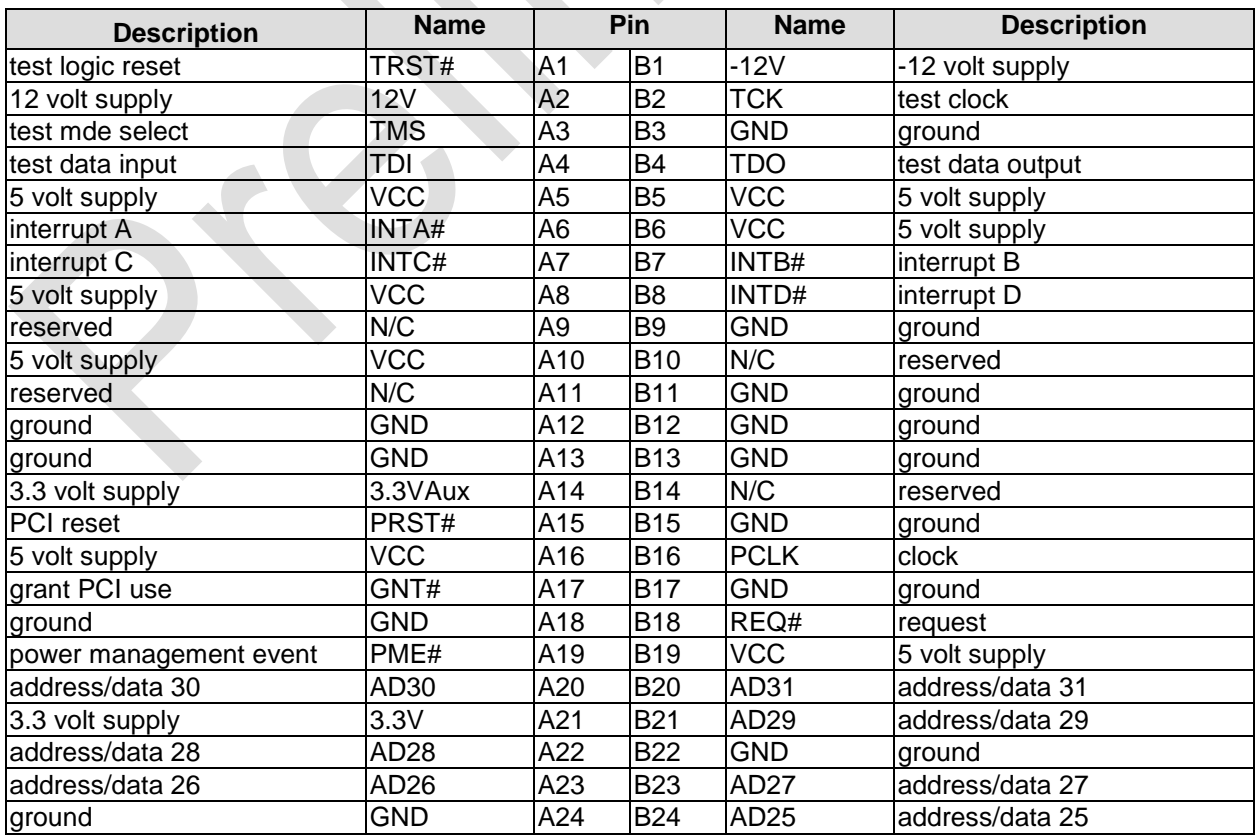

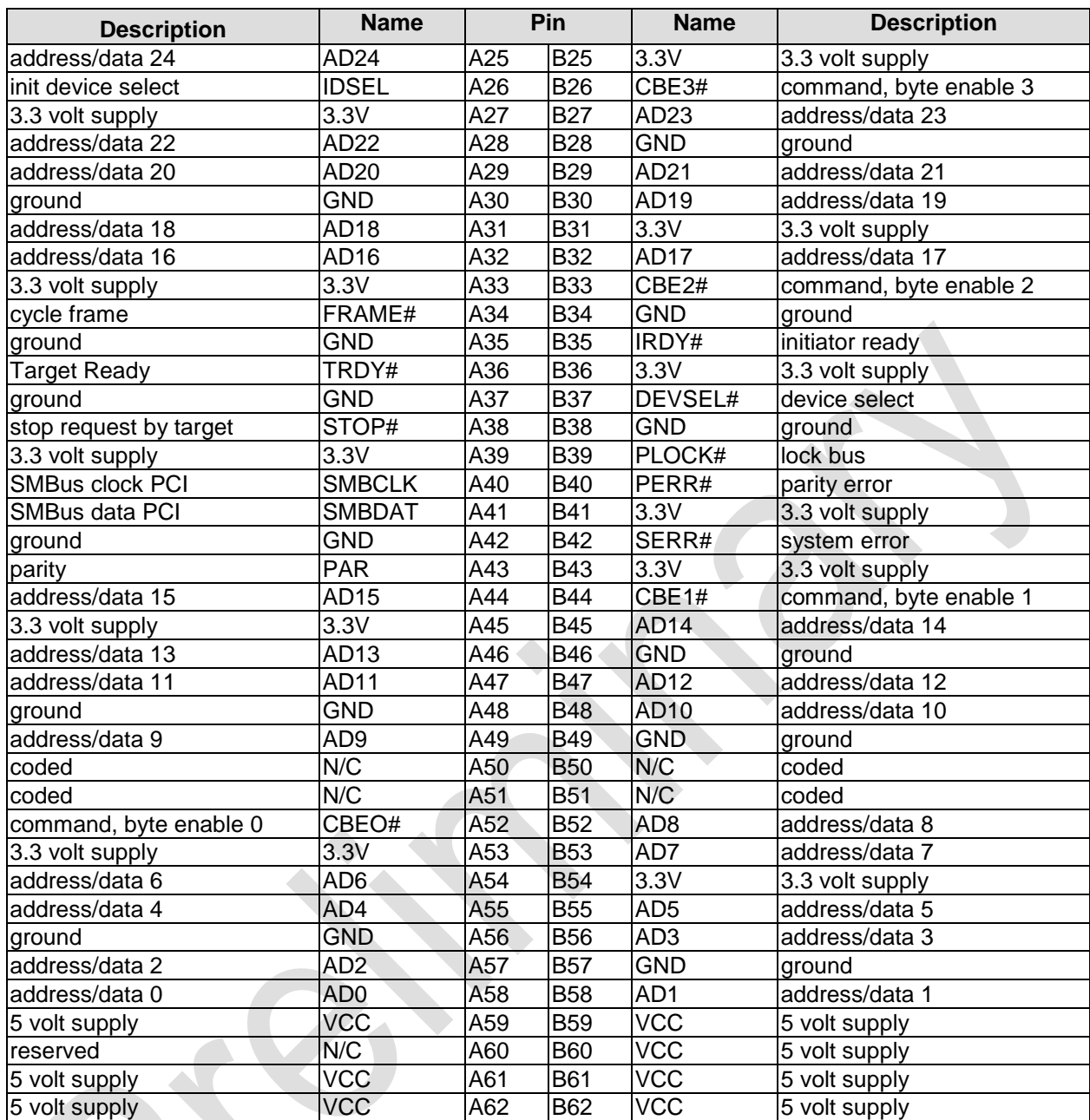

### <span id="page-41-0"></span>**3.4.7 PCI-express Interfaces (x1)**

The CB1056 board has two slots for PCIe-x1 expansion cards.

#### l i l *NOTE*

When the motherboard PCIe-x4 slot (page [43\)](#page-42-0) is occupied with a x4 device, then x1 slot 2 is de-activated.

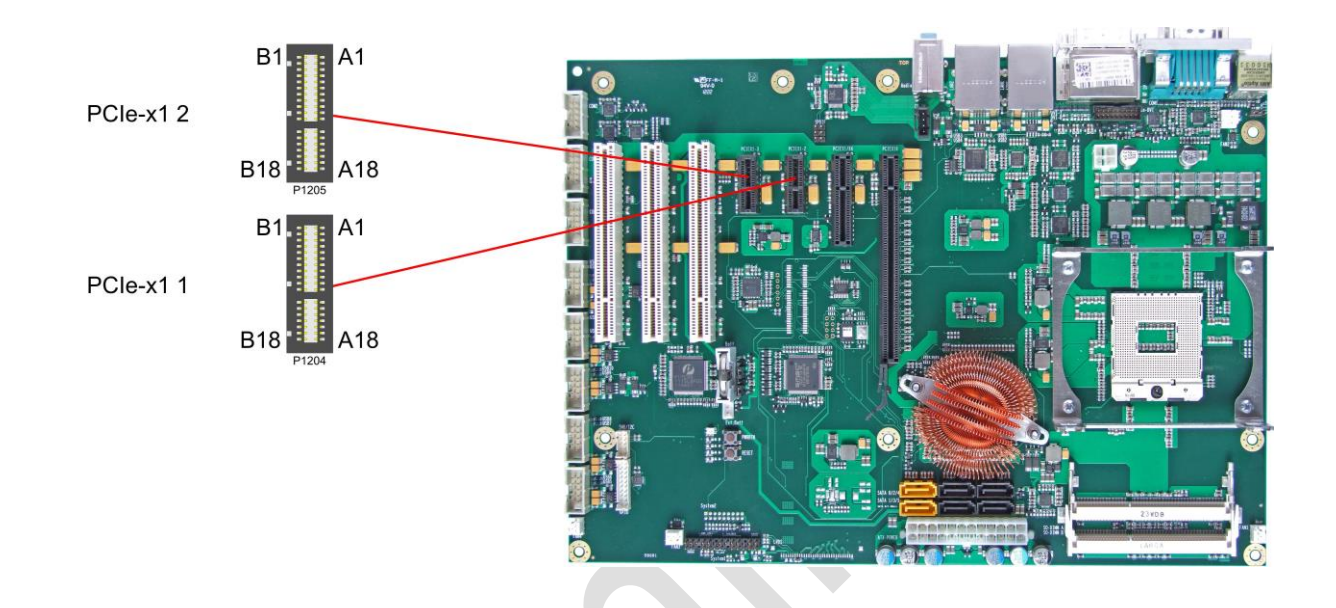

#### $\mathbf{i}$ *NOTE*

Please note that some signals in the following table are different from one PCIe slot to the other. This applies to the clock signals (A13, A14), the receive signals (A16, A17), and the transmit signals (B14, B15).

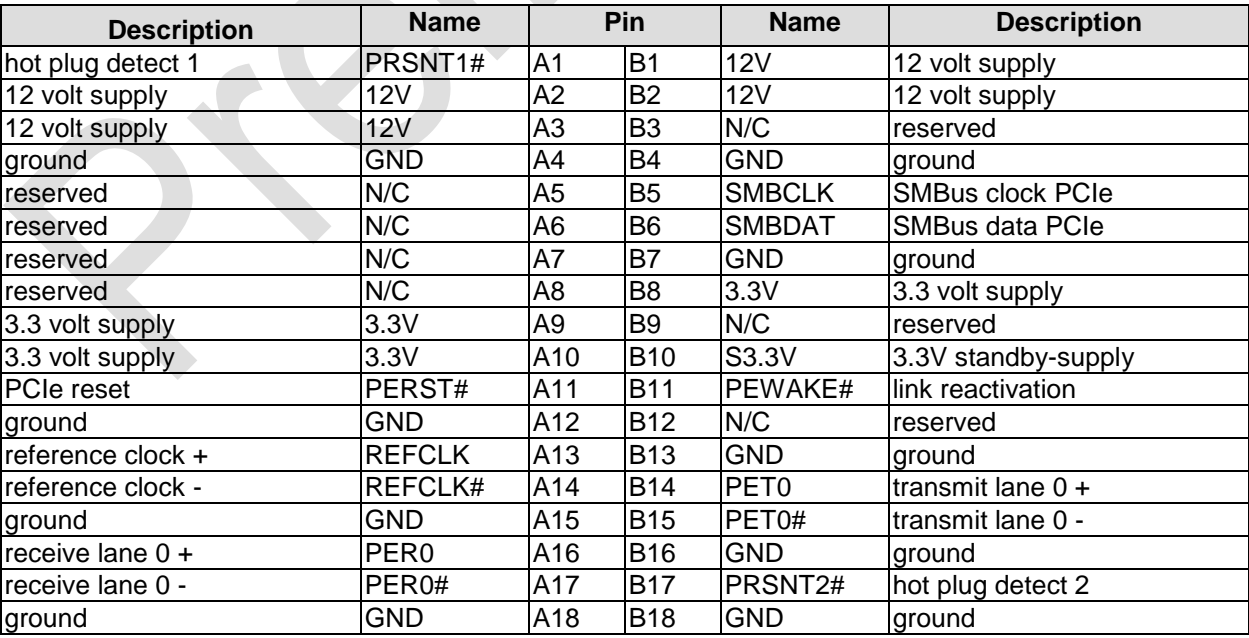

Pinout PCI-express-x1 connector:

### <span id="page-42-0"></span>**3.4.8 PCI-express interface (x4)**

The CB1056 has one slot for PCIe-x4 expansion cards. This slot also accomodates x1 expansion cards.

#### $\boxed{1}$ *NOTE*

When the slot is occupied with an x4 device, PCIe-x1 slot 2 (s. p. [42\)](#page-41-0) is de-activated.

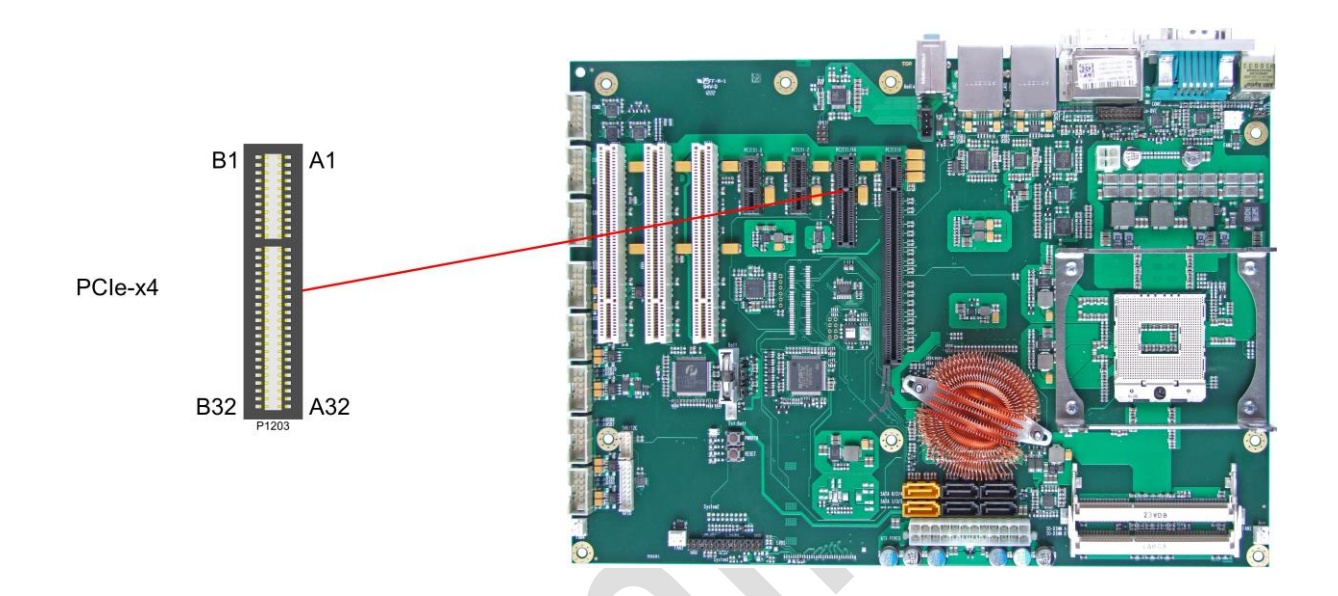

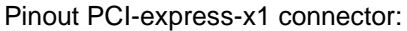

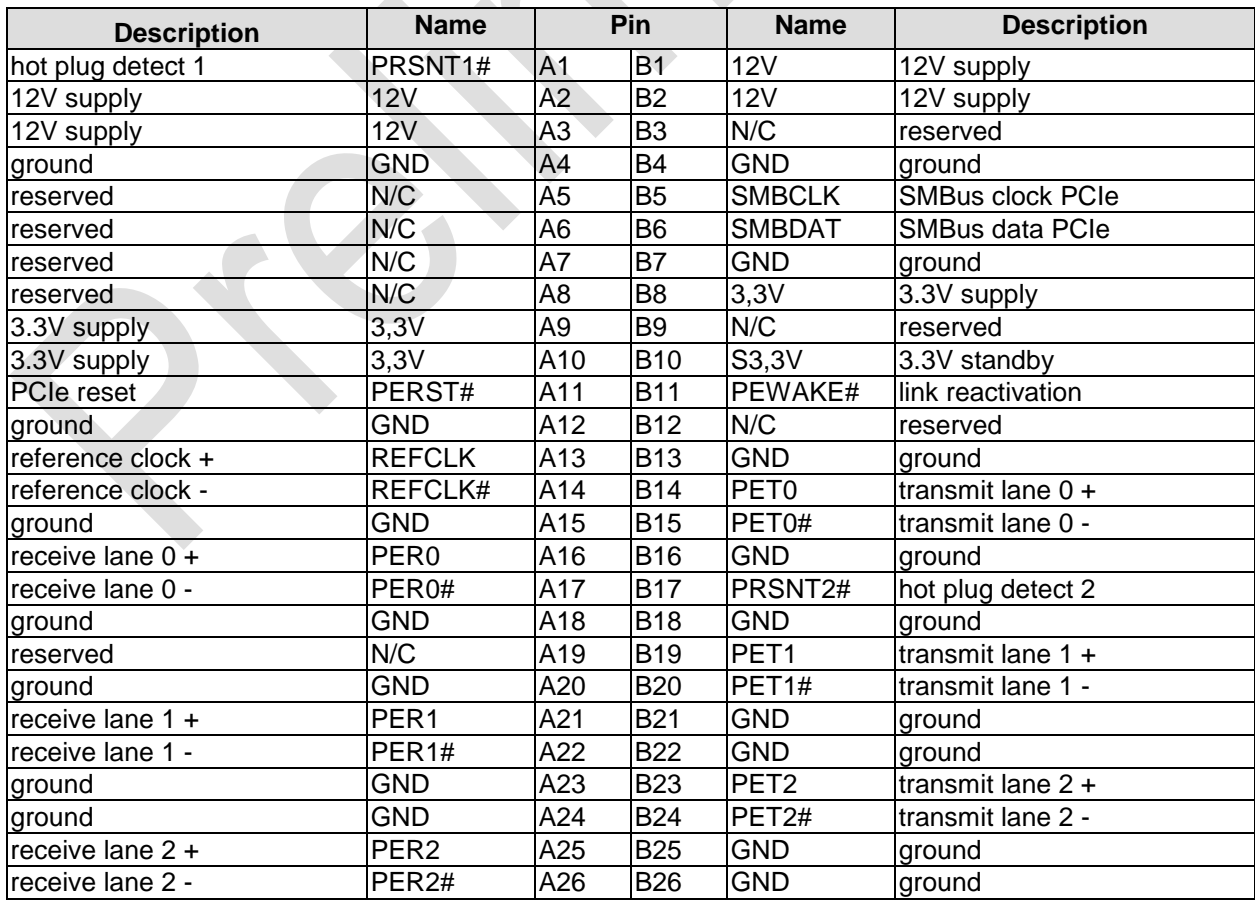

### **Chapter:** Connectors **Chapter:** Connectors **Internal Connectors**

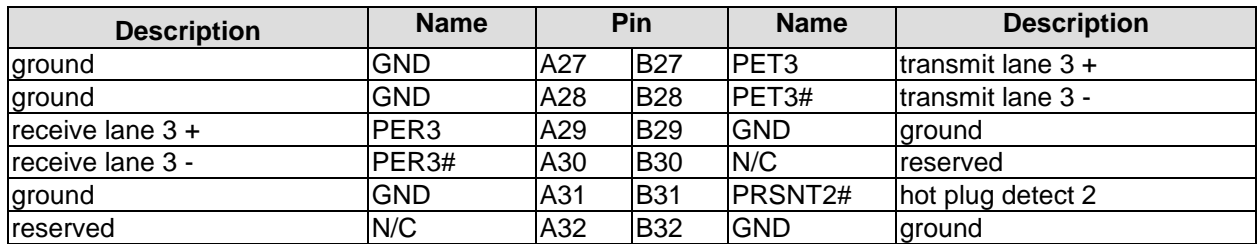

### **3.4.9 PCI-express interface (x16)**

One slot for PCI-express-x16-cards makes the expansion options on the CB1056 complete. You can use this slot for PCIe-x16 graphic adapters. This slot also acommodates x1 or x4 expansion cards.

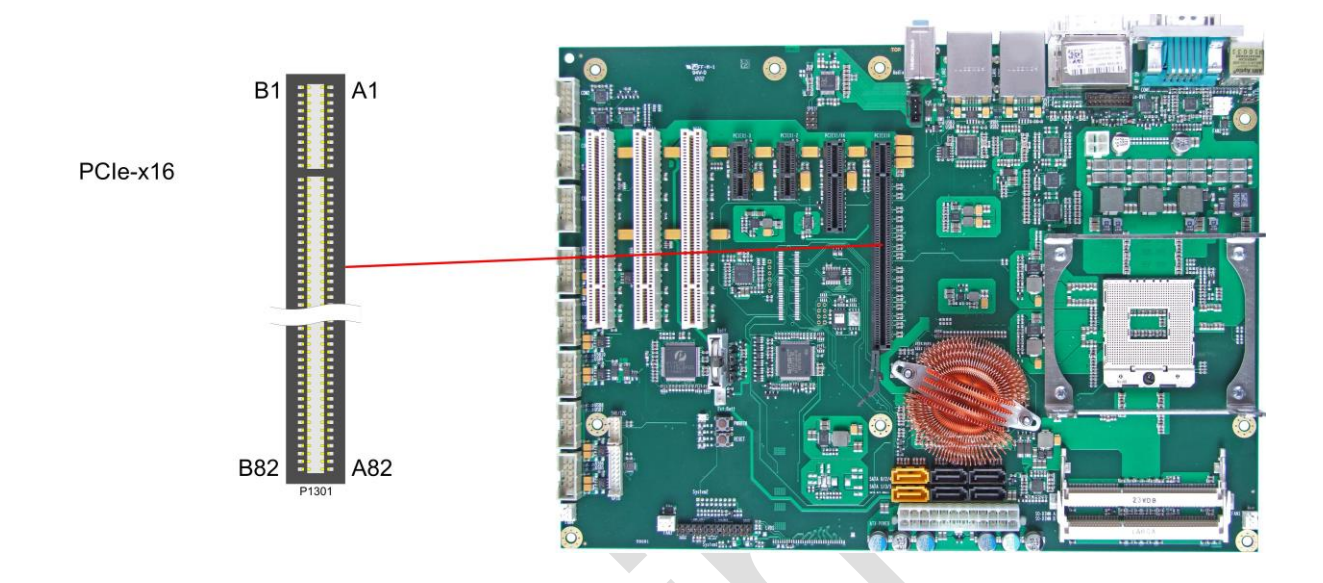

#### Pinout PCI-express-x16 connector:

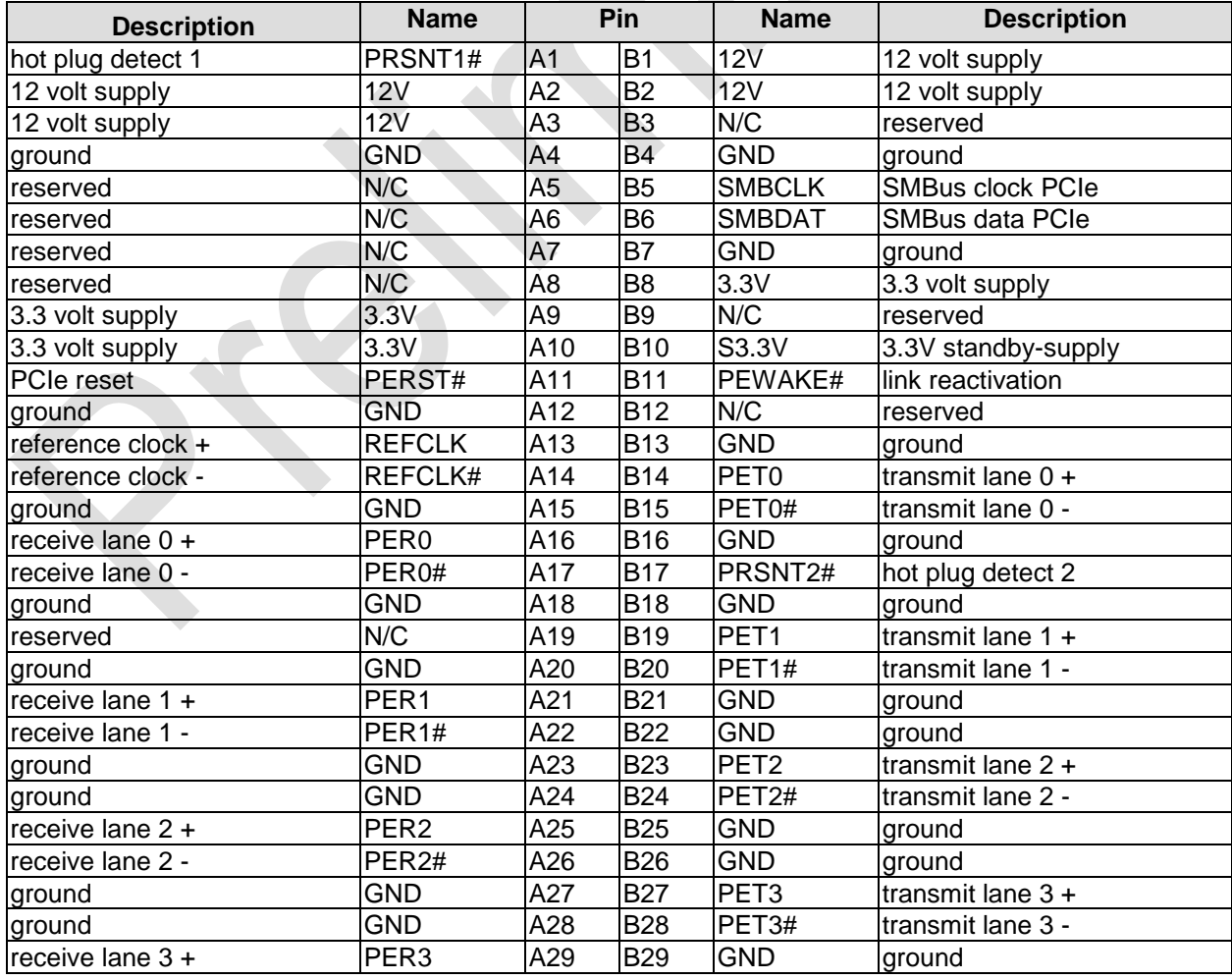

### **Chapter:** Connectors **Chapter:** Connectors **Internal Connectors**

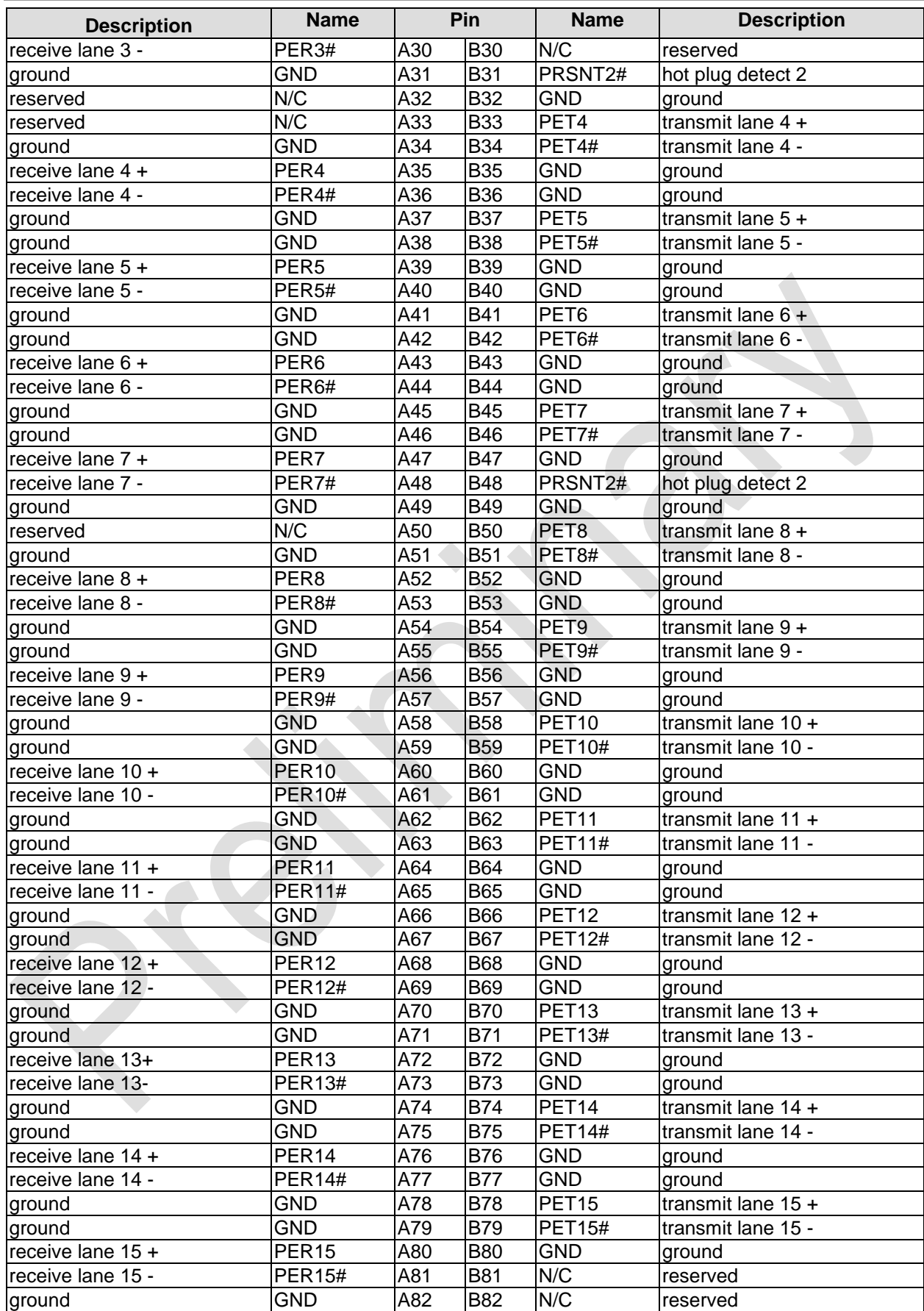

### **3.4.10 SMB/I2C**

The CB1056 can communicate with external devices via the SMBus protocol or the I2C protocol. The signals for these protocols are available through a 2x5 pin connector (JST B10B-PHDSSLFSN, mating connector: PHDR-10VS). The SMBus signals are processed by the chipset, the I2C signals are processed by the SIO unit.

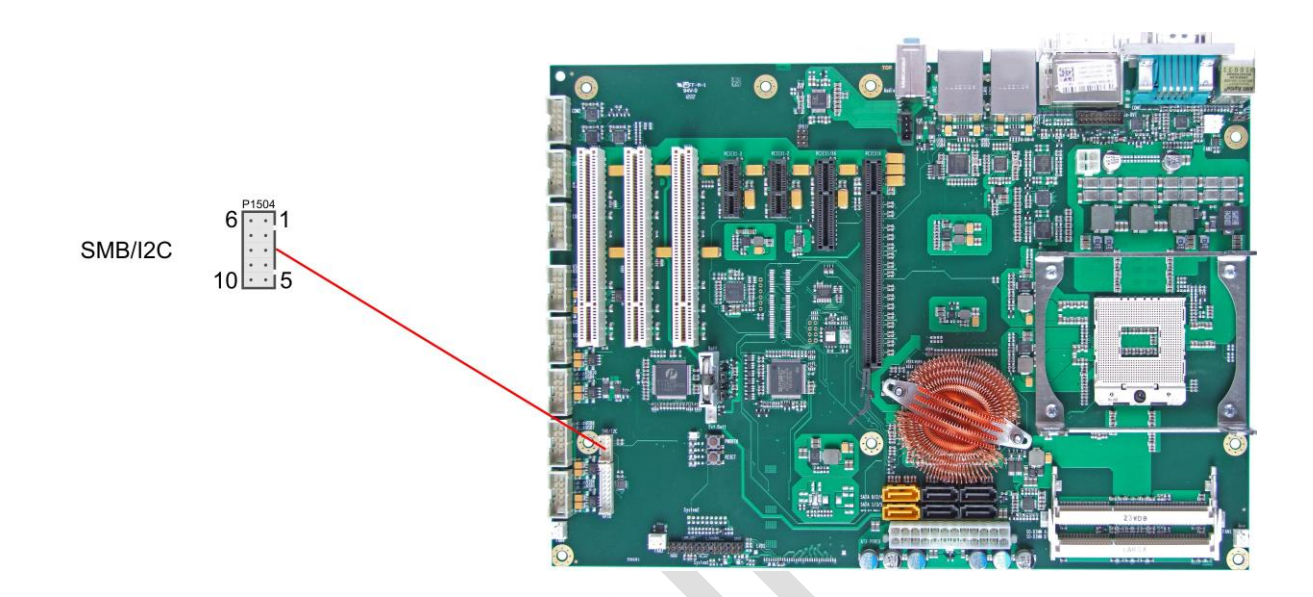

#### Pinout SMBus/I2C connector:

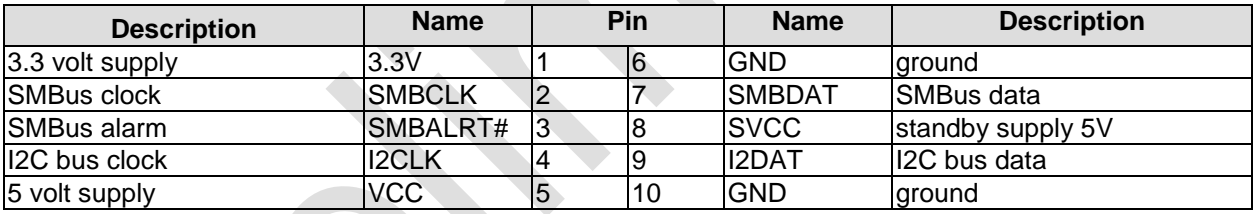

### **3.4.11 GPIO**

The General Purpose Input/Output interface is made available through a 2x10 pin connector (JST B20B-PHDSSLFSN, mating connector: PHDR-20VS). To make use of this interface the SIO unit must be programmed accordingly. Please refer to your distributor for information on available software support.

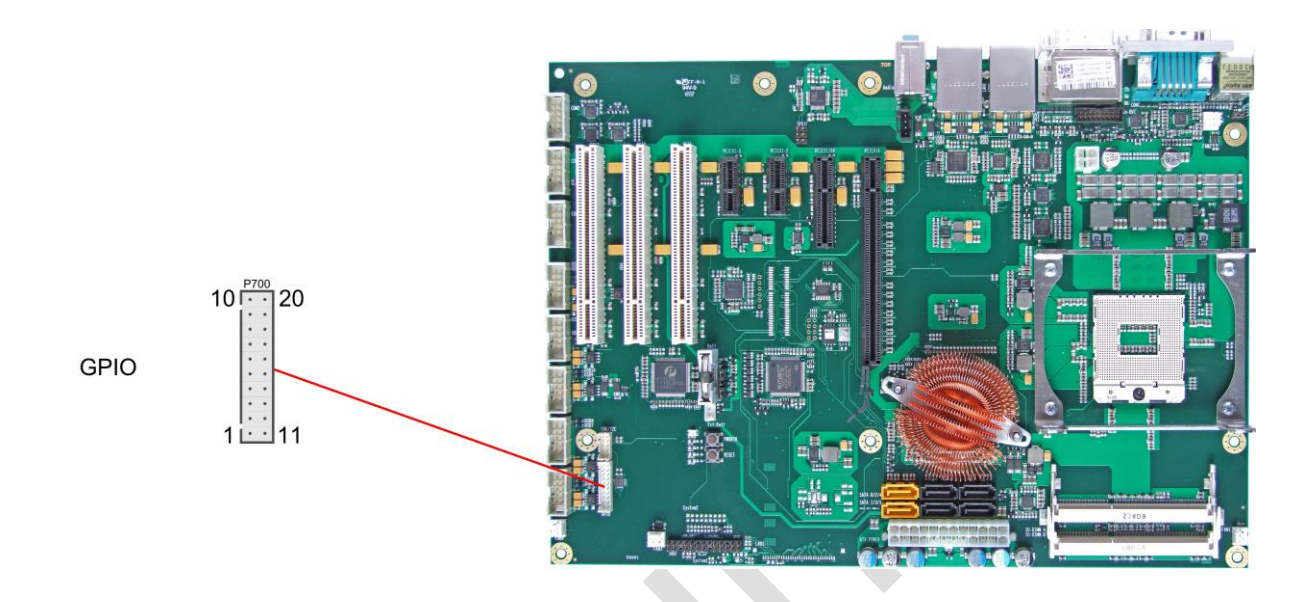

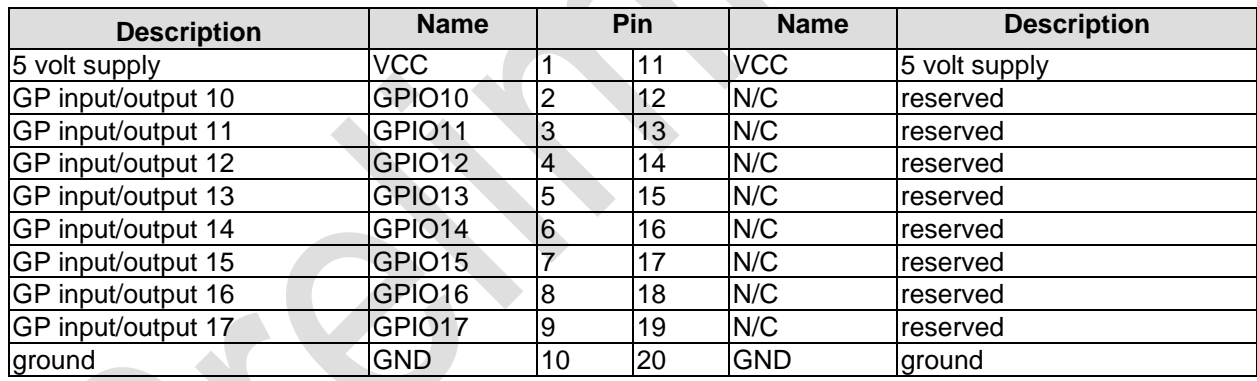

### **3.4.12 Fan Connectors**

Four 3 pin connectors are available for attaching external 12V fans. All connectors except FAN4 can monitor fan speed. For this to work the fans must provide a corresponding speed signal.

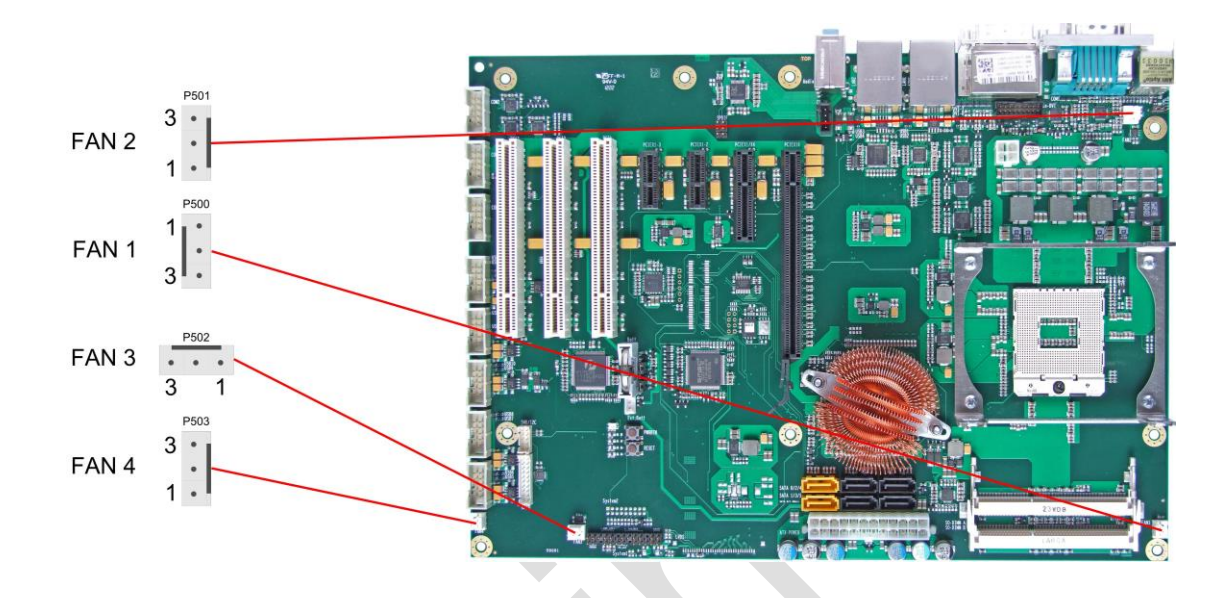

Pinout fan connector:

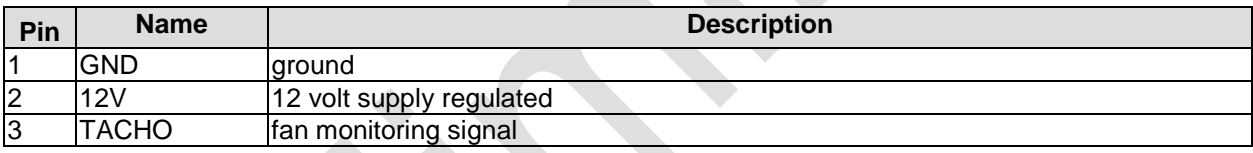

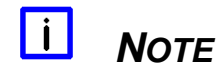

The FAN4 connector doesn't have pin 3 connected (N/C).

# **3.5 Jumper Settings**

### **3.5.1 Clear CMOS**

In case the board doesn't start up anymore and BIOS setup is inaccessible there is a "last resort": You can use the "Clear CMOS" jumpers to reset all CMOS settings to factory defaults. In order to do so you need to shut down the computer, change the jumper settings from normal (pins 1 & 2 short) to "Clear CMOS" (pins 2 & 3 short) first on jumper Clear CMOS 1 and then on jumper Clear CMOS 2, wait a few seconds, put the jumpers back into normal position and reboot.

# *CAUTION*

In order to avoid an undefined system state it is essential to ensure that the shorting of jumper Clear CMOS 1 (J1800) takes place BEFORE and only combined with the shorting of jumper Clear CMOS 2 (J1801).

Furthermore please notice, that if you reset the CMOS this does not only bring all settings made in BIOS setup back to default values, it also clears the date and time information stored in CMOS. So don't forget that, after the Clear CMOS procedure, you will have to set the clock again.

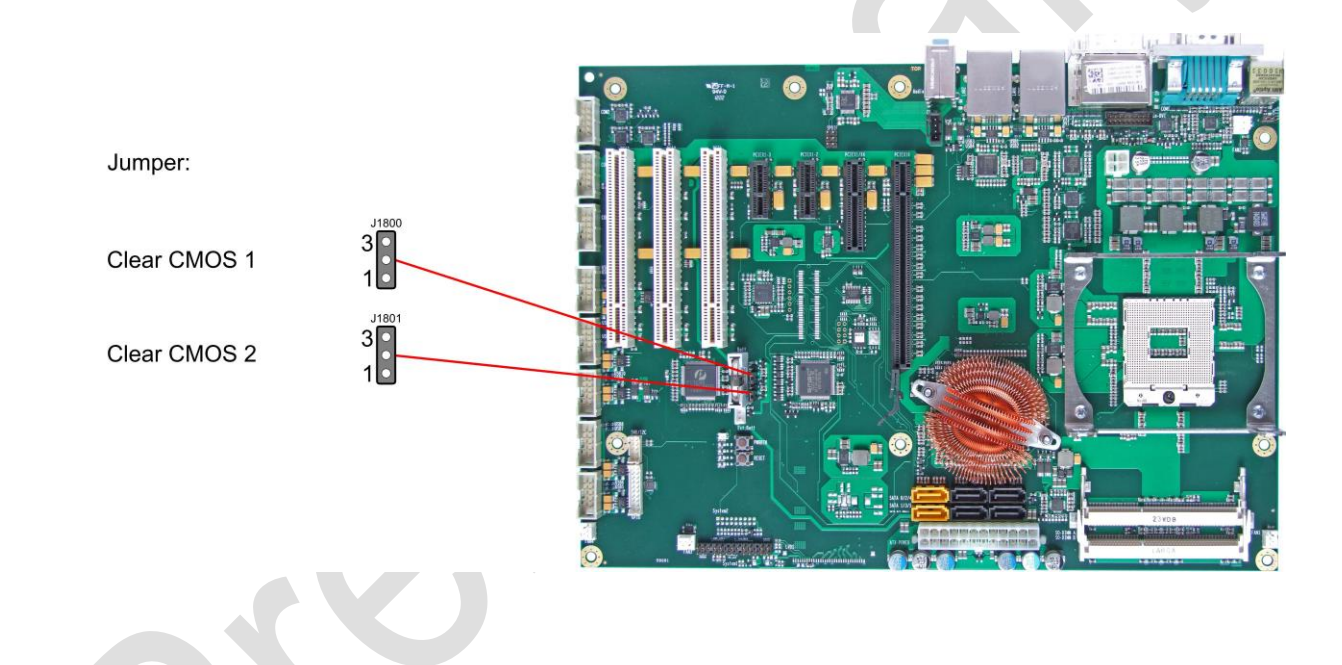

### **3.5.2 Jumper: Keyboard Power (KBPWR)**

Power supply for keyboard and mouse can be provided in two different ways, either using normal power supply VCC or standby power supply SVCC. You can switch between the two by using the KBPWR jumper. For VCC you need to short pins 1 and 2, for SVCC please short pins 2 and 3.

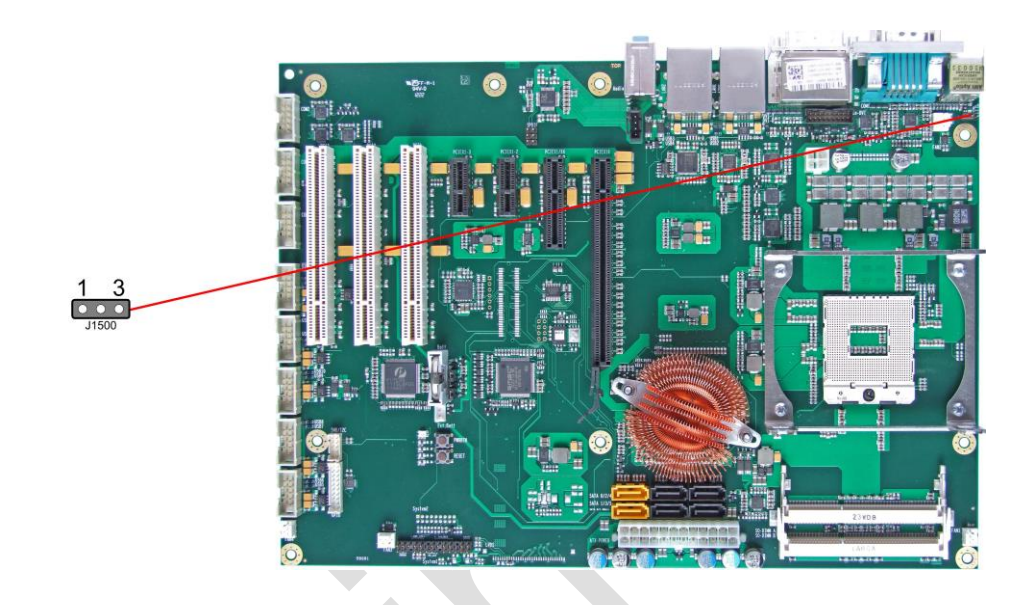

# **4 BIOS Settings**

## **4.1 General Remarks**

In each setup page, standard values for all setup entries can be loaded. Previously saved settings are loaded by pressing F2 and factory defaults are loaded with F3. Both F2 and F3, and also F4 ("Save & Exit") always affect the whole set of setup entries.

Setup entries starting with a "►" sign represent submenus. Navigation between entries is done using the arrow keys on the keyboard, with the <Enter> key being used to select an entry, which either opens up a dialog box or opens a whole new submenu of setup entries.

Each setup entry has a short help text associated with it. This is displayed in the upper right hand corner of the screen.

#### $\mathbf{i}$ *NOTE*

BIOS features and setup options are subject to change without notice. The settings displayed in the screenshots on the following pages are meant to be examples only. They do not represent the recommended settings or the default settings. Determination of the appropriate settings is dependent upon the particular application scenario in which the board is used.

## **4.2 Main**

 Aptio Setup Utility - Copyright (C) 2012 American Megatrends, Inc. MAIN Advanced Chipset Boot Security Save & Exit

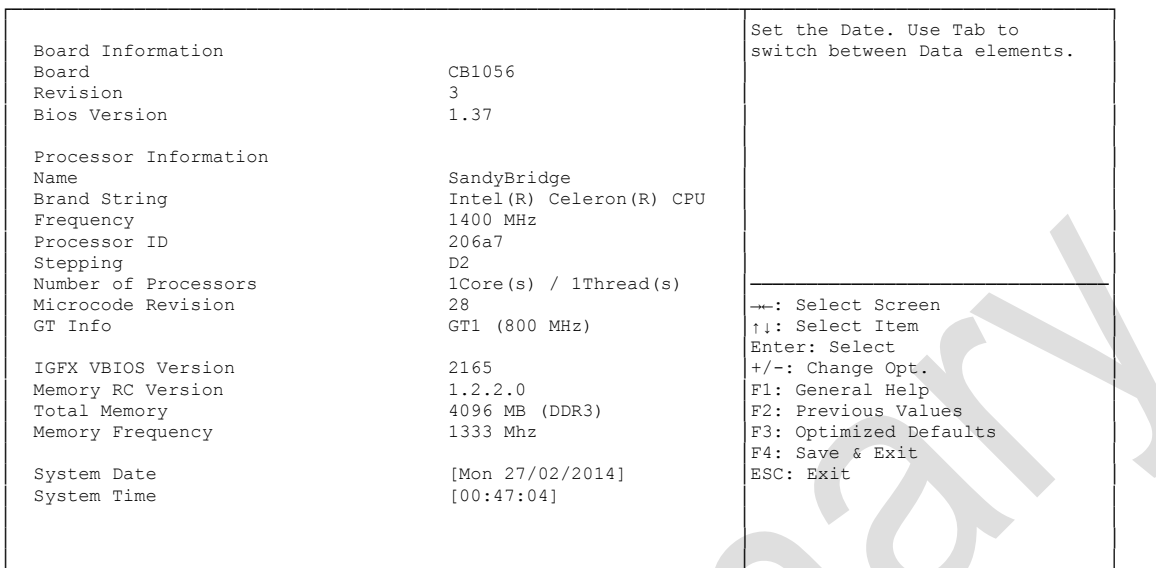

└─────────────────────────────────────────────────────────────────┴────────────────────────────────┘ Version 2.15.1236. Copyright (C) 2012 American Megatrends, Inc.

#### **Board**

Options: none

- **Revision** Options: none
- **Bios Version** Options: none
- **Processor Information** Options: none
- **Name** Options: none
- **Brand String** Options: none
- **Frequency** Options: none
- **Processor ID** Options: none
- **Stepping** Options: none
- **Number of Processors** Options: none
- **Microcode Revision** Options: none
- **IGFX VBIOS Version** Options: none
- **Memory RC Version** Options:
- **Total Memory**<br>
Options: none Options:
- **Memory Frequency** Options:
- **System Date** The system date can be adjusted here.
- **System Time** Options: The system time can be adjusted here.

## **4.3 Advanced**

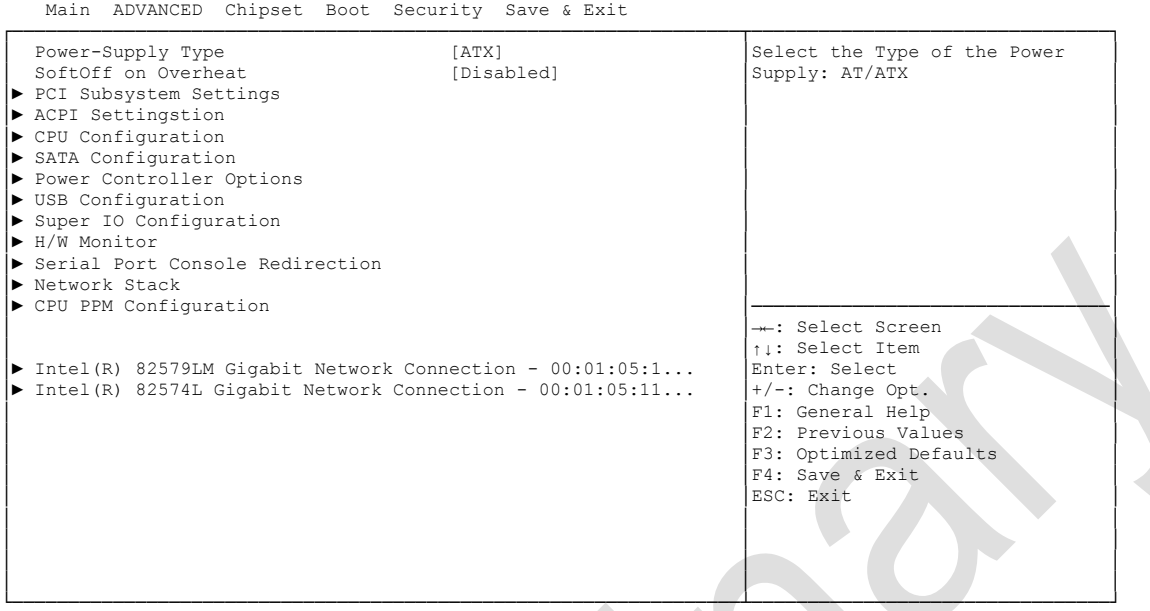

Aptio Setup Utility - Copyright (C) 2012 American Megatrends, Inc.

Version 2.15.1236. Copyright (C) 2012 American Megatrends, Inc.

- **Power-Supply Type** Options: ATX / AT
- **SoftOff on Overheat** Options: Disabled / Enabled
- **PCI Subsystem Settings** Sub menu: see ["PCI Subsystem Settings"](#page-56-0) (page [57\)](#page-56-0)
- **ACPI Settings** Sub menu: see ["ACPI Settings"](#page-58-0) (page [59\)](#page-58-0)
- **CPU Configuration** Sub menu: see ["CPU Configuration"](#page-59-0) (page [60\)](#page-59-0)
- **SATA Configuration** Sub menu: see ["SATA Configuration"](#page-61-0) (page [62\)](#page-61-0)
- **Power Controller Options** Sub menu: see ["Power Controller Options"](#page-66-0) (page [67\)](#page-66-0)
- **USB Configuration** Sub menu: see ["USB Configuration"](#page-68-0) (page [69\)](#page-68-0)
- **Super IO Configuration** Sub menu: see ["Super IO Configuration"](#page-69-0) (page [70\)](#page-69-0)
- **H/W Monitor** Sub menu: see ["H/W Monitor"](#page-71-0) (page [72\)](#page-71-0)
- **Serial Port Console Redirection** Sub menu: see ["Serial Port Console Redirection"](#page-73-0) (page [74\)](#page-73-0)

#### **Chapter:** BIOS Settings **Advanced Chapter:** BIOS Settings **Advanced Advanced Advanced**

- **Network Stack** Sub menu: see ["Network Stack"](#page-75-0) (page [76\)](#page-75-0)
- **CPU PPM Configuration** Sub menu: see ["CPU PPM Configuration"](#page-76-0) (page [77\)](#page-76-0)
- **Intel(R) Gigabit Network Connection** Sub menu: see ["Intel\(R\) GigabitNetworkConnection"](#page-77-0) (page [78\)](#page-77-0)

### <span id="page-56-0"></span>**4.3.1 PCI Subsystem Settings**

Aptio Setup Utility - Copyright (C) 2012 American Megatrends, Inc.

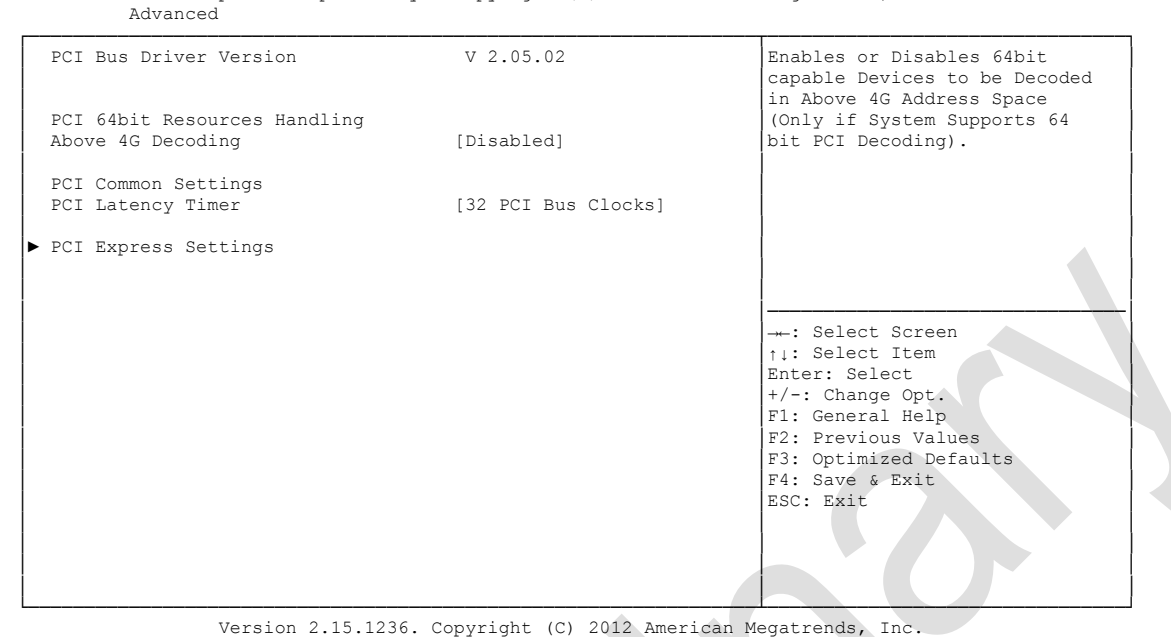

**Above 4G Decoding**

Enabled / Disabled

- **PCI Latency Timer** Options: 32, 64,...224, 248 PCI Bus Clocks
- **PCI Express Settings** Sub menu: see ["PCI Express Settings"](#page-57-0) (page [58\)](#page-57-0)

#### <span id="page-57-0"></span>**4.3.1.1 PCI Express Settings**

 Aptio Setup Utility - Copyright (C) 2012 American Megatrends, Inc. Advanced

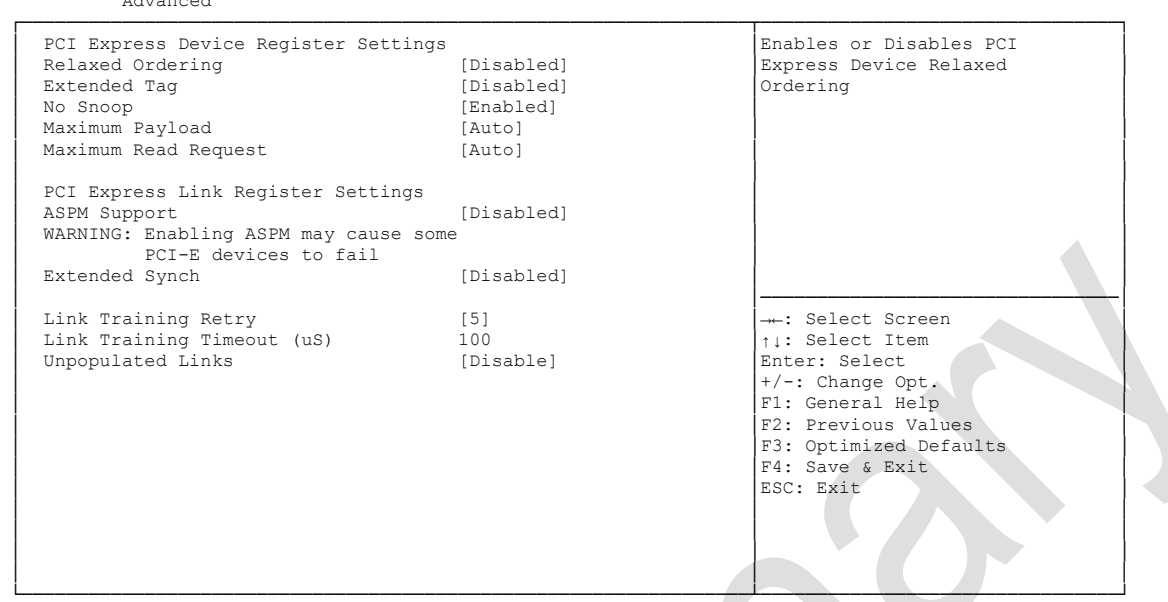

Version 2.15.1236. Copyright (C) 2012 American Megatrends, Inc.

**Relaxed Ordering**

Options: Enabled / Disabled

- **Extended Tag** Options: Enabled / Disabled
- **No Snoop**
	- Options: Enabled / Disabled
- **Maximum Payload** Options: Auto / 128 Bytes / 256 Bytes / 512 Bytes / 1024 Bytes / 2048 Bytes / 4096 Bytes
- **Maximum Read Request** Options: Auto / 128 Bytes / 256 Bytes / 512 Bytes / 1024 Bytes / 2048 Bytes / 4096 Bytes
- **ASPM Support** Options: Disabled / Auto / Force L0s
- **Extended Synch** Options: Enabled / Disabled
- **Link Training Retry** Options: Disabled / 2 / 3 / 5
- **Link Training Timeout (uS)** Options: 10...1000
- **Unpopulated Links** Options: Keep Link ON / Disable Link

### <span id="page-58-0"></span>**4.3.2 ACPI Settings**

 Aptio Setup Utility - Copyright (C) 2012 American Megatrends, Inc. Advanced<sup>1</sup> ┌─────────────────────────────────────────────────────────────────┬────────────────────────────────┐ │ ACPI Settings │Enables or Disables BIOS ACPI │ │ │Auto Configuration. │ Enable ACPI Auto Configuration │ │ │ Enable Hibernation [Enabled]<br>
ACPI Sleep State (S1 only ( │ ACPI Sleep State [S1 only(CPU Stop C1...] │<br>│ Lock Legacy Resources [Disabled] │ │ │ │ │ │ │ │ │ │ │ │ │ │ │ │ │────────────────────────────────│ │ │→←: Select Screen │ │ │↑↓: Select Item │ │ │Enter: Select │ │ │+/-: Change Opt. │ F1: General Help F2: Previous Values F3: Optimized Defaults │ │F4: Save & Exit │ │ │ESC: Exit │ │ │ │ │ │ │ │ │ │ │ │ │

└─────────────────────────────────────────────────────────────────┴────────────────────────────────┘ Version 2.15.1236. Copyright (C) 2012 American Megatrends, Inc.

- **Enable ACPI Auto Configuration** Enabled / Disabled
- **Enable Hibernation** Options: Enabled / Disabled
- **ACPI Sleep State** Options: Suspend Disabled / S1 (CPU Stop Clock)
- **Lock Legacy Resources** Options: Enabled / Disabled

### <span id="page-59-0"></span>**4.3.3 CPU Configuration**

 Aptio Setup Utility - Copyright (C) 2012 American Megatrends, Inc. Advanced ┌─────────────────────────────────────────────────────────────────┬────────────────────────────────┐ │ CPU Configuration │Disabled for Windows XP │ │ │ │ Intel(R) Celeron(R) CPU 827E @ 1.4GHz<br>CPU Signature 206a7 CPU Signature 206<br>Microcode Patch 28 Microcode Patch 28<br>
Max CPU Speed 1400 MHz Max CPU Speed 1400 MHz<br>
Min CPU Speed 1400 MHz Min CPU Speed 800 MHz<br>
CPU Speed 800 MHz 
1400 MHz CPU Speed │ Processor Cores 1 │ │ │ Intel HT Technology Not Supported │ │ Untel VT-x Technology Supported SMX Technology Supported intel SMX Technology Not Supported Intel SMX Technology<br>64-bit Supported │ │ │ University of the Same South Code Cache 32 kB x 1 ∂<br>
22 kB x 1 ∂ 32 kB x 1 Плите Софе Сасие 32 kB x 1 № № 256 kB x 1 № 256 kB x 1  $L2$  Cache 256 kB x 1 → : Select Screen 
<br>  $L3$  Cache 256 kB  $\uparrow$  : Select Item ↑↓: Select Item │<br>
Enter: Select │<br>
Frabled1 ← /-: Change On │ Hyperthreading [Enabled] │+/-: Change Opt. │ Active Processor Cores [All]<br>
Limit CPUID Maximum (Disabled) nourve Invervention (Disabled)<br>
Limit CPUID Maximum (Disabled)<br>
Execute Disable Bit (Enabled) │ Enabled] │ **Execute Defaults**<br>
│F3: Optimized Defaults │F4: Save & Exit Intel Virtualization Technology [Disabled] F4: Save & ESC: Exit ↓<br>
TCC Activation offset 0 BSC: Exit TCC Activation offset Primary Plane Current value 0 │ Secondary Plane Current value 0 │ │

│ │ │ └─────────────────────────────────────────────────────────────────┴────────────────────────────────┘ Version 2.15.1236. Copyright (C) 2012 American Megatrends, Inc.

- **CPU Signature** Options: none
- **Microcode Patch** Options: none
- **Max CPU Speed** Options: none
- **Min CPU Speed** Options: none
- **CPU Speed** Options: none
- **Processor Cores** Options: none
- **Intel HT Technology** Options: none
- **Intel VT-x Technology** Options: none
- **Intel SMX Technology** Options: none
- **64-bit** Options: none
- **L1 Data Cache** Options: none
- **L1 Code Cache** Options: none
- **L2 Cache** Options: none
- **L3 Cache** Options: none
- **Hyper-threading** Disabled / Enabled
- **Active Processor Cores** Options: All
- **Limit CPUID Maximum** Options: Enabled / Disabled
- **Execute Disable Bit** Options: Enabled / Disabled
- **Intel Virtualization Technology** Options: Enabled / Disabled
- **TCC Activation Offset** Options:
- **Primary Plane Current value** Options: 0...255
- **Secondary Plane Current value** Options: 0...255

### <span id="page-61-0"></span>**4.3.4 SATA Configuration**

 Aptio Setup Utility - Copyright (C) 2012 American Megatrends, Inc. Advanced<sup>1</sup> ┌─────────────────────────────────────────────────────────────────┬────────────────────────────────┐ SATA Controller(s) [Enabled] 
<br>
SATA Mode Selection [RAID] <br>
SATA Test Mode (Disabled) 
<br>
SATA Test Mode (Disabled) SATA Mode Selection │ SATA Test Mode [Disabled] █│ │ Alternate ID │ █│ │ │ Serial ATA Port 0 Empty █│ │ │ Software Preserve Unknown █│ │  $\blacksquare$  Port 0  $\blacksquare$  [Enabled]  $\blacksquare$ │ Hot Plug [Enabled] █│ │ │ Spin Up Device [Disabled] █│ │ (Figure 1) Exercise 1 Empty<br>
Serial ATA Port 1 Empty<br>
Software Preserve 1 Unknown │ Software Preserve Unknown █│ │ │ Port 1 [Enabled] █│────────────────────────────────│ │ Hot Plug [Enabled] █│→←: Select Screen │ Spin Up Device and Disabled] **E**nter observed and principles is a left Item n αποτελείτε του προσφαιρισμό του Π<br>Bποποιη Παρασιαστική Επίλης της Επιλέξειας της Επίλης της Επιλέξειας στην Επίλης της Επίλης της Επιλέξειας │ Serial ATA Port 2 Empty █│Enter: Select │ │ Software Preserve Unknown █│+/-: Change Opt. │ Port 2 [Enabled] F1: General Help<br>
Hot Plug │ Enabled] F2: Previous Val Hot Plug [Disabled]  $[Disable]$  [F2: Previous Values 
External SATA (Disabled)  $[F3: \text{Optimized Defau}]$ │ External SATA [Disabled] █│F3: Optimized Defaults │ [Enabled] Drive] F4: Save & Exit [Disabled] Drive] F4: Save & Exit [Disabled] Drive]<br>Empty │ Serial ATA Port 3 Empty █│ │ │ Software Preserve Unknown █│ │ │ Port 3 [Enabled] █│ │ │ Hot Plug [Enabled] ░│ │ │ External SATA [Disabled] ▼│ │

└─────────────────────────────────────────────────────────────────┴────────────────────────────────┘ Version 2.15.1236. Copyright (C) 2012 American Megatrends, Inc.

**SATA Controller(s)**

Options: Enabled / Disabled

 **SATA Mode Selection** Options: IDE / AHCI / RAID

- **SATA Test Mode** Options: Enabled / Disabled
- **Alternate ID** Options: Enabled / Disabled
- **Serial ATA Port X** Options: none
- **Software Preserve** Options: none
- **Port X** Options: Enabled / Disabled
- **Hot Plug** Options: Enabled / Disabled
- **External SATA** Options: Enabled / Disabled
- **Spin Up Device** Options: Enabled / Disabled

### **4.3.5 PCH FW Configurations**

 Aptio Setup Utility - Copyright (C) 2012 American Megatrends, Inc. Advanced

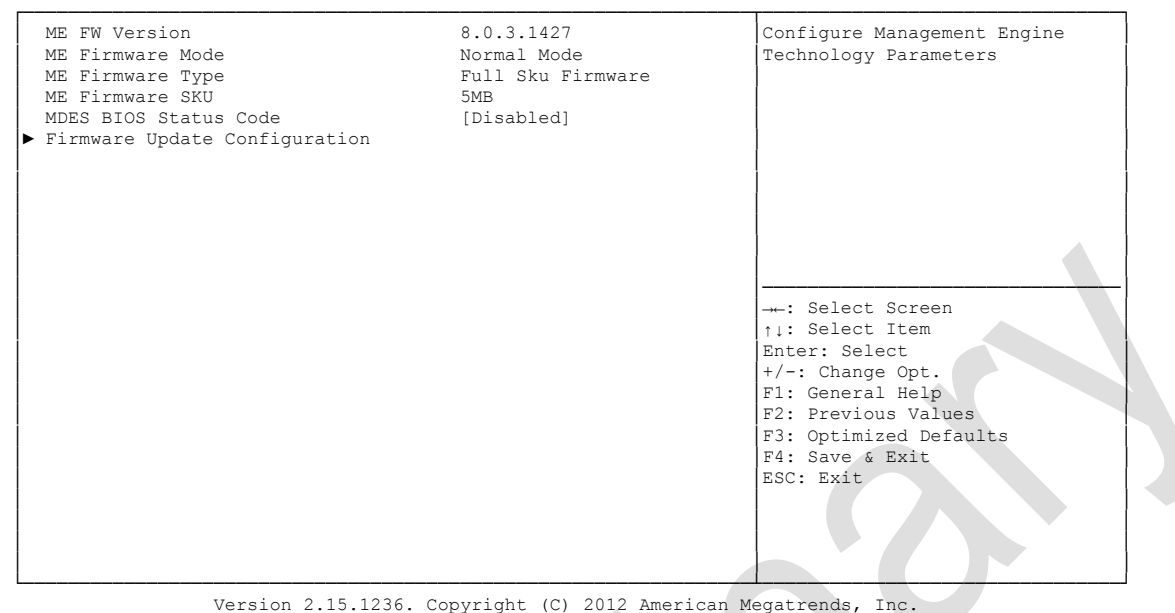

- **ME FW Version** Options: none
- **ME Firmware Mode** Options: none
- **ME Firmware Type** Options: none
- **ME Firmware SKU** Options: none
- **MDES BIOS Status Code** Options: Disabled / Enabled
- **Firmware Update Configuration** Sub menu: see ["Firmware Update Configuration"](#page-63-0) (page [64\)](#page-63-0)

#### <span id="page-63-0"></span>**4.3.5.1 Firmware Update Configuration**

Aptio Setup Utility - Copyright (C) 2012 American Megatrends, Inc. Advanced ┌─────────────────────────────────────────────────────────────────┬────────────────────────────────┐

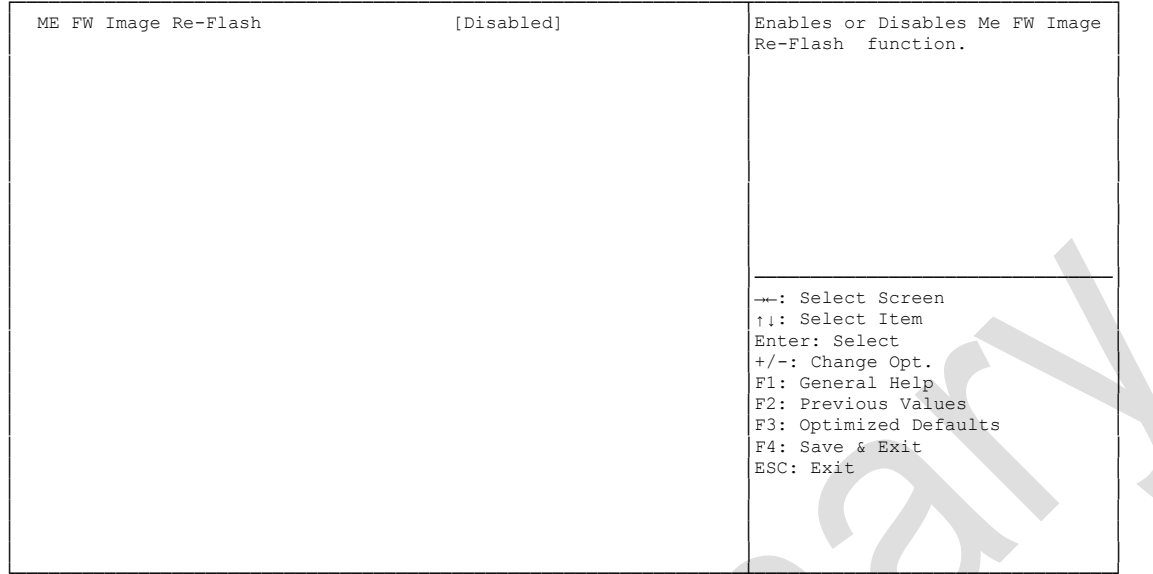

└─────────────────────────────────────────────────────────────────┴────────────────────────────────┘ Version 2.15.1236. Copyright (C) 2012 American Megatrends, Inc.

**ME FW Image Re-Flash**

Disabled / Enabled

### **4.3.6 AMT Configuration**

Aptio Setup Utility - Copyright (C) 2012 American Megatrends, Inc. Advanced

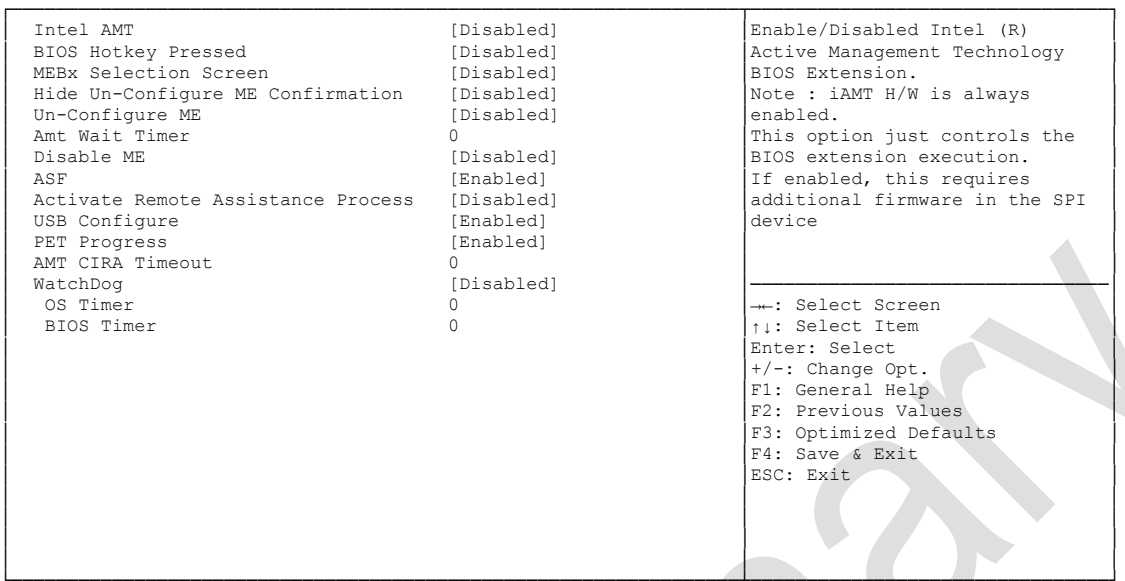

└─────────────────────────────────────────────────────────────────┴────────────────────────────────┘ Version 2.15.1236. Copyright (C) 2012 American Megatrends, Inc.

- **Intel AMT** Options: Disabled / Enabled
- **BIOS Hotkey Pressed** Disabled / Enabled
- **MEBx Selection Screen** Options: Disabled / Enabled
- **Hide Un-Configure ME Configuration** Options: Disabled / Enabled
- **MEBx Debug Message Output** Options: Disabled / Enabled
- **Un-Configure ME** Options: Disabled / Enabled
- **Amt Wait Timer** Options:
- **Disable ME** Options: Disabled / Enabled
- **ASF** Options: Disabled / Enabled
- **Activate Remote Assistance Process** Options: Disabled / Enabled
- **USB Configure** Options: Disabled / Enabled
- **PET Progress** Options: Disabled / Enabled

#### **AMT CIRA Timeout** Options:

- **Watchdog** Disabled / Enabled
- **OS Timer**
	- Options: none
- **← BIOS Timer**<br>Options: none Options:

### <span id="page-66-0"></span>**4.3.7 Power Controller Options**

 Aptio Setup Utility - Copyright (C) 2012 American Megatrends, Inc. Advanced<sup>1</sup>

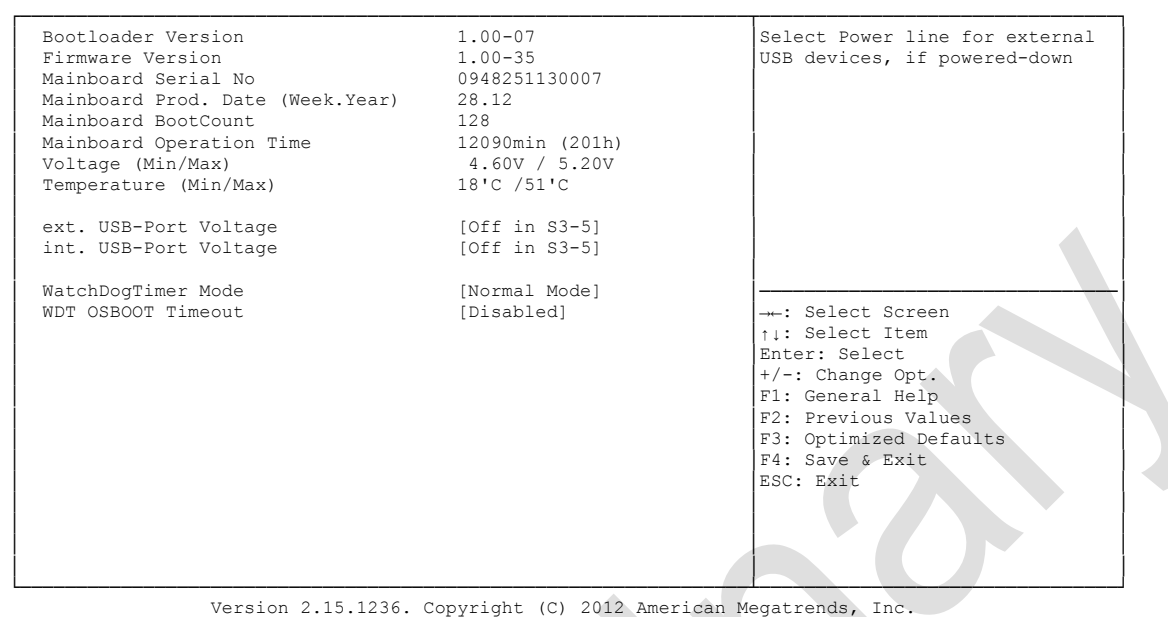

- **Bootloader Version** Options:
- **Firmware Version** Options: none
- **Mainboard Serial No** Options: none
- **Mainboard Prod. Date (Week.Year)** Options: none
- **Boot Count** Options: none
- **Minute Meter** Options: none
- **Voltage (Min/Max)** Options: none
- **Temperature (Min/Max)** Options: none
- **ext. USB-Port Voltage** Options: Off in S3-5 / by SVCC
- **int. USB-Port Voltage** Options: Off in S3-5 / by SVCC
- **WatchDogTimer Mode** Options: Normal Mode / Compatibility Mode

 **WDT OSBoot Timeout** Disabled / 45 Seconds ... 255 Seconds

### <span id="page-68-0"></span>**4.3.8 USB Configuration**

 Aptio Setup Utility - Copyright (C) 2012 American Megatrends, Inc. Advanced<sup>1</sup>

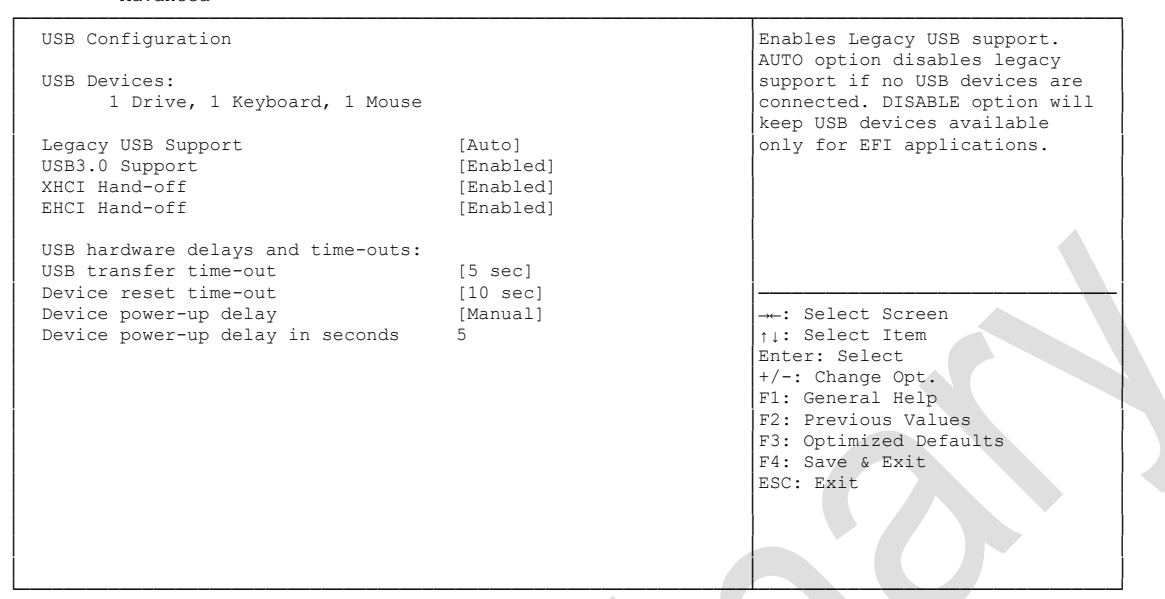

Version 2.15.1236. Copyright (C) 2012 American Megatrends, Inc.

- **USB Devices** Options: none
- **Legacy USB Support** Options: Enabled / Disabled / Auto
- **USB3.0 Support** Options: Enabled / Disabled
- **XHCI Hand-off** Options: Enabled / Disabled
- **EHCI Hand-off** Options: Enabled / Disabled
- **USB transfer time-out** Options: 5 sec / 10 sec / 20 sec
- **Device reset time-out** Options: 10 sec / 20 sec / 30 sec / 40 sec
- **Device power-up delay** Options: Auto / Manual
- **Device power-up delay in seconds** Options: 1..40

### <span id="page-69-0"></span>**4.3.9 Super IO Configuration**

Aptio Setup Utility - Copyright (C) 2012 American Megatrends, Inc.

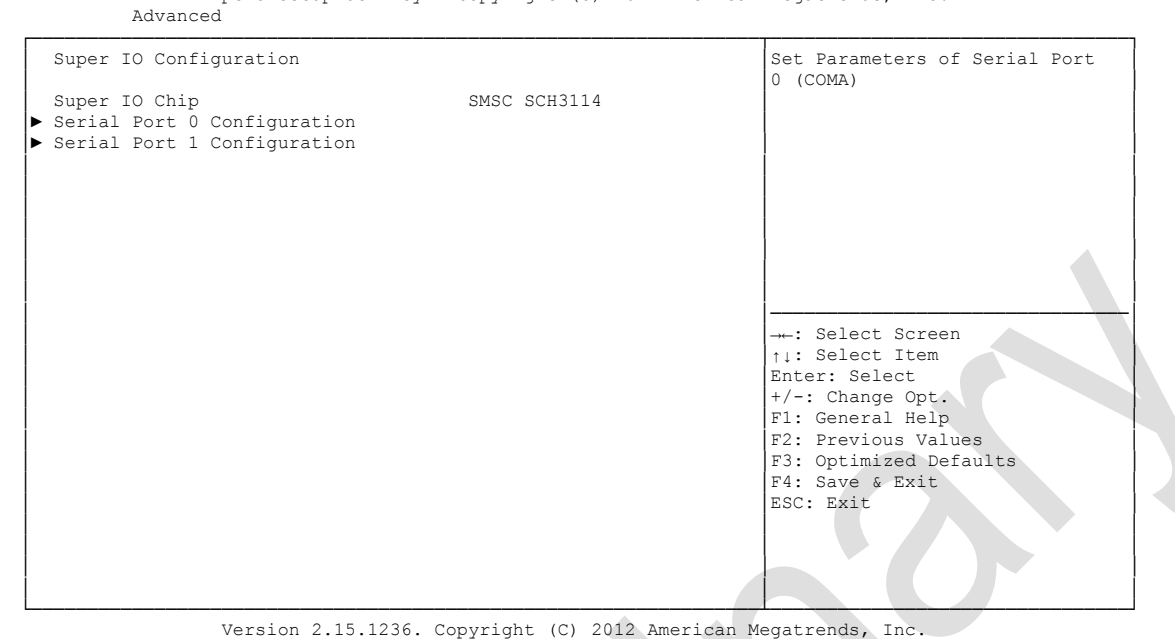

- **Super IO Chip**<br>
Options: none Options:
- **Serial Port X Configuration** Sub menu: see ["Serial Port Configuration"](#page-70-0) (page [71\)](#page-70-0)

#### <span id="page-70-0"></span>**4.3.9.1 Serial Port Configuration**

```
 Aptio Setup Utility - Copyright (C) 2012 American Megatrends, Inc.
     Advanced
┌─────────────────────────────────────────────────────────────────┬────────────────────────────────┐
 Serial Port 0 Configuration │<br>
│Enable or Disable Serial Port │<br>
│COMI
│ │(COM) │
 │ Serial Port [Enabled] │ │
 Device Settings
│ │ │
 │ Change Settings [Auto] │ │
 Device Mode
│ │ │
│ │ │
│ │ │
│ │────────────────────────────────│
                            ←: Select Screen
                           │ │↑↓: Select Item │
│ │Enter: Select │
│ │+/-: Change Opt. │
                           F1: General Help
                           F2: Previous Values
                           F3: Optimized Defaults
│ │F4: Save & Exit │
│ │ESC: Exit │
│ │ │
│ │ │
│ │ │
└─────────────────────────────────────────────────────────────────┴────────────────────────────────┘
```
Version 2.15.1236. Copyright (C) 2012 American Megatrends, Inc.

#### **Serial Port**

Options: Enabled / Disabled

**Device Settings**

Options:

# **Change Settings**

Auto / IO=3F8h; IRQ=4 / IO=3F8h; IRQ=3, ...12 / IO=2F8h; IRQ=3, ...12 / IO=3E8h; IRQ=3, ...12 / IO=2E8h; IRQ=3, ...12

#### **Device Mode**

```
Options: Normal / High Speed
```
### <span id="page-71-0"></span>**4.3.10 H/W Monitor**

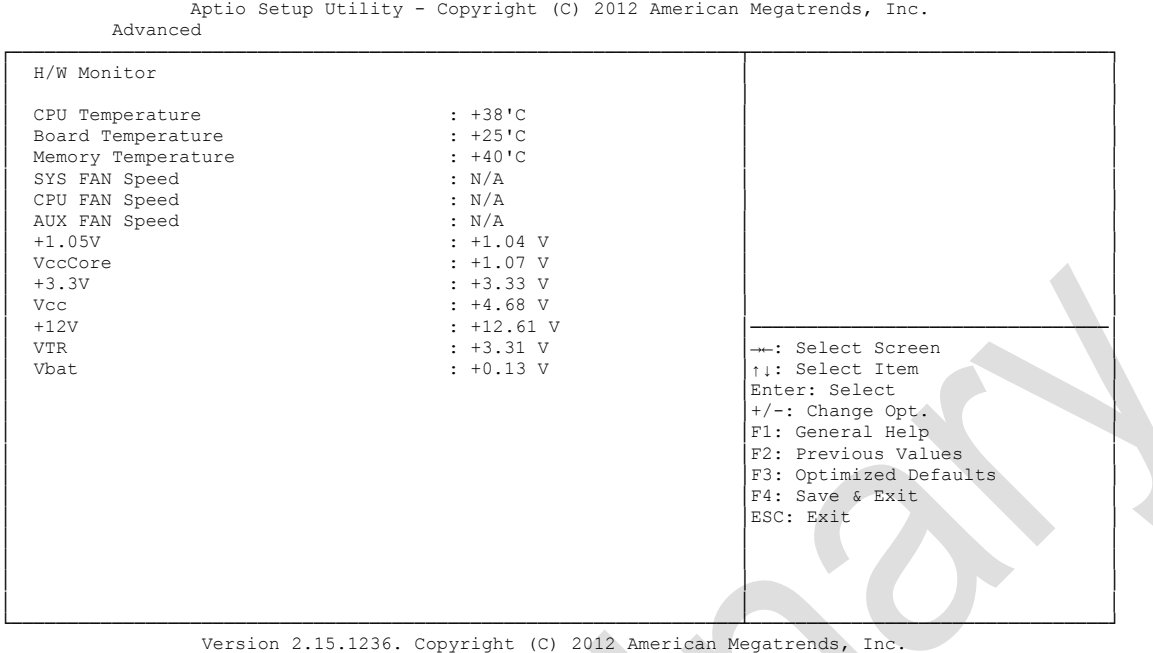

**CPU Temperature**

Options:

- **Board Temperature** Options: none
- **Memory Temperature** Options: none
- **SYS FAN Speed** Options: none
- **CPU FAN Speed** Options:
- **AUX FAN Speed** Options: none
- **+1.05V** Options: none
- **VccCore** Options: none
- **+3.3V** Options: none
- **Vcc** Options: none
- $\times$  +12V Options: none
## **VTR**

Options: none

### **Vbat**

Options: none

## **4.3.11 Serial Port Console Redirection**

 Aptio Setup Utility - Copyright (C) 2012 American Megatrends, Inc. Advanced ┌─────────────────────────────────────────────────────────────────┬────────────────────────────────┐ │ │Console Redirection Enable or │ │ COM0 │ COM0 │ Disable. │ COM0 │ Disable. │ │ 2000 │ 2000 │ 2000 │ 2000 │ 2000 │ 2000 │ 2000 │ 2000 │ 2000 │ 2000 │ 2000 │ 2000 │ 2000 │ 2000 │ 2000 │ 2000 │ 2000 │ 2000 │ 2000 │ 2000 │ 2000 │ 2000 │ 2000 │ 2000 │ 2000 │ │ Console Redirection [Enabled] │ │ │► Console Redirection Settings │ │ │ │ │ │ COM1 │ │ │ 1.111<br>
Console Redirection [Disabled] │► Console Redirection Settings │ │ │ │ │ │ COM2 │ │ │ Console Redirection [Disabled] ▶ Console Redirection Settings │ │────────────────────────────────│ │ COM3 │→←: Select Screen │ │ Console Redirection [Disabled] │↑↓: Select Item │ ▶ Console Redirection Settings │ │+/-: Change Opt. │ F1: General Help F2: Previous Values F3: Optimized Defaults │ │F4: Save & Exit │ │ │ESC: Exit │ │ │ │ │ │ │ │ │ │ │ │ │

└─────────────────────────────────────────────────────────────────┴────────────────────────────────┘ Version 2.15.1236. Copyright (C) 2012 American Megatrends, Inc.

**Console Redirection**

Enabled / Disabled

 **Console Redirection Settings** Sub menu: see ["Console Redirection Settings"](#page-74-0) (page [75\)](#page-74-0)

#### <span id="page-74-0"></span>**4.3.11.1 Console Redirection Settings**

Aptio Setup Utility - Copyright (C) 2012 American Megatrends, Inc.

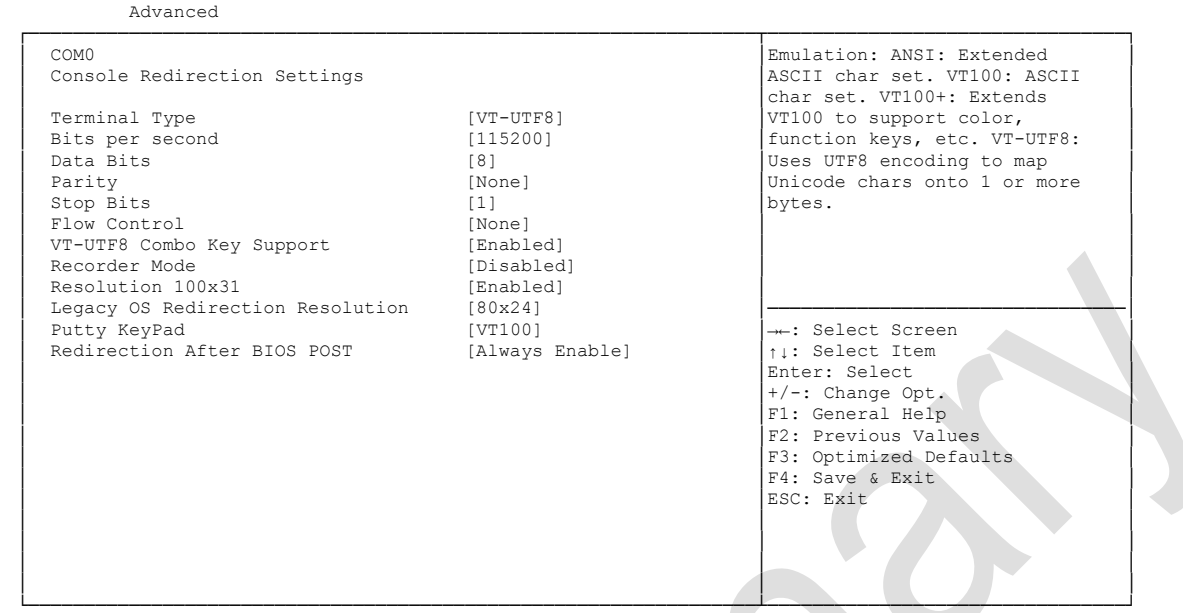

Version 2.15.1236. Copyright (C) 2012 American Megatrends, Inc.

#### **Terminal Type**

Options: VT100 / VT100+ / VT-UTF8 / ANSI

**Bits per second**

Options: 9600 / 19200 / 38400 / 57600 / 115200

**Data Bits**

Options: 7 / 8

**Parity**

Options: None / Even / Odd / Mark / Space

- **Stop Bits** Options: 1/2
- **Flow Control** Options: None / Hardware RTS/CTS
- **VT-UTF8 Combo Key Support** Options: Disabled / Enabled
- **Recorder Mode** Options: Disabled / Enabled
- **Resolution 100x31** Options: Disabled / Enabled
- **Legacy OS Redirection Resolution** Options: 80x24 / 80x25
- **Putty KeyPad** Options: VT100 / LINUX / XTERMR6 / SCO / ESCN / VT400

### **4.3.12 Network Stack**

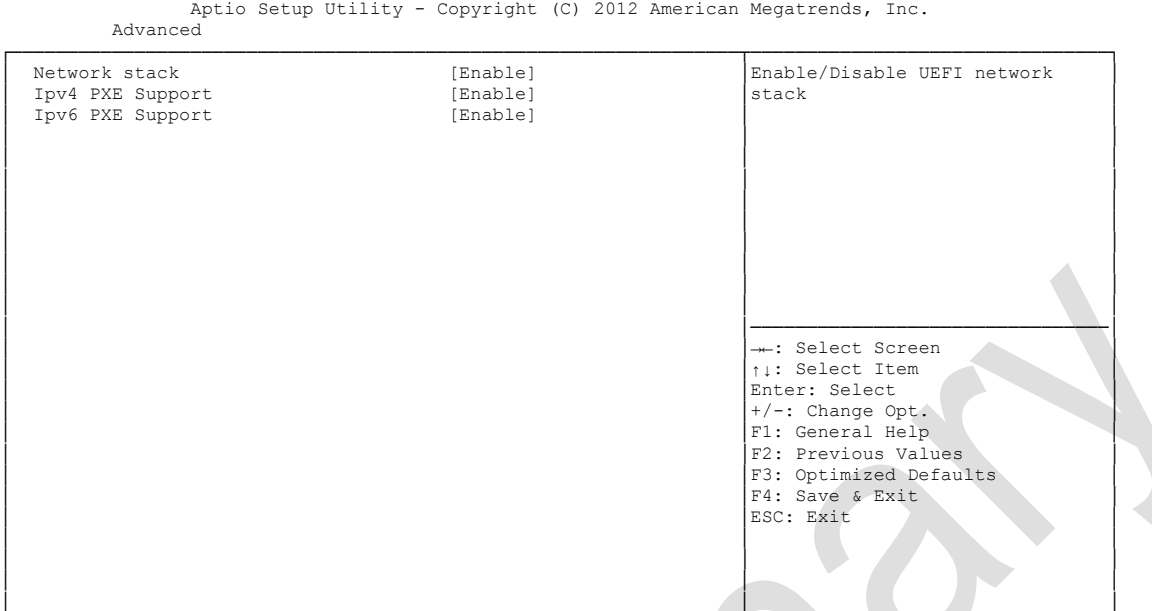

└─────────────────────────────────────────────────────────────────┴────────────────────────────────┘ Version 2.15.1236. Copyright (C) 2012 American Megatrends, Inc.

**Network Stack**

Disabled / Enabled

- **Ipv4 PXE Support** Options: Disabled / Enabled
- **Ipv6 PXE Support** Options: Disabled / Enabled

### **4.3.13 CPU PPM Configuration**

```
 Aptio Setup Utility - Copyright (C) 2012 American Megatrends, Inc.
    Advanced
┌─────────────────────────────────────────────────────────────────┬────────────────────────────────┐
│ CPU PPM Configuration │Enable/Disable Intel SpeedStep │
│ │ │
│ EIST [Enabled] │ │
│ Config TDP LOCK [Enabled] │ │
│ Long duration power limit 0 │ │
Long duration maintained 1 1 Short duration power limit 0
Short duration power limit
│ │ │
│ │ │
│ │ │
│ │ │
│ │────────────────────────────────│
│ │→←: Select Screen │
│ │↑↓: Select Item │
│ │Enter: Select │
│ │+/-: Change Opt. │
                         F1: General Help
                         F2: Previous Values
                         F3: Optimized Defaults
│ │F4: Save & Exit │
│ │ESC: Exit │
│ │ │
│ │ │
│ │ │
│ │ │
```
└─────────────────────────────────────────────────────────────────┴────────────────────────────────┘ Version 2.15.1236. Copyright (C) 2012 American Megatrends, Inc.

- **EIST** Options: Disabled / Enabled
- **Config TDP LOCK** Disabled / Enabled
- **Long duration power limit** Options: 0-255
- **Long duration power maintained** Options: 1-120
- **Short duration power limit** Options:

## **4.3.14 Intel(R) GigabitNetworkConnection**

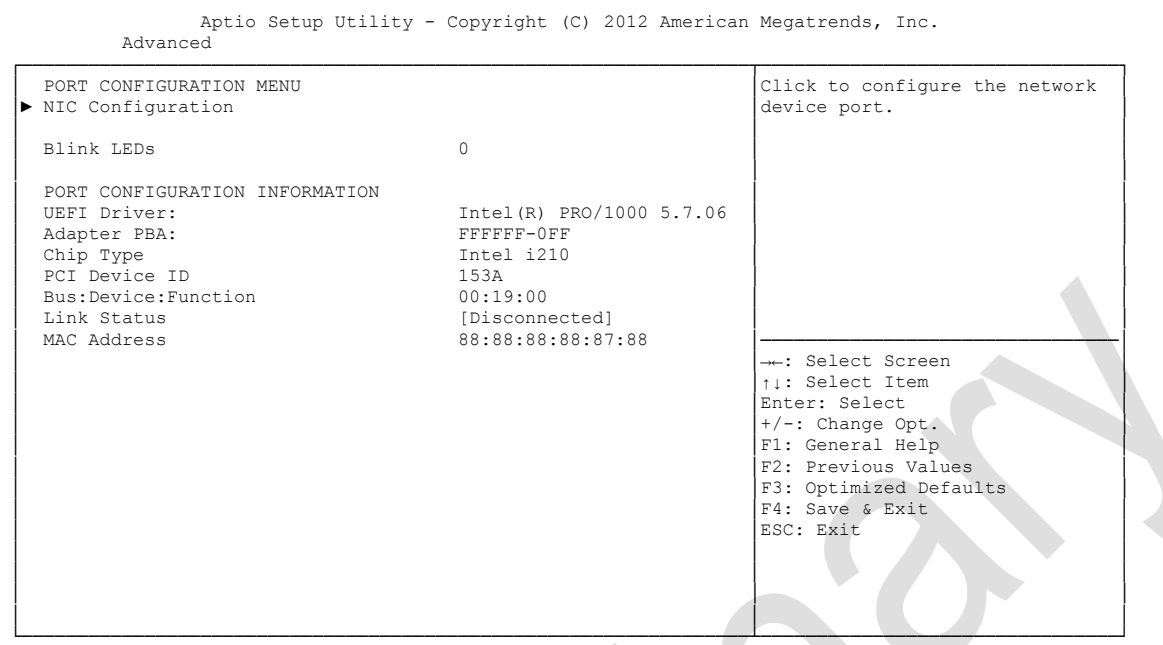

Version 2.15.1236. Copyright (C) 2012 American Megatrends, Inc.

#### **NIC Configuration**

Sub menu: see ["NIC Configuration"](#page-78-0) (page [79\)](#page-78-0)

- **Blink LEDs** Options: none
- **UEFI Driver:** Options: none
- **Adapter PBA:** Options: none
- **Chip Type** Options: none
- **PCI Device ID** Options: none
- **PCI Bus:Device:Function** Options: none
- **Link Status** Options: none
- **Factory MAC Adress** Options: none

#### <span id="page-78-0"></span>**4.3.14.1 NIC Configuration**

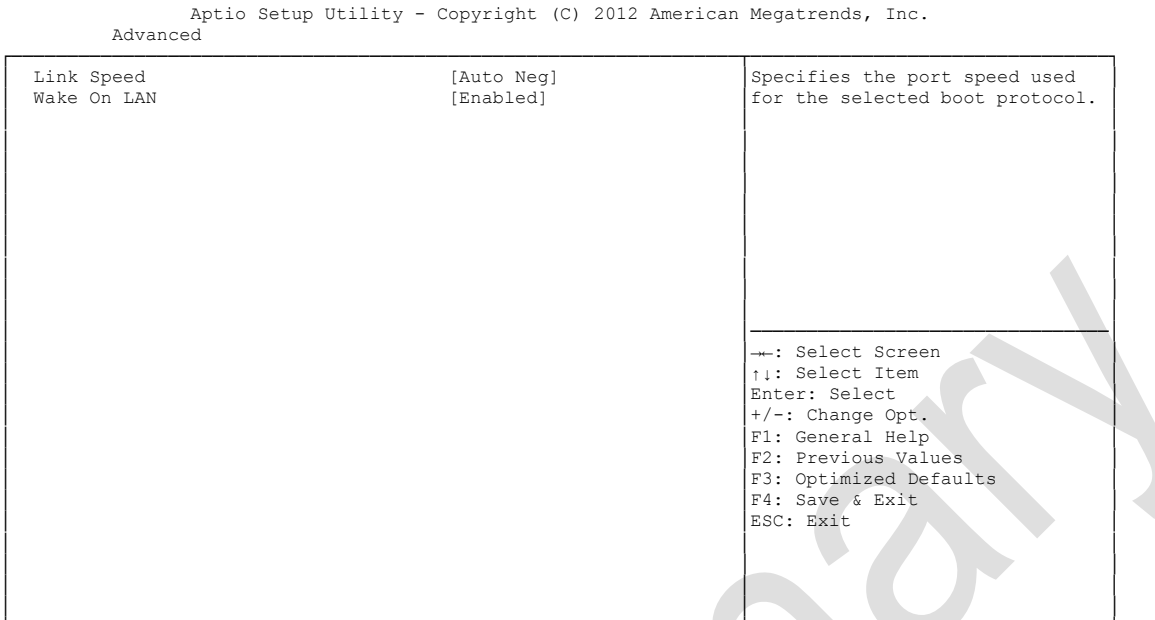

└─────────────────────────────────────────────────────────────────┴────────────────────────────────┘ Version 2.15.1236. Copyright (C) 2012 American Megatrends, Inc.

# **Link Speed**

.<br>Auto Negotiated / 10Mbps Half / 10Mbps full / 100Mbps Half / 100Mbps Full

## **Wake On LAN**<br>
Options: Ena

Enabled / Disabled

## **4.4 Chipset**

```
 Main Advanced Chipset Boot Security Save & Exit
┌─────────────────────────────────────────────────────────────────┬────────────────────────────────┐
│► PCH-IO Configuration │System Agent (SA) Parameters │
│► System Agent (SA) Configuration │ │
│ │ │
│ │ │
│ │ │
│ │ │
│ │ │
│ │ │
│ │ │
│ │ │
│ │────────────────────────────────│
│ │→←: Select Screen │
│ │↑↓: Select Item │
                   Enter: Select
                   │ │+/-: Change Opt. │
                   F1: General Help
│F2: Previous Values<br>
↑F3: Optimized Defaults<br>
↑F4: Save & Exit
│ │ESC: Exit │
│ │ │
│ │ │
│ │ │
```
Aptio Setup Utility - Copyright (C) 2012 American Megatrends, Inc.

└─────────────────────────────────────────────────────────────────┴────────────────────────────────┘ Version 2.15.1236. Copyright (C) 2012 American Megatrends, Inc.

#### **PCH-IO Configuration**

Sub menu: see ["PCH-IO Configuration"](#page-80-0) (page [81\)](#page-80-0)

 **System Agent (SA) Configuration** Sub menu: see ["System Agent \(SA\) Configuration"](#page-87-0) (page [88\)](#page-87-0)

## <span id="page-80-0"></span>**4.4.1 PCH-IO Configuration**

 Aptio Setup Utility - Copyright (C) 2012 American Megatrends, Inc. Chipset

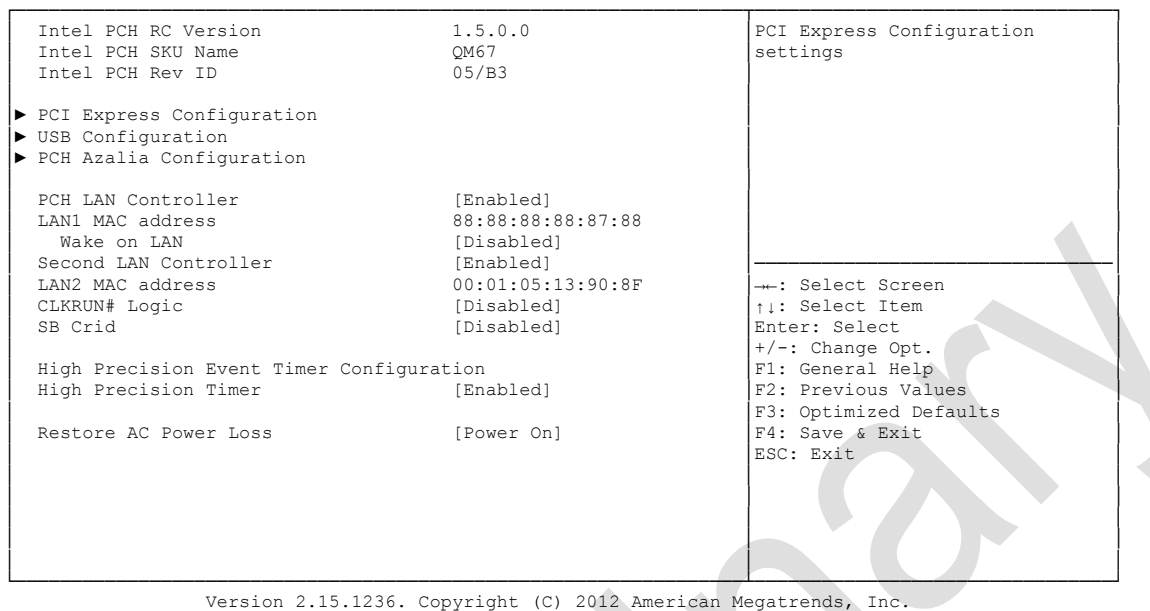

- **Intel PCH RC Version** Options:
- **Intel PCH SKU Name** Options: none
- **Intel PCH Rev ID** Options: none
- **PCI Express Configuration** Sub menu: see ["PCI Express Configuration"](#page-82-0) (page [83\)](#page-82-0)
- **USB Configuration** Sub menu: see ["USB Configuration"](#page-85-0) (page [86\)](#page-85-0)
- **PCH Azalia Configuration** Sub menu: see ["PCH Azalia Configuration"](#page-86-0) (page [87\)](#page-86-0)
- **PCH LAN Controller** Options: Disabled / Enabled
- **LAN1 MAC address** Options: none
- **Wake on LAN** Options: Disabled / Enabled
- **Second LAN Controller** Options: Disabled / Enabled
- **LAN2 MAC address** Options: none
- **CLKRUN# Logic** Options: Disabled
- **v SB CRID**<br>Options: Disabled / Enabled
- **High Precision Timer** Disabled / Enabled
- **Restore AC Power Loss** Options: Power Off / Power On / Last State

#### <span id="page-82-0"></span>**4.4.1.1 PCI Express Configuration**

Aptio Setup Utility - Copyright (C) 2012 American Megatrends, Inc.

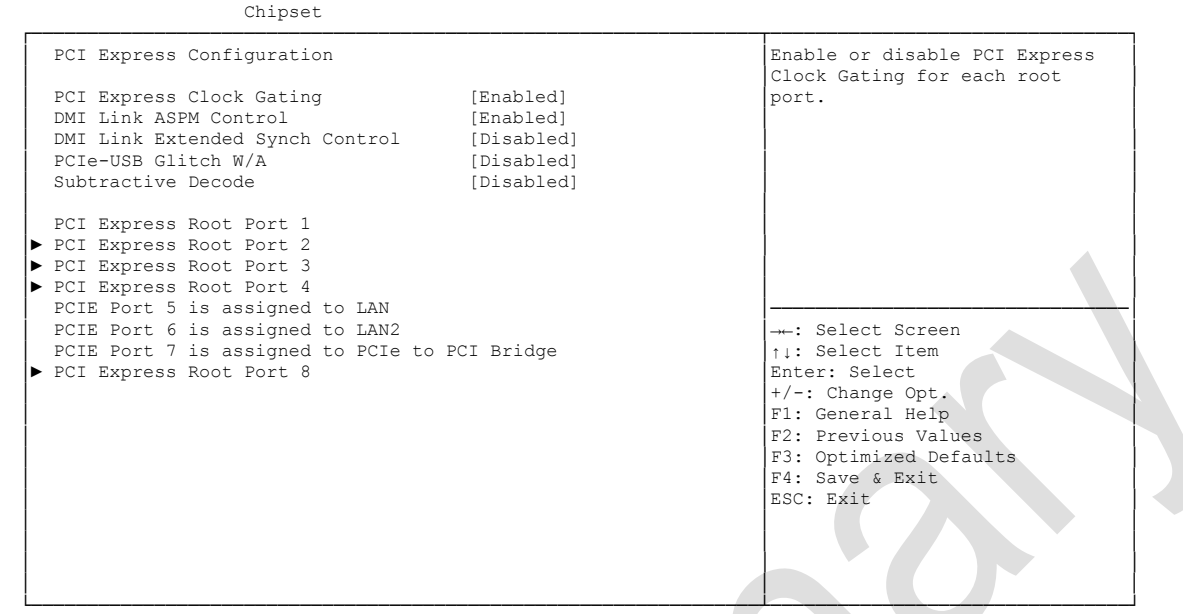

Version 2.15.1236. Copyright (C) 2012 American Megatrends, Inc.

- **PCI Express Clock Gating** Options: Disabled / Enabled
- **DMI Link ASPM Control** Options: Disabled / Enabled
- **DMI Link Extended Synch Control** Options: Disabled / Enabled
- **PCIe-USB Glitch W/A** Options: Disabled / Enabled
- **Subtractive Decode** Options: Disabled
- **PCI Express Root Port X** Sub menu: see ["PCI Express Settings"](#page-57-0) (page [84\)](#page-83-0)

#### <span id="page-83-0"></span>*4.4.1.1.1 PCI Express Root Port*

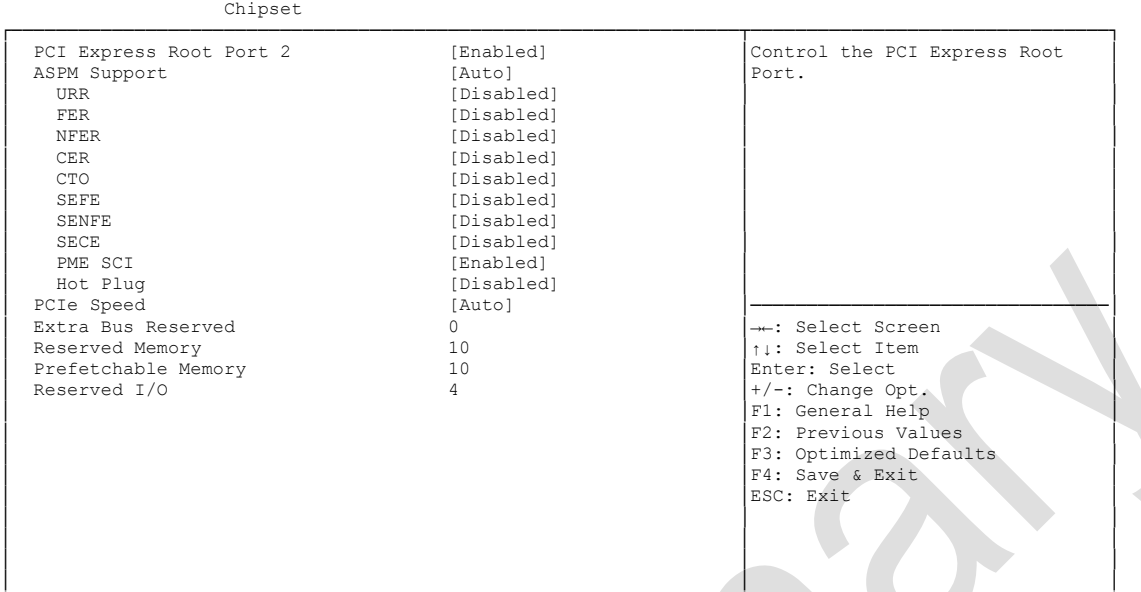

Aptio Setup Utility - Copyright (C) 2012 American Megatrends, Inc.

└─────────────────────────────────────────────────────────────────┴────────────────────────────────┘ Version 2.15.1236. Copyright (C) 2012 American Megatrends, Inc.

#### **PCI Express Root Port x**

Options: Disabled / Enabled

## **ASPM Support**

Disabled / L0s / L1 / L0sL1 / Auto

## **URR**

Disabled / Enabled

### **FER**

Options: Disabled / Enabled

### **NFER**

Options: Disabled / Enabled

### **CER**

Options: Disabled / Enabled

## **← CTO**<br>Options:

Disabled / Enabled

## **SEFE**

Options: Disabled / Enabled

### **SENFE**

Options: Disabled / Enabled

## **SECE**

Options: Disabled / Enabled

### **PME SCI**

Options: Disabled / Enabled

- **Hot Plug** Disabled / Enabled
- **PCIe Speed** Auto / Gen1 / Gen2
- **Extra Bus Reserved** Options: 0...7
- **Reserved Memory** Options: 1...20
- **Prefetchable Memory** Options:
- **Reserved I/O** Options: 4 / 8 / 12 / 16 / 20

#### <span id="page-85-0"></span>**4.4.1.2 USB Configuration**

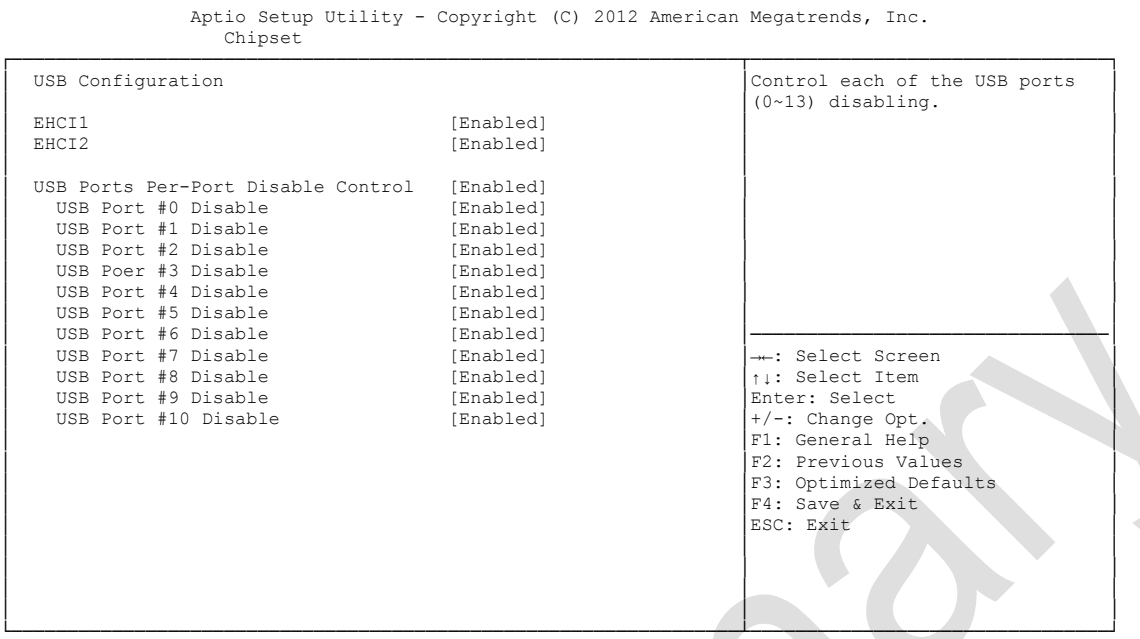

Version 2.15.1236. Copyright (C) 2012 American Megatrends, Inc.

**EHCI1**

Options: Enabled

- **EHCI2** Enabled
- **USB Ports Per-Port Disable Control** Disabled / Enabled
- **USB Port #x Disable**  Disabled / Enabled

#### <span id="page-86-0"></span>**4.4.1.3 PCH Azalia Configuration**

Aptio Setup Utility - Copyright (C) 2012 American Megatrends, Inc.

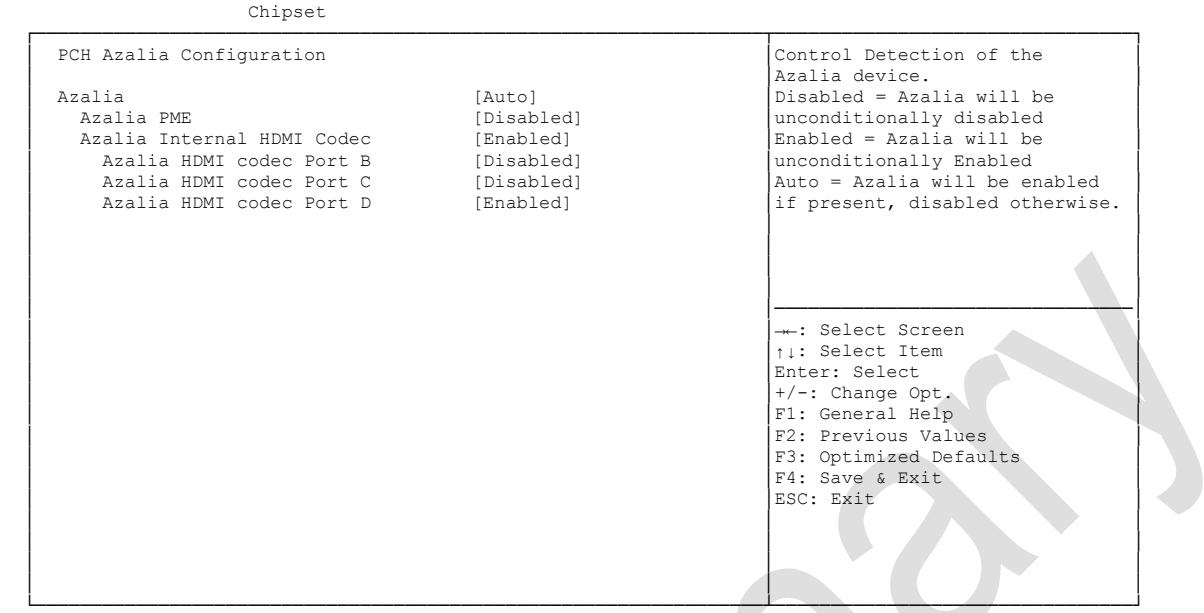

Version 2.15.1236. Copyright (C) 2012 American Megatrends, Inc.

**Azalia**

Options: Disabled / Enabled / Auto

- **Azalia PME** Disabled / Enabled
- **Azalia Internal HDMI Codec** Disabled / Enabled
- **Azalia HDMI codec Port X** Options: Disabled / Enabled

## <span id="page-87-0"></span>**4.4.2 System Agent (SA) Configuration**

 Aptio Setup Utility - Copyright (C) 2012 American Megatrends, Inc. Chipset

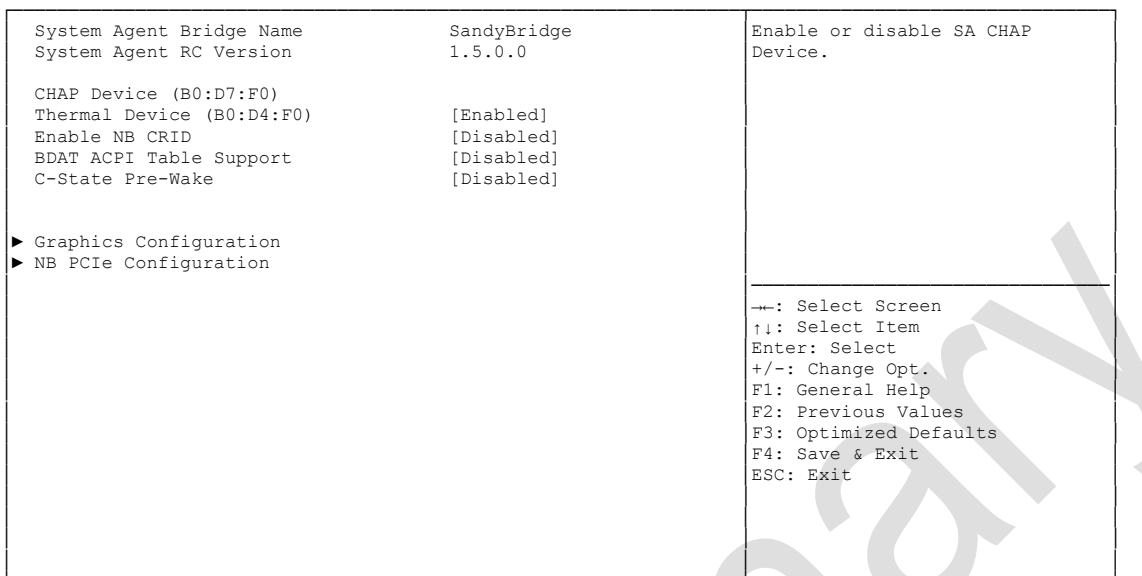

└─────────────────────────────────────────────────────────────────┴────────────────────────────────┘ Version 2.15.1236. Copyright (C) 2012 American Megatrends, Inc.

- **System Agent Bridge Name** Options:
- **System Agent RC Version** Options: none
- **VT-d Capability** Options: none
- **VT-d** Options: Disabled / Enabled
- **CHAP Device (B0:D7:F0)** Options: Disabled / Enabled
- **Thermal Device (B0:D4:F0)** Options: Disabled / Enabled
- **Enable NB CRID** Options: Disabled / Enabled
- **BDAT ACPI Table Support** Options: Disabled / Enabled
- **C-State Pre-Wake** Options: Disabled / Enabled
- **Graphics Configuration** Sub menu: see ["Graphics Configuration"](#page-88-0) (page [89\)](#page-88-0)
- **NB PCIe Configuration** Sub menu: see ["NB PCIe Configuration"](#page-90-0) (page [91\)](#page-90-0)

#### <span id="page-88-0"></span>**4.4.2.1 Graphics Configuration**

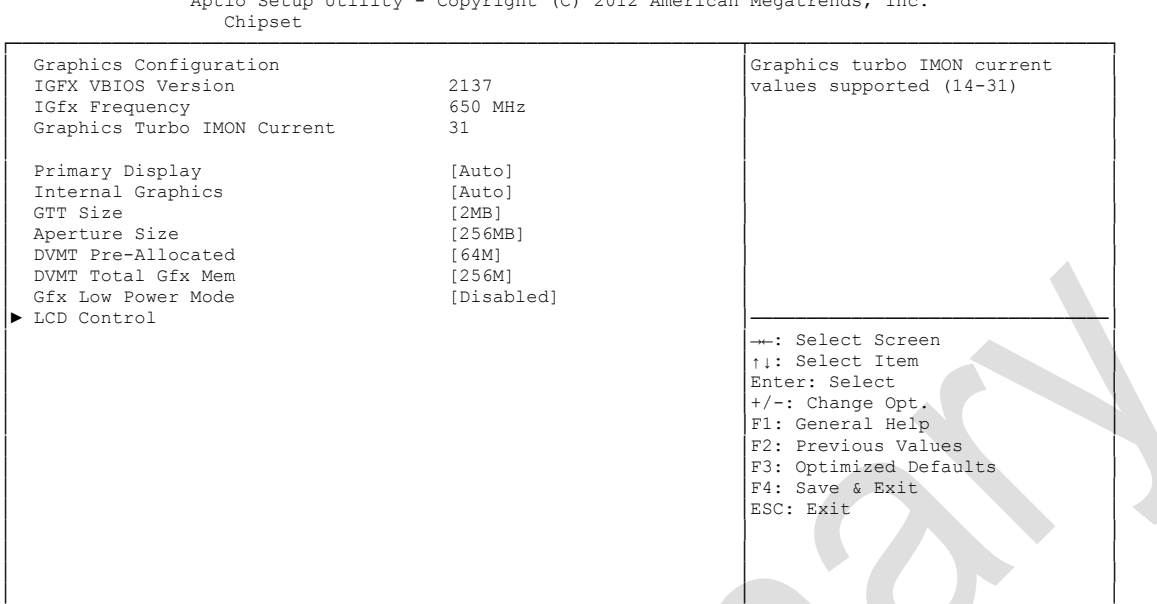

Aptio Setup Utility - Copyright (C) 2012 American Megatrends, Inc.

└─────────────────────────────────────────────────────────────────┴────────────────────────────────┘ Version 2.15.1236. Copyright (C) 2012 American Megatrends, Inc.

- **IGFX VBIOS Version** Options: none
- **V IGFX Frequency**<br>
Options: none Options:
- **Graphics Turbo IMON Current** Options:
- **Primary Display**<br> **Options:** Auto. Auto / IGFX / PEG / PCI
- **Internal Graphics** Options: Auto / Disabled / Enabled
- **GTT Size** Options: 1MB / 2MB
- **Aperture Size** Options: 128MB / 256MB / 512MB
- **DVMT Pre-Allocated** Options: 32M / 64M ... 480M / 512M / 1024M
- **DVMT Total Gfx Mem** Options: 128M / 256M / MAX
- **Gfx Low Power Mode** Options: Disabled / Enabled
- **LCD Control** Sub menu: see ["LCD Control"](#page-89-0) (page [90\)](#page-89-0)

#### <span id="page-89-0"></span>*4.4.2.1.1 LCD Control*

 Aptio Setup Utility - Copyright (C) 2012 American Megatrends, Inc. Chipset ┌─────────────────────────────────────────────────────────────────┬────────────────────────────────┐ │ LCD Control │Select the Video Device which │ │ │will be activated during POST. │ [CRT] │This has no effect if external (Disabled) │This has no effect if external Chinese Secondary IGFX Boot Display [Disabled] [VBIOS Default] [VBIOS Default] │ LCD Panel Type [VBIOS Default] Secondary boot display <br>│ Spread Spectrum clock Chip [Off] selection will appear based on – рессии советства советство и податка (осведения советства) и податка по податка по податка по податка по под<br>
— Податка (Disabled) — Податка (Vour selection. UGA modes will be supported only on primary display │ │ │ │ │ │ │ │ │ │ │────────────────────────────────│ →←: Select Screen │ │↑↓: Select Item │ Enter: Select │ │+/-: Change Opt. │ F1: General Help F2: Previous Values F3: Optimized Defaults │ │F4: Save & Exit │ │ │ESC: Exit │ │ │ │ │ │ │ │ │ │ └─────────────────────────────────────────────────────────────────┴────────────────────────────────┘

Version 2.15.1236. Copyright (C) 2012 American Megatrends, Inc.

#### **Primary IGFX Boot Display**

Options: VBIOS Default / CRT / EFP / LFP / EFP3 / EFP2 / LFP2

- **Secondary IGFX Boot Display** Options: VBIOS Default / CRT / EFP / LFP / EFP3 / EFP2 / LFP2
- **LCD Panel Type** Options: VBIOS Default / 640x480 LVDS ...1920x1080 LVDS / 2048x1536 LVDS
- **Spread Spectrum Clock Chip** Options: Off / Hardware / Software
- **ALS Support** Options: Disabled / Enabled

#### <span id="page-90-0"></span>**4.4.2.2 NB PCIe Configuration**

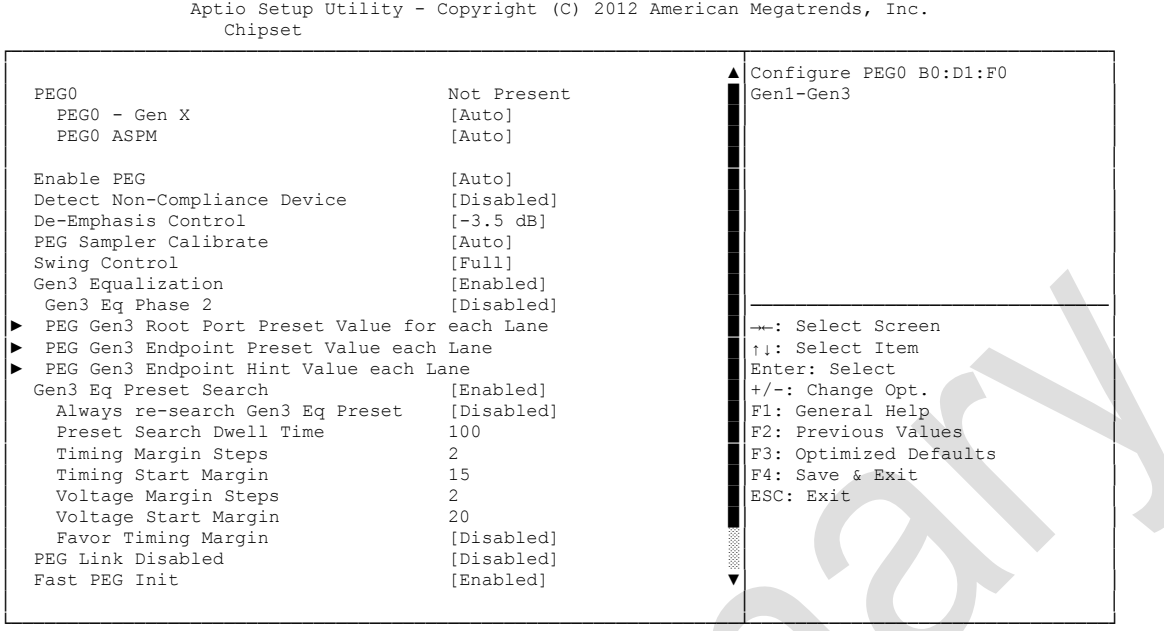

Version 2.15.1236. Copyright (C) 2012 American Megatrends, Inc.

**PEGn - Gen X**

Options: Auto / Gen1 / Gen2 / Gen3

- **← PEGn ASPM**<br>Options: D Disabled / Auto / ASPM L0s / ASPM L1 / ASPM L0sL1
- **Enable PEG** Disabled / Enabled / Auto
- **Detect Non-Compliance Device** Options: Disabled / Enabled
- **← De-emphasis Control**<br>Options: -6 dB / -3.5 -6 dB / -3.5 dB
- **PEG Sampler Calibrate** Options: Auto / Disabled / Enabled
- **Swing Control** Reduced / Half / Full
- **Gen3 Equalization** Options: Disabled / Enabled
- **Gen3 Eq Phase 2** Options: Auto / Enabled / Disabled
- **Gen3 Root Port Preset Value for each Lane** Sub menu: see ["PEG Gen3 Root Port Preset Value for each Lane"](#page-92-0) (page [93\)](#page-92-0)
- **PEG Gen3 Endpoint Preset Value for each Lane** Sub menu: see ["PEG Gen3 Endpoint Preset Value each Lane"](#page-93-0) (page [94\)](#page-93-0)

#### **Chapter:** BIOS Settings Chipset

- **PEG Gen3 Endpoint Hint Value for each Lane** Sub menu: see ["PEG Gen3 Endpoint Hint Value each Lane"](#page-94-0) (page [95\)](#page-94-0)
- **Gen3 Eq Preset Search** Options: Enabled / Disabled
- **Always re-search Gen3 Eq Preset** Enabled / Disabled
- **Preset Search Dwell Time** Options: 0-65535
- **Timing Margin Steps** Options:
- **Timing Start Margin** Options:
- **Voltage Margin Steps** Options: 1-255
- **Voltage Start Margin** Options:
- **Favor Timing Margin** Enabled / Disabled
- **PEG Link Disabled** Options: Disabled / Enabled
- **Fast PEG Init** Options: Disabled / Enabled
- **RxCEM Loop back** Options: Disabled / Enabled
- **RxCEM Loop back lane** Options: Lane 0...15
- **PCIe Gen3 RxCTLEp Setting** Options:

#### <span id="page-92-0"></span>*4.4.2.2.1 PEG Gen3 Root Port Preset Value for each Lane*

 Aptio Setup Utility - Copyright (C) 2012 American Megatrends, Inc. Chipset ┌─────────────────────────────────────────────────────────────────┬────────────────────────────────┐ PEG Gen3 Root Port Preset Value for each Lane │ Lane 0 Root port preset value │ for Gen3 Equalization. Gen3 Root Port Preset Lane 0 8<br>
Gen3 Root Port Preset Lane 1 8 8 **Gen3 Root Port Preset Lane 1** 8<br> **Gen3 Root Port Preset Lane 2** 8 Gen3 Root Port Preset Lane 2 8<br>
Gen3 Root Port Preset Lane 3 8 8 Gen3 Root Port Preset Lane 3 │ Gen3 Root Port Preset Lane 4 8 │ │ │ Gen3 Root Port Preset Lane 5 8 │ │ (Gen3 Root Port Preset Lane 6 8 ∂<br>
6 Gen3 Root Port Preset Lane 7 8 Gen3 Root Port Preset Lane 7 8<br>
Gen3 Root Port Preset Lane 8 8 8 │ Gen3 Root Port Preset Lane 8 8 │ │ Gen3 Root Port Preset Lane 9 Gen3 Root Port Preset Lane 10  $\begin{array}{|l|}\n\hline\n\text{Gen3 Root Port Present Lane 11} & 8\n\end{array}\n\begin{array}{|l|}\n\hline\n\text{Gen3 Root Port Present Lane 11} & 8\n\end{array}\n\begin{array}{|l|}\n\hline\n\text{Gen3 Root Port Present Lane 11}\n\hline\n\end{array}$ │ Gen3 Root Port Preset Lane 11 8 │→←: Select Screen │<br>│ Gen3 Root Port Preset Lane 12 8 │↑↓: Select Item │ Cen3 Root Port Preset Lane 13 8 │Enter: Select Cen3 Root Port Preset Lane 14 8 │Enter: Select ← /-: Change Opt.<br>
Cen3 Root Port Preset Lane 15 8 │E1: General Help Gen3 Root Port Preset Lane 14 8 Gen3 Root Port Preset Lane 15 8 │ │F2: Previous Values │ │ │F3: Optimized Defaults │ F4: Save & Exit<br>ESC: Exit │ │ESC: Exit │ │ │ │ │ │ │ │ │ │ │ │ │ └─────────────────────────────────────────────────────────────────┴────────────────────────────────┘

Version 2.15.1236. Copyright (C) 2012 American Megatrends, Inc.

 **Gen3 Root Port Preset Value for each Lane**  Options: 1..11

#### <span id="page-93-0"></span>*4.4.2.2.2 PEG Gen3 Endpoint Preset Value each Lane*

Aptio Setup Utility - Copyright (C) 2012 American Megatrends, Inc. Chipset

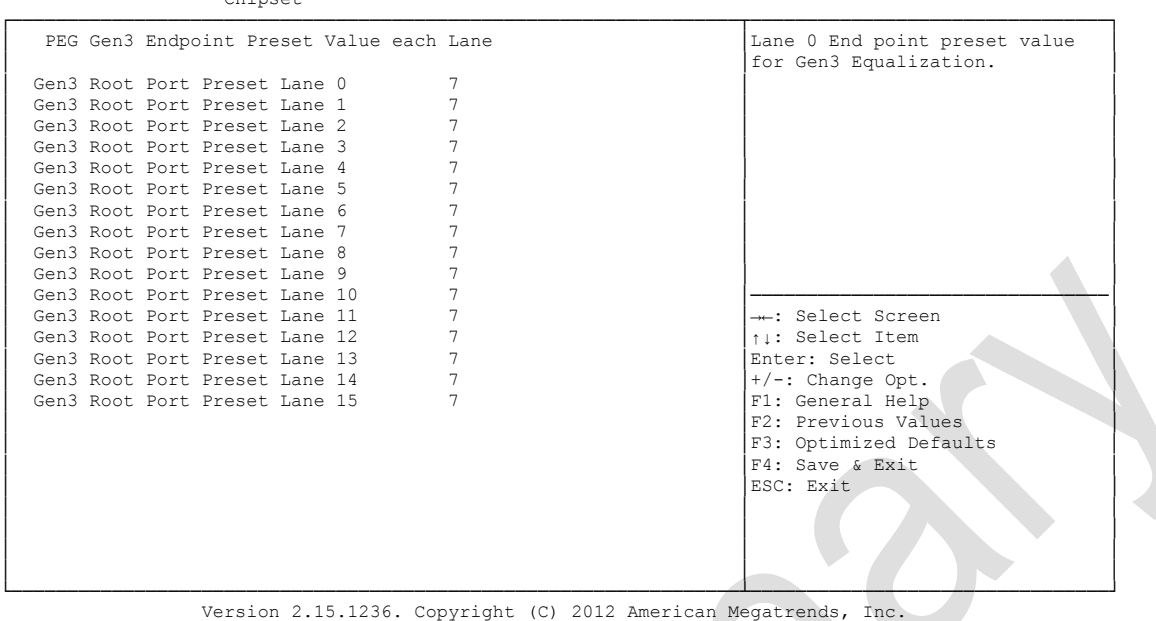

 **Gen3 Endpoint Preset Value each Lane**  Options:

#### <span id="page-94-0"></span>*4.4.2.2.3 PEG Gen3 Endpoint Hint Value each Lane*

 Aptio Setup Utility - Copyright (C) 2012 American Megatrends, Inc. Chipset ┌─────────────────────────────────────────────────────────────────┬────────────────────────────────┐ │ PEG Gen3 Endpoint Hint Value each Lane │Lane 0 End Point Hint value │ │ │for Gen3 Equalization. │ (Gen3 Root Port Preset Lane 0 2<br>
Gen3 Root Port Preset Lane 1 2 **Gen3 Root Port Preset Lane 1** 2<br> **Cen3 Root Port Preset Lane 2** 2 2 Cen3 Root Port Preset Lane 2 2<br>
Gen3 Root Port Preset Lane 3 2 2 Gen3 Root Port Preset Lane 3 │ Gen3 Root Port Preset Lane 4 2 │ │ │ Gen3 Root Port Preset Lane 5 2 │ │ Gen3 Root Port Preset Lane 6 2<br>
Gen3 Root Port Preset Lane 7 2 Gen3 Root Port Preset Lane 7 2<br>
Gen3 Root Port Preset Lane 8 2 2 Cen3 Root Port Preset Lane 8 2<br>
Gen3 Root Port Preset Lane 9 2 Cen3 Root Port Preset Lane 9 2<br>
Gen3 Root Port Preset Lane 10 2 Gen3 Root Port Preset Lane 10  $\begin{array}{|l|}\n\hline\n\text{Gen3 Root Port Present Lane 11} & 2\n\end{array}$   $\begin{array}{|l|}\n\hline\n\text{Gen3 Root Port Present Lane 11}\n\hline\n\end{array}$ │ Gen3 Root Port Preset Lane 11 2 │→←: Select Screen │ │ Gen3 Root Port Preset Lane 12 2 │↑↓: Select Item │ Cen3 Root Port Preset Lane 13 2<br>
Cen3 Root Port Preset Lane 14 2<br>
Cen3 Root Port Preset Lane 15 2<br>
F1: General Help<br>
F1: General Help **Gen3 Root Port Preset Lane 14** 2<br> **Gen3 Root Port Preset Lane 15** 2 Gen3 Root Port Preset Lane 15 │ │F2: Previous Values │ │ │F3: Optimized Defaults │ F4: Save & Exit<br>ESC: Exit │ │ESC: Exit │ │ │ │ │ │ │ │ │ │ │ │ │

└─────────────────────────────────────────────────────────────────┴────────────────────────────────┘ Version 2.15.1236. Copyright (C) 2012 American Megatrends, Inc.

 **PEG Gen3 Endpoint Hint Value each Lane**  Options: 0..11

#### *4.4.2.2.4 PCIe Gen3 RxCTLEp Setting*

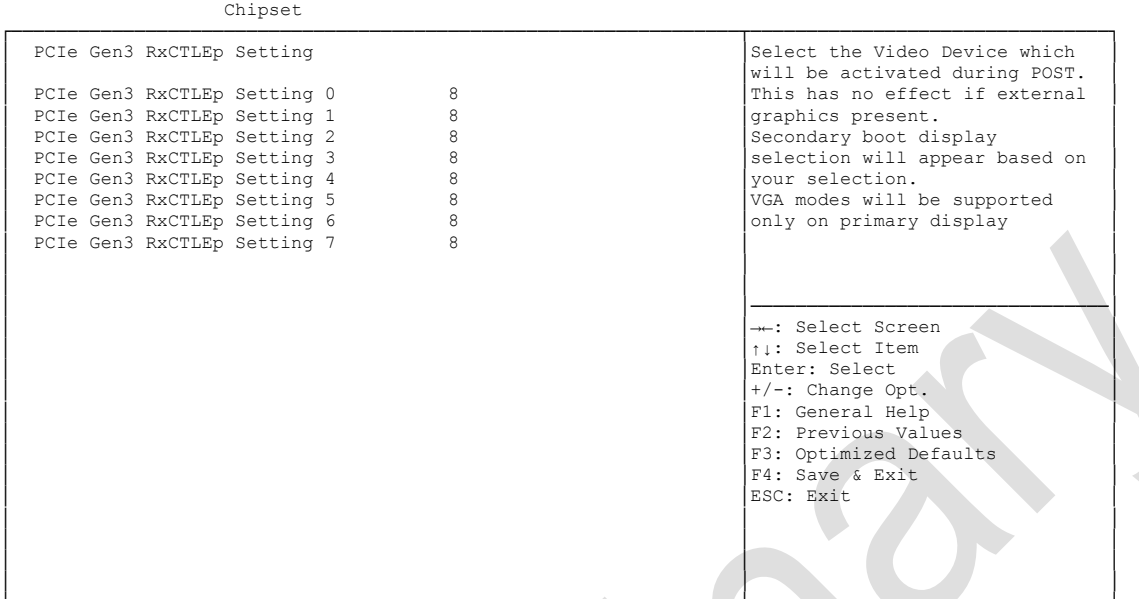

Aptio Setup Utility - Copyright (C) 2012 American Megatrends, Inc.

└─────────────────────────────────────────────────────────────────┴────────────────────────────────┘ Version 2.15.1236. Copyright (C) 2012 American Megatrends, Inc.

**PCIe Gen3 RxCTLEp Setting x**

Options: 0..15

## **4.5 Boot**

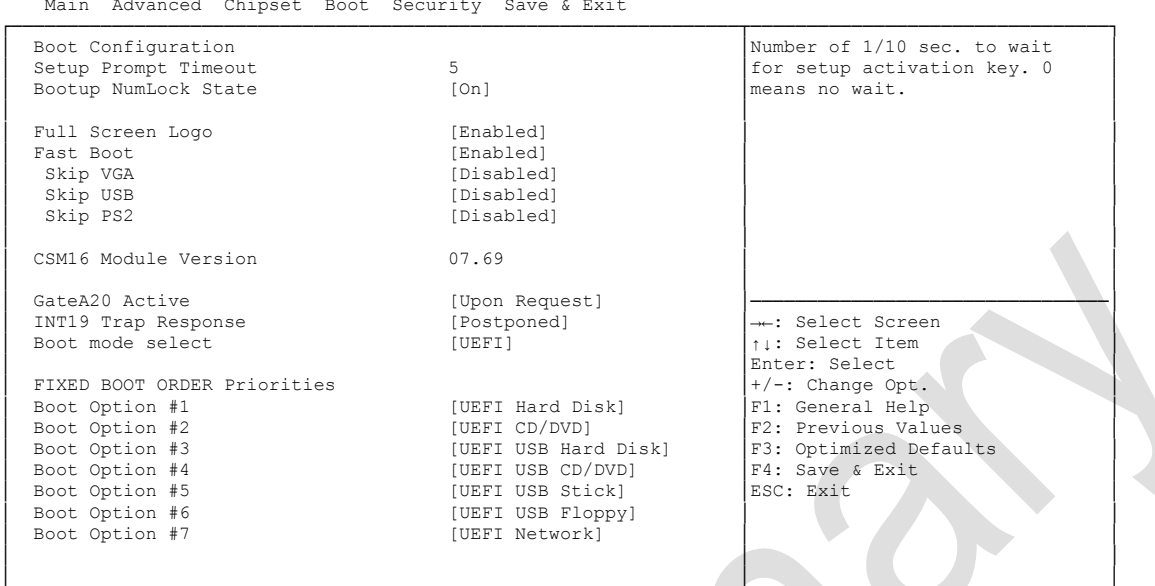

 Aptio Setup Utility - Copyright (C) 2012 American Megatrends, Inc. Main Advanced Chipset Boot Security Save & Exit

└─────────────────────────────────────────────────────────────────┴────────────────────────────────┘ Version 2.15.1236. Copyright (C) 2012 American Megatrends, Inc.

**Setup Prompt Timeout**<br>
Options: 0...65535 [

 $0...65535$  [x 1/10 sec.]

- **Bootup NumLock State** Options: On / Off
- **Full Screen Logo** Options: Disabled / Enabled
- **Fast Boot** Options: Disabled / Enabled
- **Skip VGA** Disabled / Enabled
- **Skip USB** Options: Disabled / Enabled
- **Skip PS2** Disabled / Enabled
- **CSM16 Module Version** Options: none
- **GateA20 Active** Options: Upon Request / Always
- **INT9 Trap Response** Options: Immediate / Postponed
- **Boot mode select** Options: Legacy / UEFI / DUAL

### **Chapter:** BIOS Settings Boot

 **Fixed Boot Order Priorities** Review or change the sequence of available boot devices

## **Boot Option Priorities**

Review or change the sequence of available boot devices

#### **CSM Parameters**

Sub menu: see ["CSM Parameters"](#page-98-0) (page [99\)](#page-98-0)

### <span id="page-98-0"></span>**4.5.1 CSM Parameters**

Aptio Setup Utility - Copyright (C) 2012 American Megatrends, Inc. Main Advanced Chipset BOOT Security Save & Exit

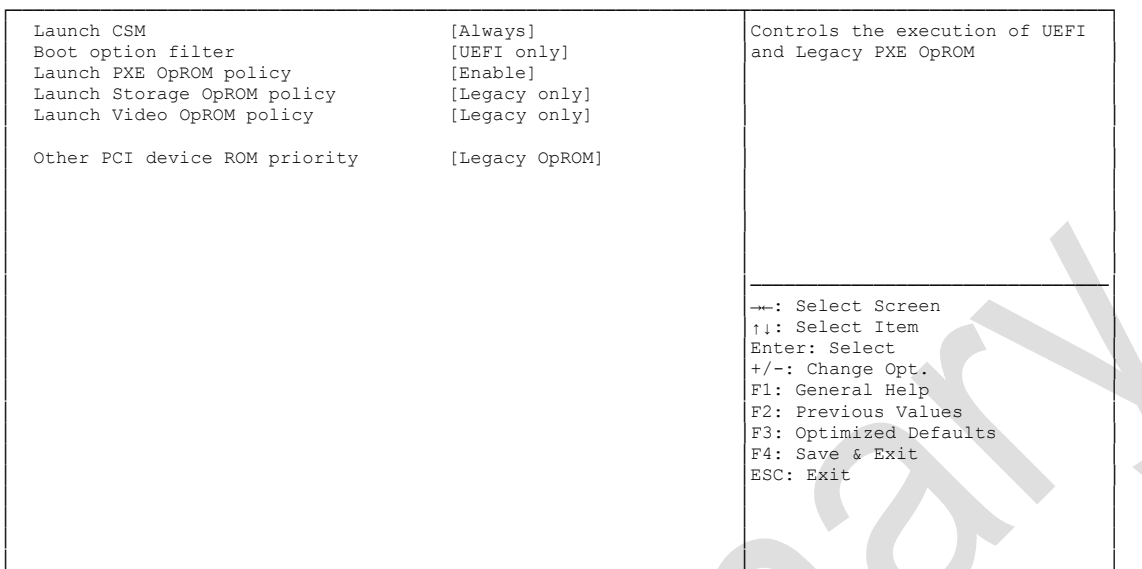

└─────────────────────────────────────────────────────────────────┴────────────────────────────────┘ Version 2.15.1236. Copyright (C) 2012 American Megatrends, Inc.

- **V** Launch CSM<br>Options: E Enabled / Disabled
- **Boot option filter** Options: UEFI and Legacy / Legacy only / UEFI only
- **Launch PXE OpROM policy** Options: Disable / Enable
- **Launch Storage OpROM policy** Options: Do not launch / UEFI only / Legacy only
- **Launch Video OpROM policy** Options: Do not launch / UEFI only / Legacy only
- **Other PCI device ROM priority** Options: UEFI OpROM / Legacy OpROM

## **4.6 Security**

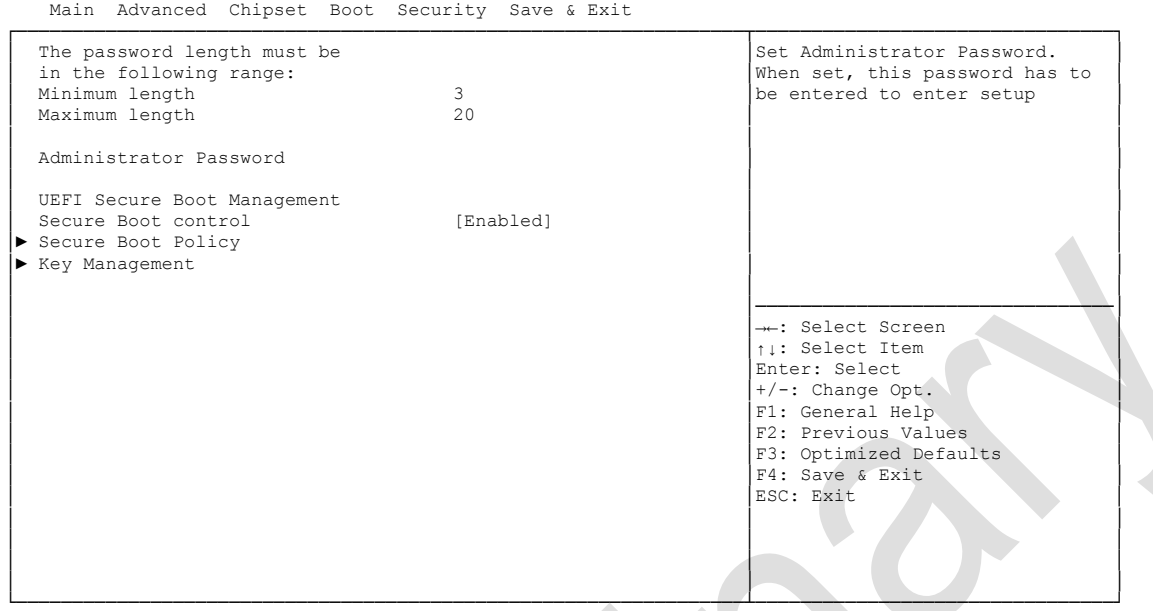

Aptio Setup Utility - Copyright (C) 2012 American Megatrends, Inc.

Version 2.15.1236. Copyright (C) 2012 American Megatrends, Inc.

- **Administrator Password** Press [Enter]
- **Secure Boot control** Options: Disabled / Enabled
- **Secure Boot Policy** Sub menu: see ["Secure Boot Policy"](#page-100-0) (page [101\)](#page-100-0)
- $\times$  **Key Management** Sub menu: see ["Key Management"](#page-101-0) (page [102\)](#page-101-0)

### <span id="page-100-0"></span>**4.6.1 Secure Boot Policy**

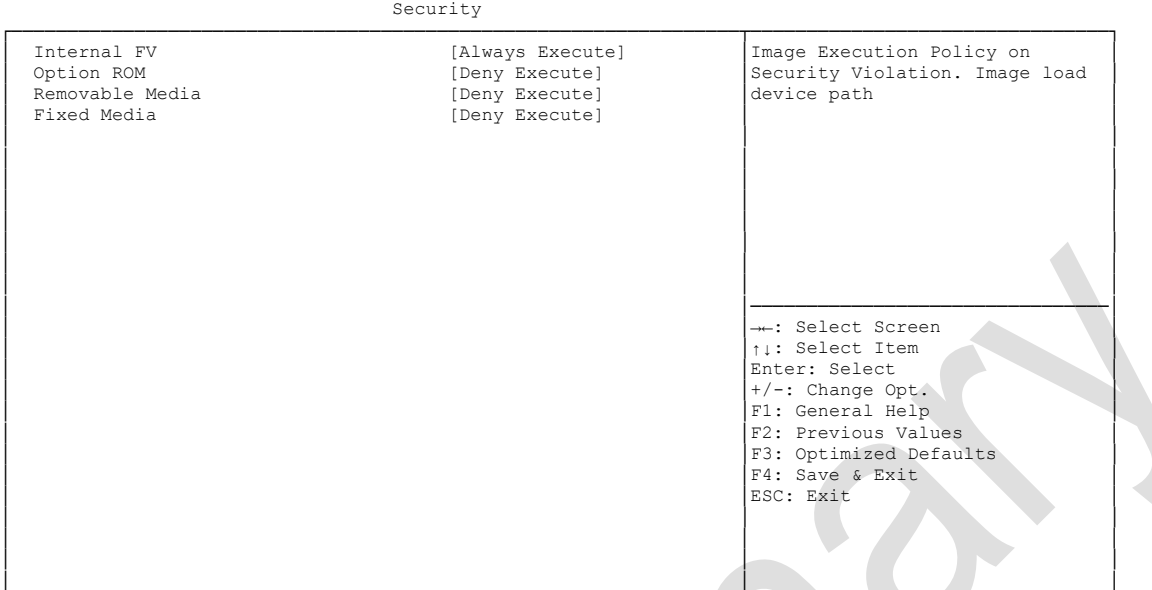

Aptio Setup Utility - Copyright (C) 2012 American Megatrends, Inc.

└─────────────────────────────────────────────────────────────────┴────────────────────────────────┘ Version 2.15.1236. Copyright (C) 2012 American Megatrends, Inc.

## **V** Internal FV<br>Options:

Always Execute

## **v Option ROM**<br>Options: **A**

Always Execute / Always Deny / Allow Execute / Defer Execute / Deny Execute / Query User

## **Exemovable Media**<br>
Options: Always

Always Execute / Always Deny / Allow Execute / Defer Execute / Deny Execute / Query User

#### **Fixed Media**

Options: Always Execute / Always Deny / Allow Execute / Defer Execute / Deny Execute / Query User

### <span id="page-101-0"></span>**4.6.2 Key Management**

 Aptio Setup Utility - Copyright (C) 2012 American Megatrends, Inc. Security

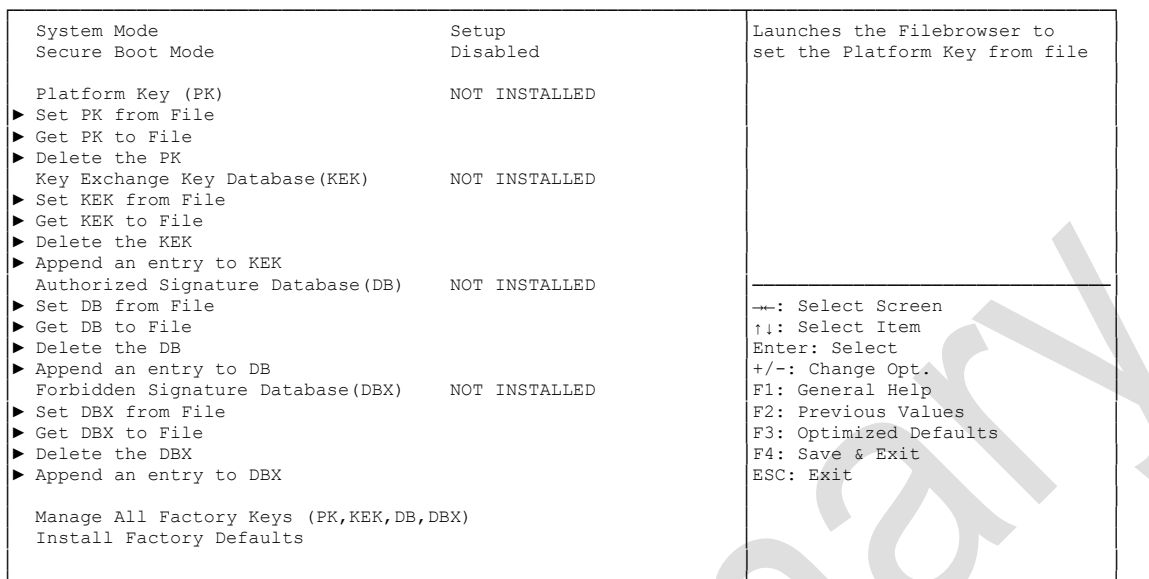

└─────────────────────────────────────────────────────────────────┴────────────────────────────────┘ Version 2.15.1236. Copyright (C) 2012 American Megatrends, Inc.

- **System Mode** Options:
- **Secure Boot Mode** Options: none
- **Set PK from File** Options: Press [Enter]
- **Get PK to File** Options: Press [Enter]
- **Delete the PK** Options: Press [Enter]
- **Set KEK from File** Options: Press [Enter]
- **Get KEK to File** Press [Enter]
- **Delete the KEK** Options: Press [Enter]
- $\checkmark$  Append an entry to KEK Options: Press [Enter]
- **Set DB from File** Options: Press [Enter]
- **Get DB to File** Options: Press [Enter]
- **Delete the DB** Options: Press [Enter]
- $\checkmark$  Append an entry to DB Options: Press [Enter]
- **Set DBX from File** Options: Press [Enter]
- **Get DBX to File** Options: Press [Enter]
- **✓ Delete the DBX**<br>Options: Pres Press [Enter]
- **Append an entry to DBX** Options: Press [Enter]
- **Install Factory Defaults** Options: Press [Enter]

## **4.7 Save & Exit**

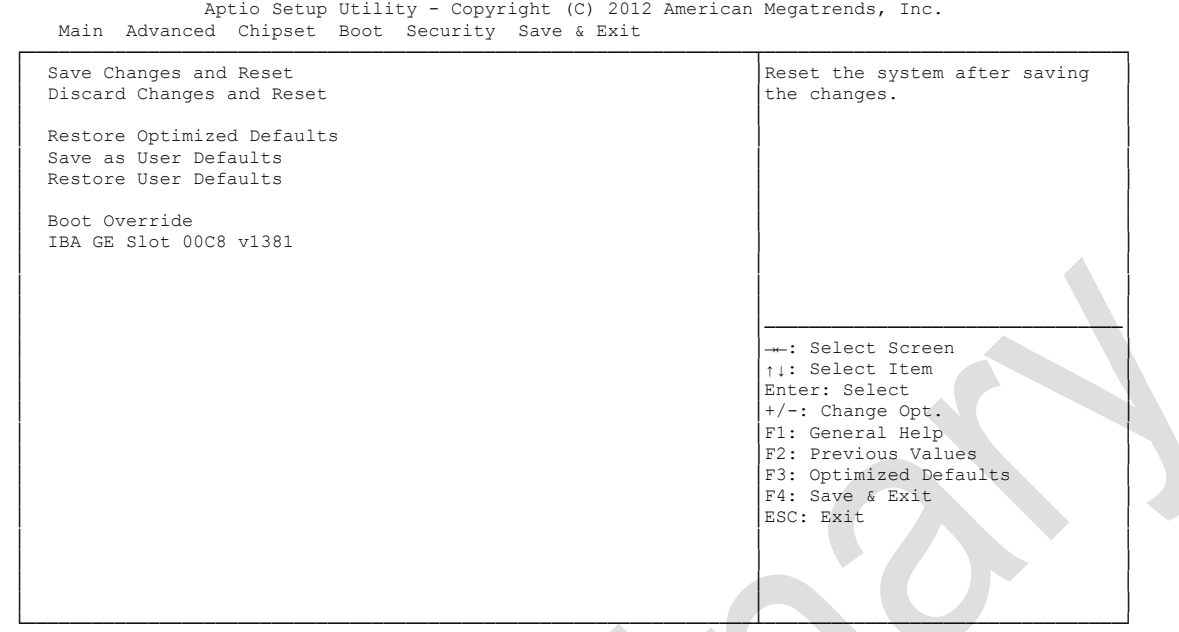

Version 2.15.1236. Copyright (C) 2012 American Megatrends, Inc.

- **Save Changes and Reset** Press [Enter]
- **Discard Changes and Reset** Options: Press [Enter]
- **Restore Defaults** Options: Press [Enter]
- **Save as User Defaults** Options: Press [Enter]
- **Restore User Defaults** Press [Enter]
- **Boot Override** Options: Press [Enter]
- **IBA GE Slot 00C8 v1381** Options: none

## **4.8 BIOS-Update**

If a BIOS update needs to be done, the program "DecdFlash" as well as a bootable medium which contains the newest BIOS version is used for this. It is important, that the program is started from a DOS environment without a virtual memory manager, for example "EMM386.EXE". In case such a memory manager is loaded, the program will stop with an error message.

DescdFlash is a program which provides automatic BIOS updates on any AMI-BIOS boards. All files need to be copied from the .zip-file in another directory.

The system may not be interrupted during the flash process, otherwise the update is stopped and the BIOS is destroyed afterwards.

The program should be started as follows:

#### DecdFlsh BIOS-Filename

After checking the name of the BIOS file and its length the BIOS will be programmed. The flashing takes nearly 75 seconds. The firmware will get updated automatically.

## *CAUTION*

Updating the BIOS in an improper way can render the board unusable. Therefore, you should only update the BIOS if you really need the changes/corrections which come with the new BIOS version.

## *CAUTION*

Before you proceed to update the BIOS you need to make absolutely sure that you have the right BIOS file which was issued for the exact board and exact board revision that you wish to update. If you try to update the BIOS using the wrong file the board will not start up again.

## **5 Mechanical Drawings**

## **5.1 PCB: Mounting Holes**

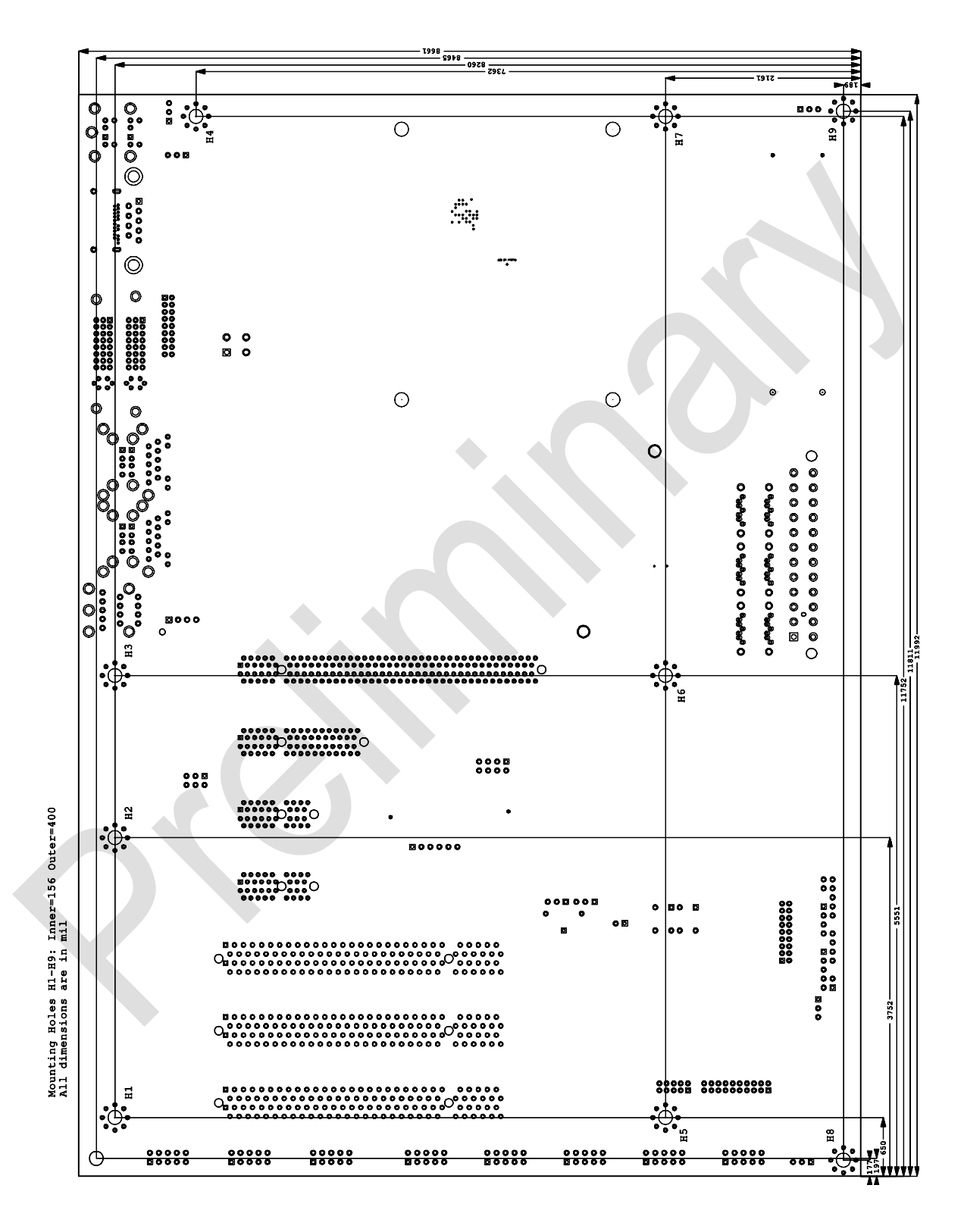

## **5.2 PCB: Pin 1 Dimensions**

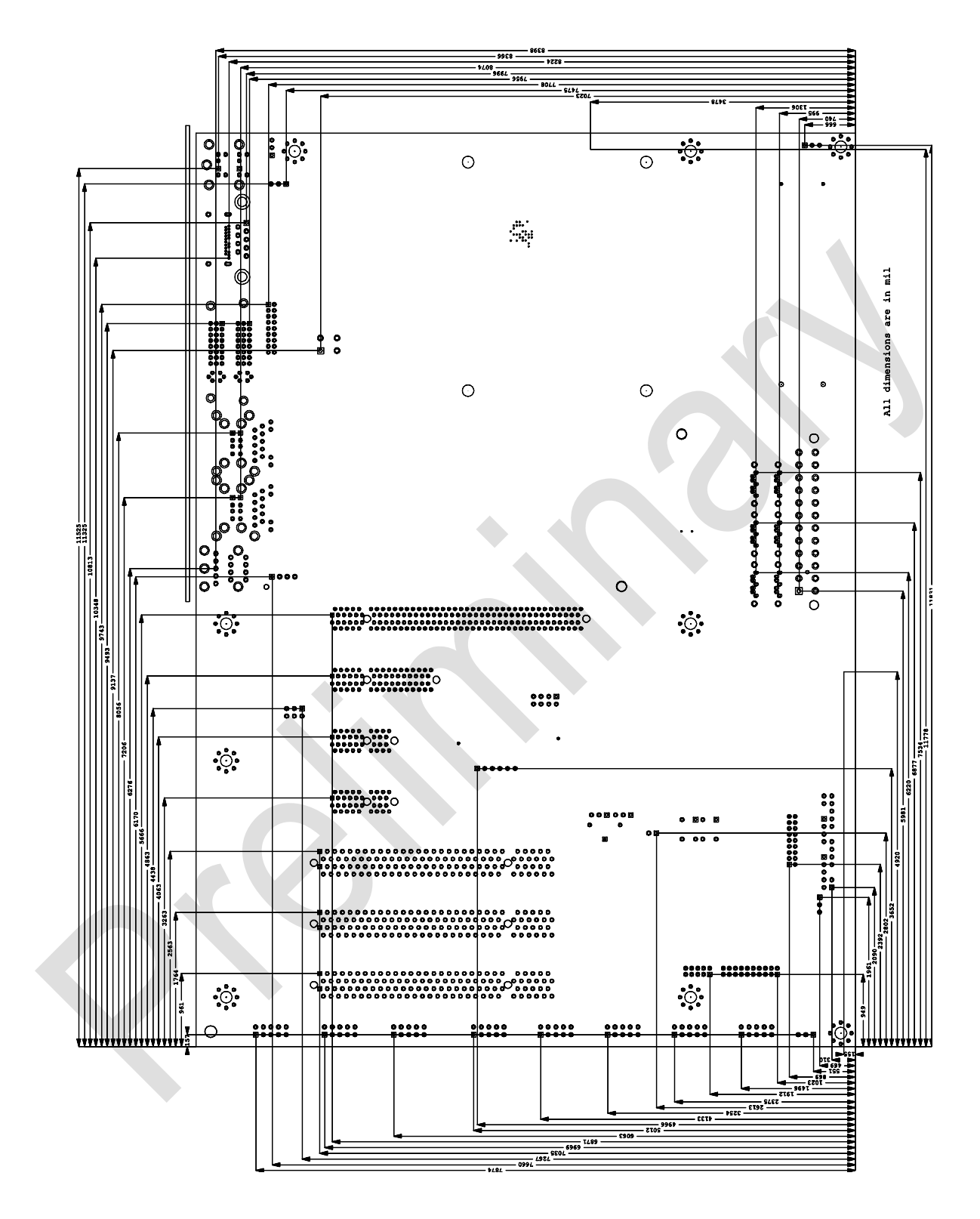

## **5.3 PCB: Die Center**

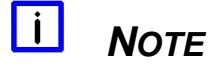

All dimensions are in mil  $(1 \text{ mil} = 0.0254 \text{ mm})$ 

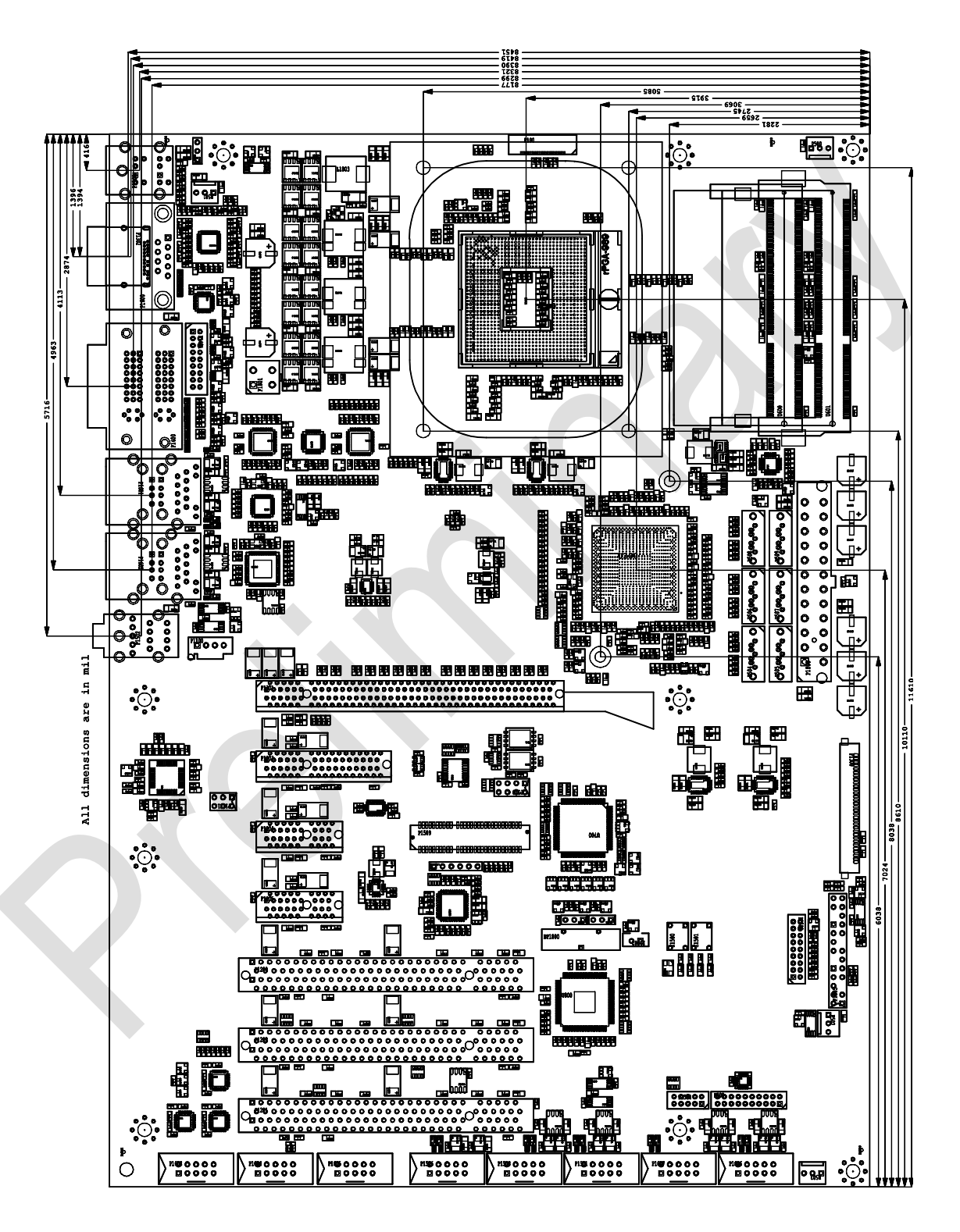
# **6 Technical Data**

## **6.1 Electrical Data**

**Power Supply:**

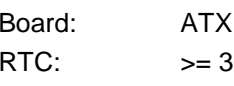

RTC:

5, including 2x2pin 12V connector Volt

**Electric Power Consumption:**

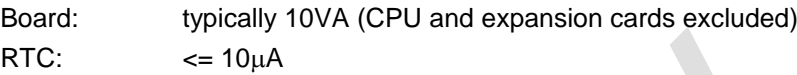

# **6.2 Environmental Conditions**

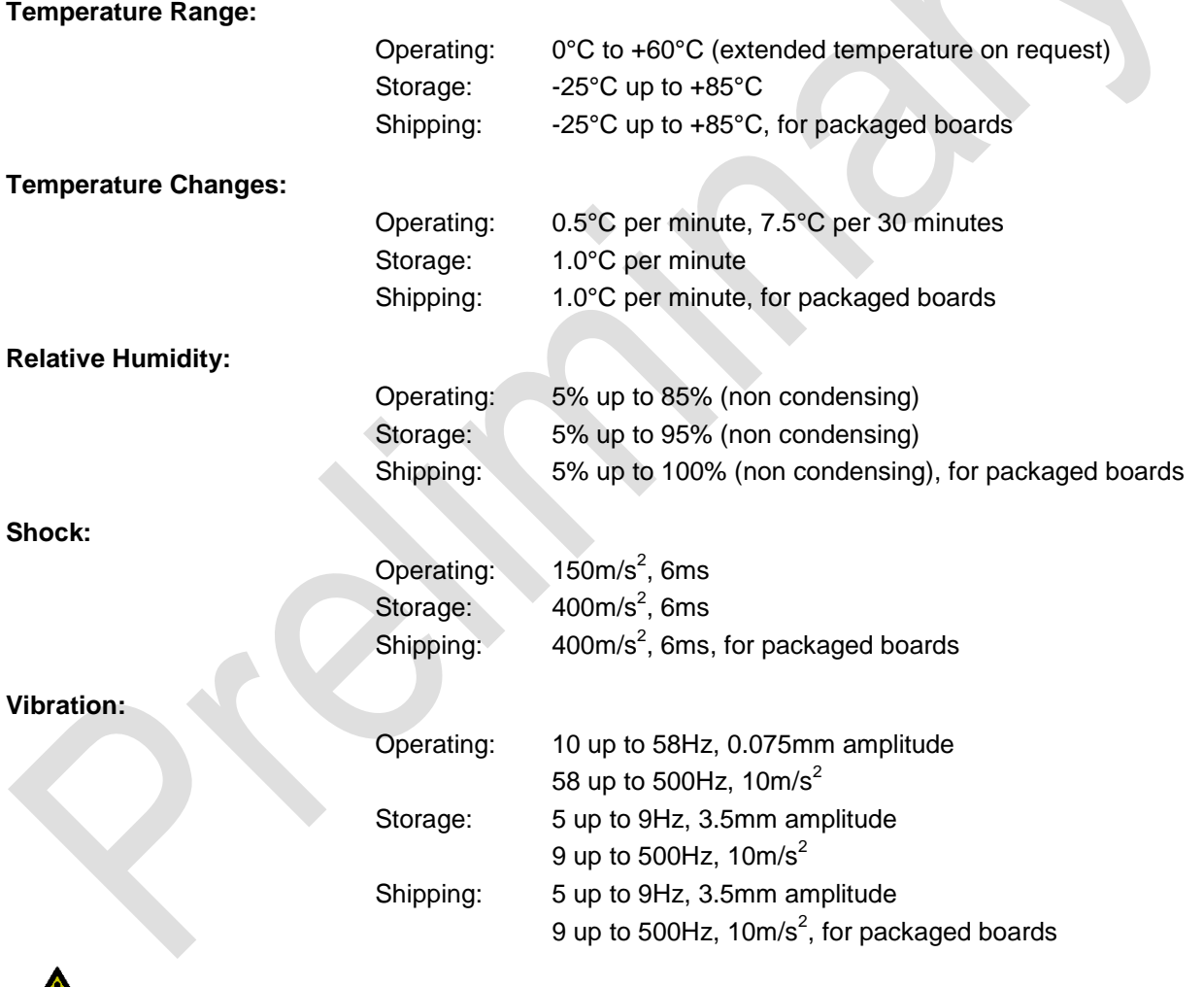

 $\mathbf{\Lambda}$ *CAUTION*

Shock and vibration figures pertain to the motherboard alone and do not include additional components such as heat sinks, memory modules, cables etc.

## **6.3 Thermal Specifications**

The board is specified to operate in an environmental temperature range from 0°C to +60°C (extended temperature on request). Maximum die temperature is 100°C. To keep the processor under this threshold an appropriate cooling solution needs to be applied. This solution has to take typical and maximum power consumption into account. The maximum power consumption may be twice as high and should be used as a basis for the cooling concept. Additional controllers may also affect the cooling concept. The power consumption of such components may be comparable to the consumption of the processor. The board design includes thermal solution mounting points that will provide the best possible thermal interface between die and solution. Since we take thermal solutions seriously we have several advanced, aggressive cooling solutions in our product portfolio. Please contact your sales representative to order or discuss your thermal solution needs.

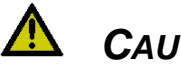

*CAUTION*

The end customer has the responsibility to ensure that the die temperature of the processor does not exceed 100°C. Permanent overheating may destroy the board!

In case the temperature exceeds 100°C the environmental temperature must be reduced. Under certain circumstances sufficient air circulation must be provided.

# **7 Support and Service**

Beckhoff and their partners around the world offer comprehensive support and service, making available fast and competent assistance with all questions related to Beckhoff products and system solutions.

## **7.1 Beckhoff's Branch Offices and Representatives**

Please contact your Beckhoff branch office or representative for local support and service on Beckhoff products.

The addresses of Beckhoff's branch offices and representatives around the world can be found on her internet pages: http://www.beckhoff.com

You will also find further documentation for Beckhoff components there.

## **7.2 Beckhoff Headquarters**

Beckhoff Automation GmbH Eiserstr. 5 33415 Verl Germany

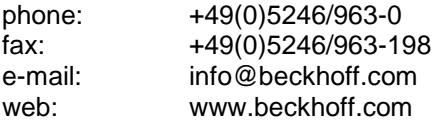

#### **7.2.1 Beckhoff Support**

Support offers you comprehensive technical assistance, helping you not only with the application of individual Beckhoff products, but also with other, wide-ranging services:

o support

- o design, programming and commissioning of complex automation systems
- o and extensive training programs for Beckhoff system components

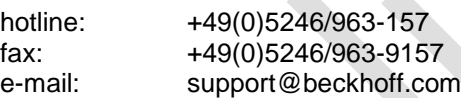

#### **7.2.2 Beckhoff Service**

The Beckhoff Service Center supports you in all matters of after-sales service:

- o on-site service
- o repair service
- o spare parts service
- o hotline service

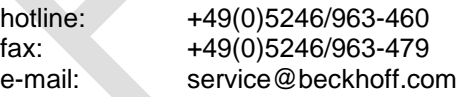

# **I Annex: Post-Codes**

During boot, the BIOS generates a sequence of status codes (so-called "POST codes"), which can be viewed using a special output device (POST code card). The meaning of these codes is described in the document "Aptio™ 4.x Status Codes" by American Megatrends®, which can be downloaded from their website http://www.ami.com. The following additional OEM POST codes are generated:

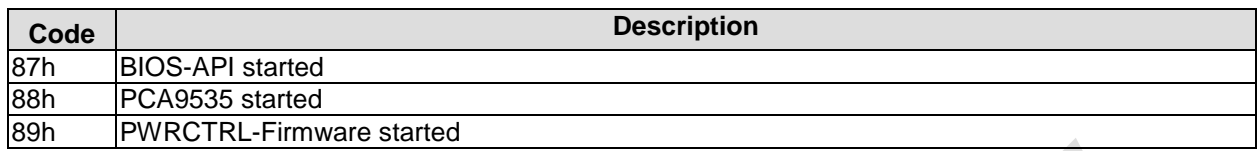

# **II Annex: Resources**

## **IO Range**

The used resources depend on setup settings.

The given values are ranges, which are fixed by AT compatibility. Other IO ranges are used, which are dynamically adjusted by Plug & Play BIOS while booting.

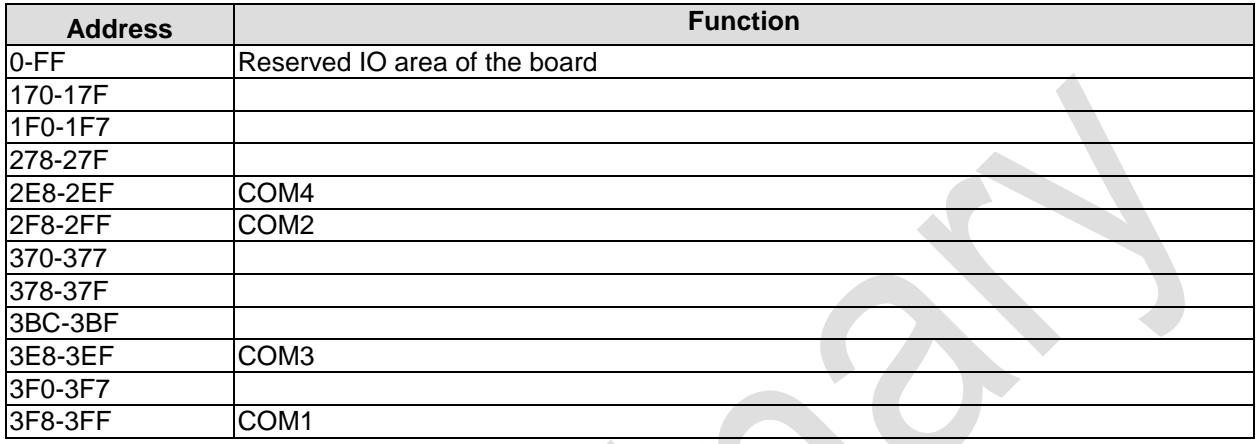

## **Memory Range**

The used resources depend on setup settings.

If the entire range is clogged through option ROMs, these functions do not work anymore.

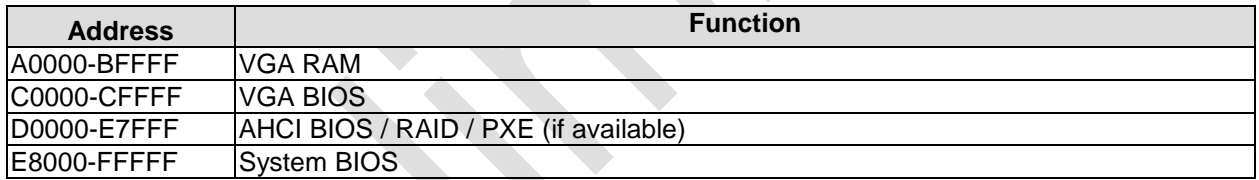

## **Interrupt**

The used resources depend on setup settings.

The listed interrupts and their use are given through AT compatibility.

If interrupts must exclusively be available on the ISA side, they have to be reserved through the BIOS setup. The exclusivity is not given and not possible on the PCI side.

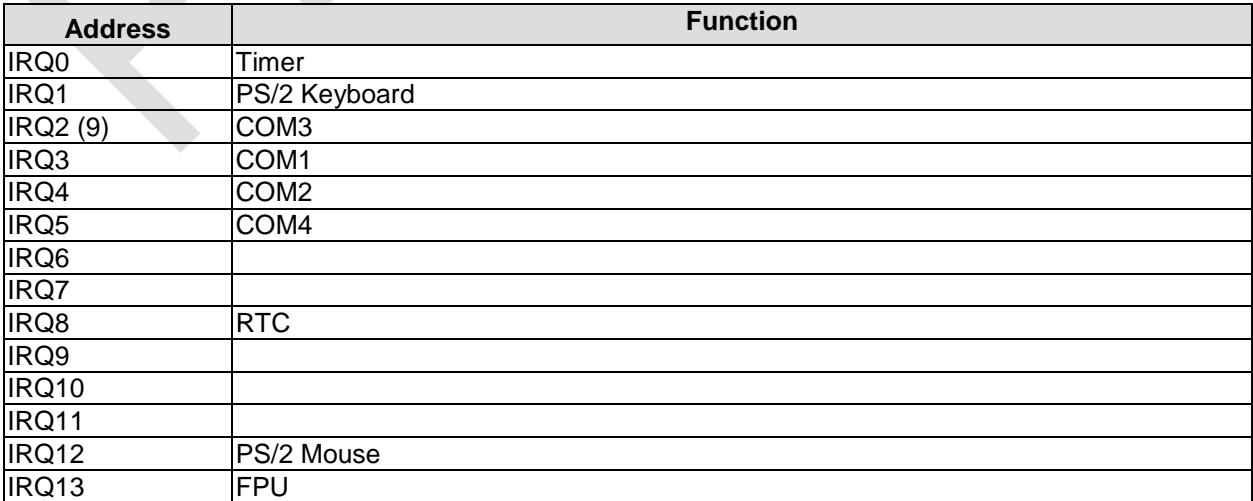

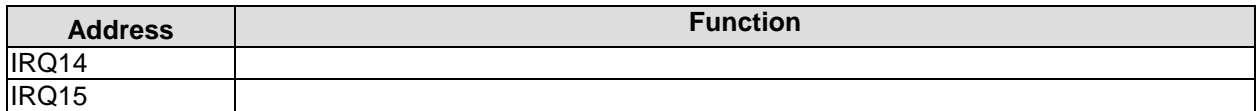

### **PCI Devices**

All listed PCI devices exist on the board. Some PCI devices or functions of devices may be disabled in the BIOS setup. Once a device is disabled other devices may get PCI bus numbers different from the ones listed in the table.

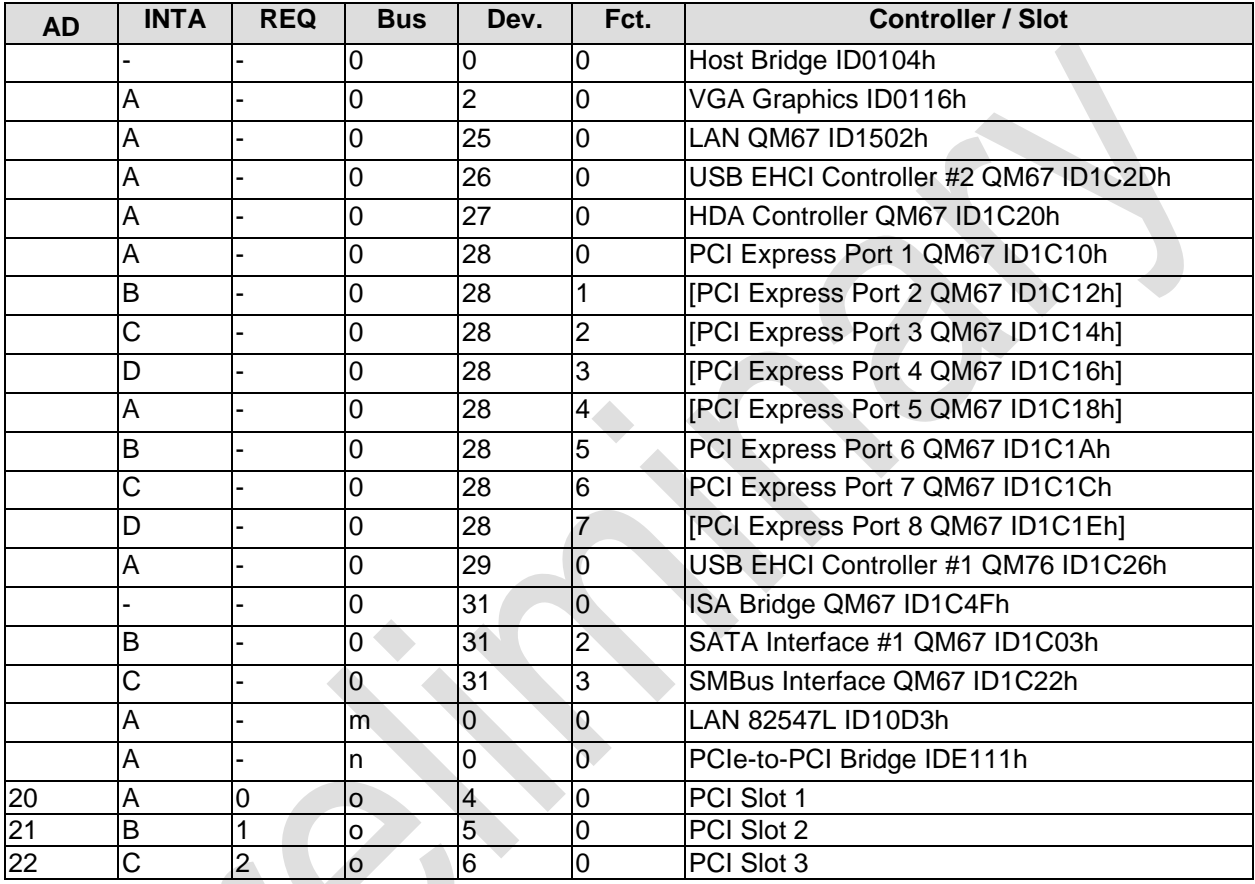

### **SMB Devices**

The following table contains all reserved SM-Bus device addresses in 8-bit notation. Note that external devices must not use any of these addresses even if the component mentioned in the table is not present on the motherboard.

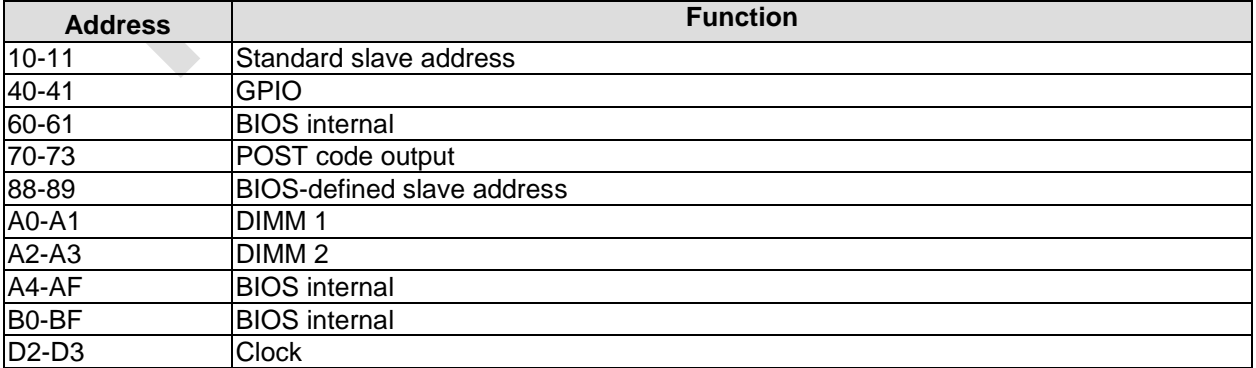